# HP Neoview Workload Management Services Guide

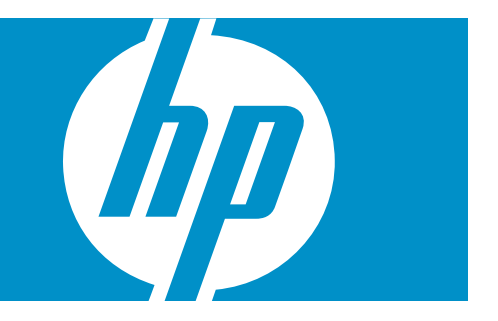

HP Part Number: 544806-001 Published: April 2008 Edition: HP Neoview Release 2.3 © Copyright 2008 Hewlett-Packard Development Company, L.P.

#### Legal Notice

Confidential computer software. Valid license from HP required for possession, use or copying. Consistent with FAR 12.211 and 12.212, Commercial Computer Software, Computer Software Documentation, and Technical Data for Commercial Items are licensed to the U.S. Government under vendor's standard commercial license.

The information contained herein is subject to change without notice. The only warranties for HP products and services are set forth in the express warranty statements accompanying such products and services. Nothing herein should be construed as constituting an additional warranty. HP shall not be liable for technical or editorial errors or omissions contained herein.

Export of the information contained in this publication may require authorization from the U.S. Department of Commerce.

Microsoft, Windows, and Windows NT are U.S. registered trademarks of Microsoft Corporation.

Intel, Pentium, and Celeron are trademarks or registered trademarks of Intel Corporation or its subsidiaries in the United States and other countries.

Java is a U.S. trademark of Sun Microsystems, Inc.

Motif, OSF/1, UNIX, X/Open, and the "X" device are registered trademarks, and IT DialTone and The Open Group are trademarks of The Open Group in the U.S. and other countries.

Open Software Foundation, OSF, the OSF logo, OSF/1, OSF/Motif, and Motif are trademarks of the Open Software Foundation, Inc.

OSF MAKES NO WARRANTY OF ANY KIND WITH REGARD TO THE OSF MATERIAL PROVIDED HEREIN, INCLUDING, BUT NOT LIMITED TO, THE IMPLIED WARRANTIES OF MERCHANTABILITY AND FITNESS FOR A PARTICULAR PURPOSE.

OSF shall not be liable for errors contained herein or for incidental consequential damages in connection with the furnishing, performance, or use of this material.

© 1990, 1991, 1992, 1993 Open Software Foundation, Inc. The OSF documentation and the OSF software to which it relates are derived in part from materials supplied by the following:

© 1987, 1988, 1989 Carnegie-Mellon University. © 1989, 1990, 1991 Digital Equipment Corporation. © 1985, 1988, 1989, 1990 Encore Computer Corporation. © 1988 Free Software Foundation, Inc. © 1987, 1988, 1989, 1990, 1991 Hewlett-Packard Company. © 1985, 1987, 1988, 1989, 1990, 1991, 1992 International Business Machines Corporation. © 1988, 1989 Massachusetts Institute of Technology. © 1988, 1989, 1990 Mentat Inc. © 1988 Microsoft Corporation. © 1987, 1988, 1989, 1990, 1991, 1992 SecureWare, Inc. © 1990, 1991 Siemens Nixdorf Informationssysteme AG. © 1986, 1989, 1996, 1997 Sun Microsystems, Inc. © 1989, 1990, 1991 Transarc Corporation.

OSF software and documentation are based in part on the Fourth Berkeley Software Distribution under license from The Regents of the University of California. OSF acknowledges the following individuals and institutions for their role in its development: Kenneth C.R.C. Arnold, Gregory S. Couch, Conrad C. Huang, Ed James, Symmetric Computer Systems, Robert Elz. © 1980, 1981, 1982, 1983, 1985, 1986, 1987, 1988, 1989 Regents of the University of California.

## **Table of Contents**

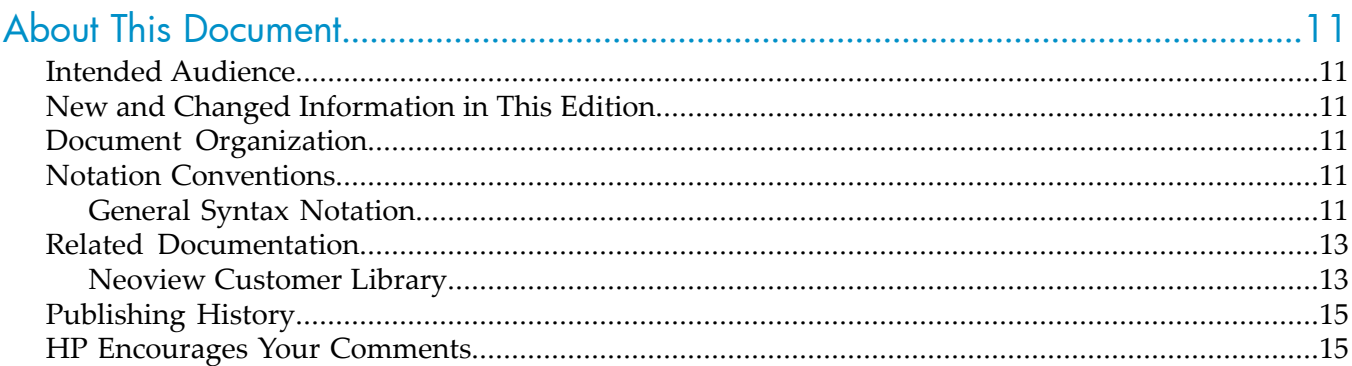

#### 1 Introducing Neoview Workload Management Services (WMS).........................17 How WMS Works.  $.17$

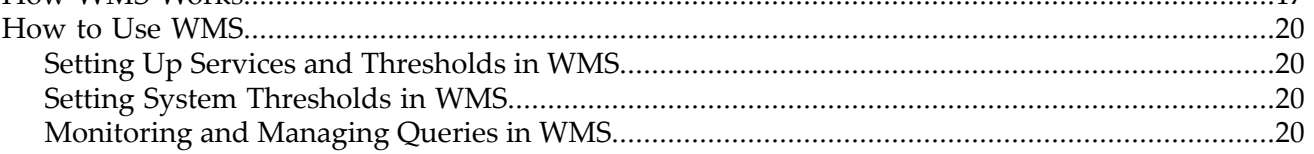

#### 

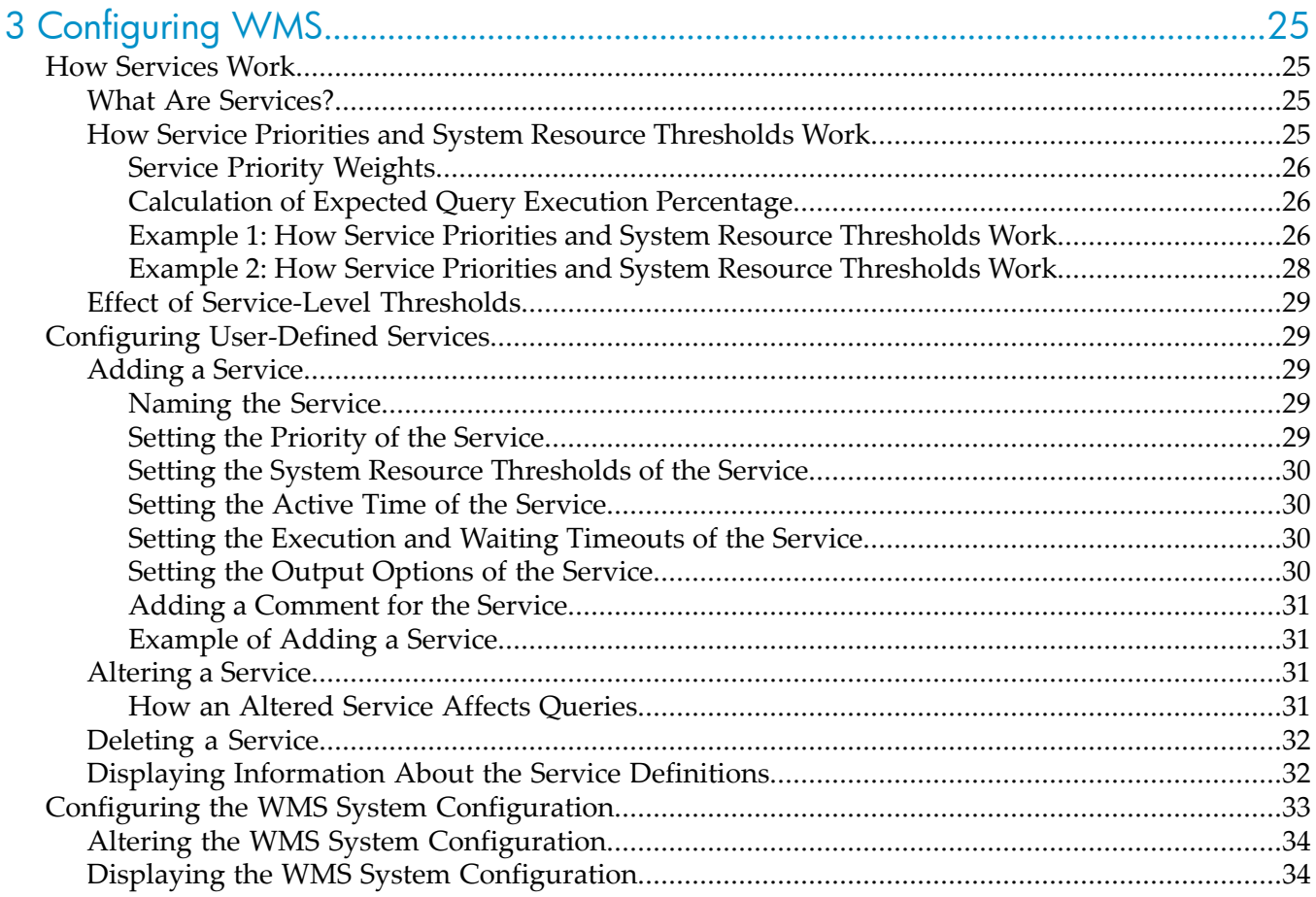

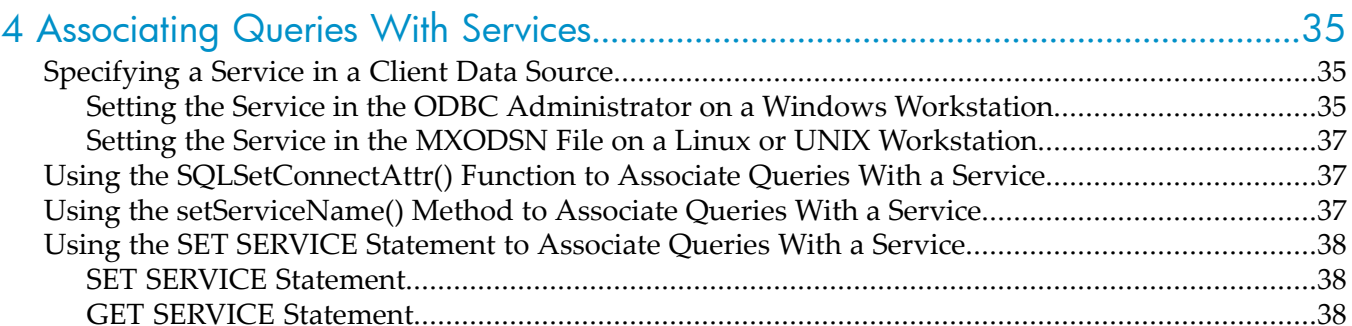

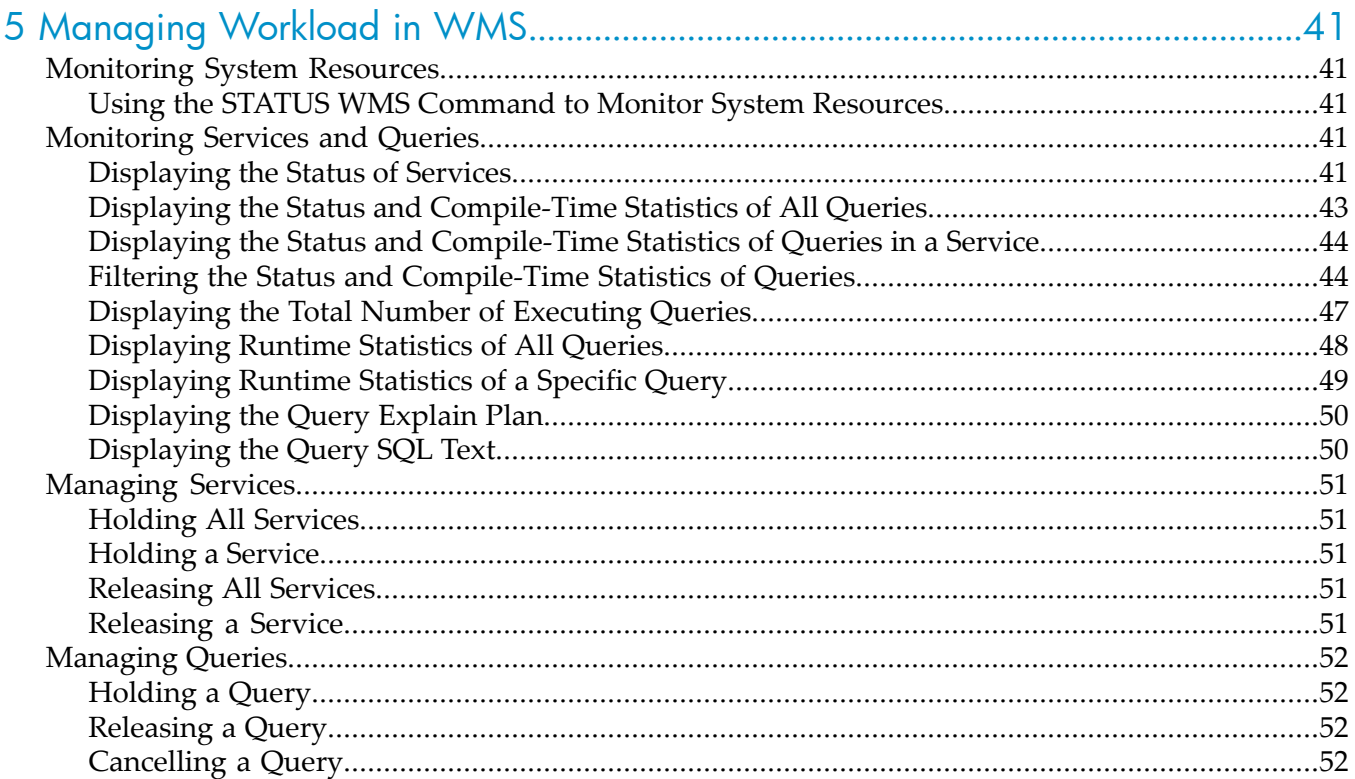

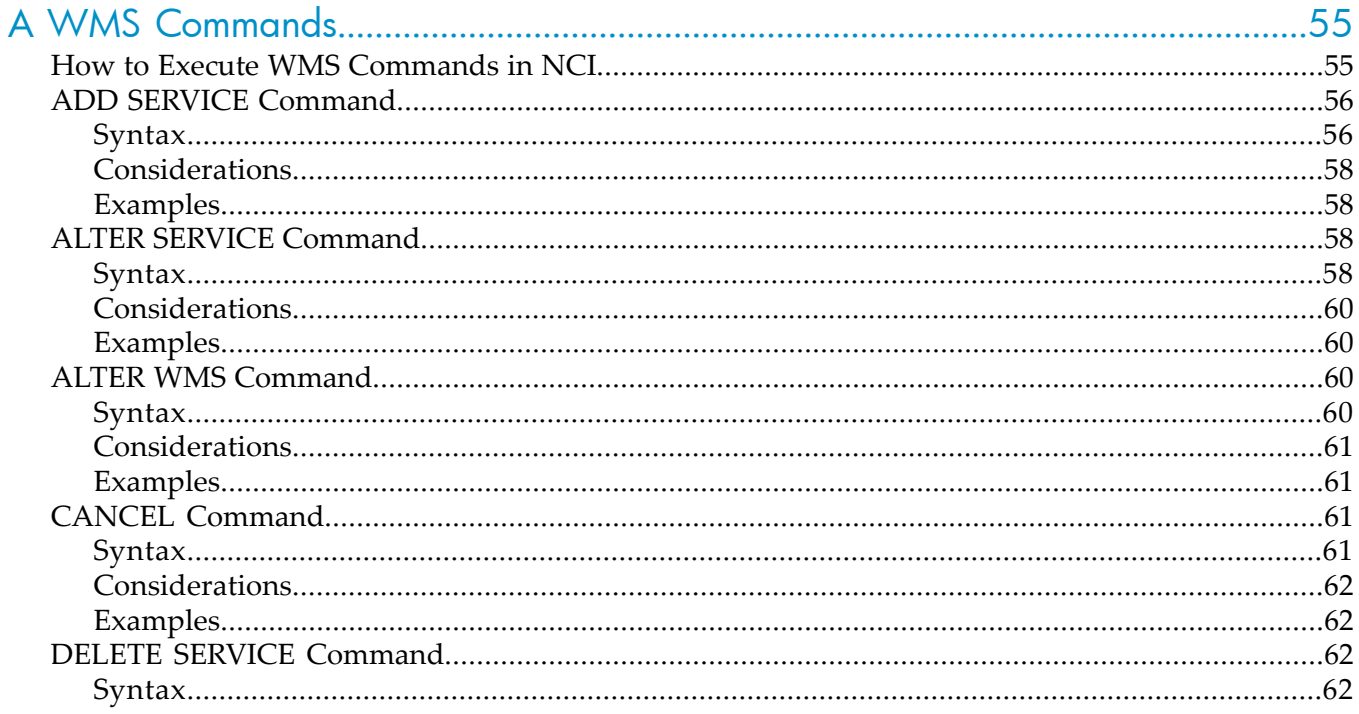

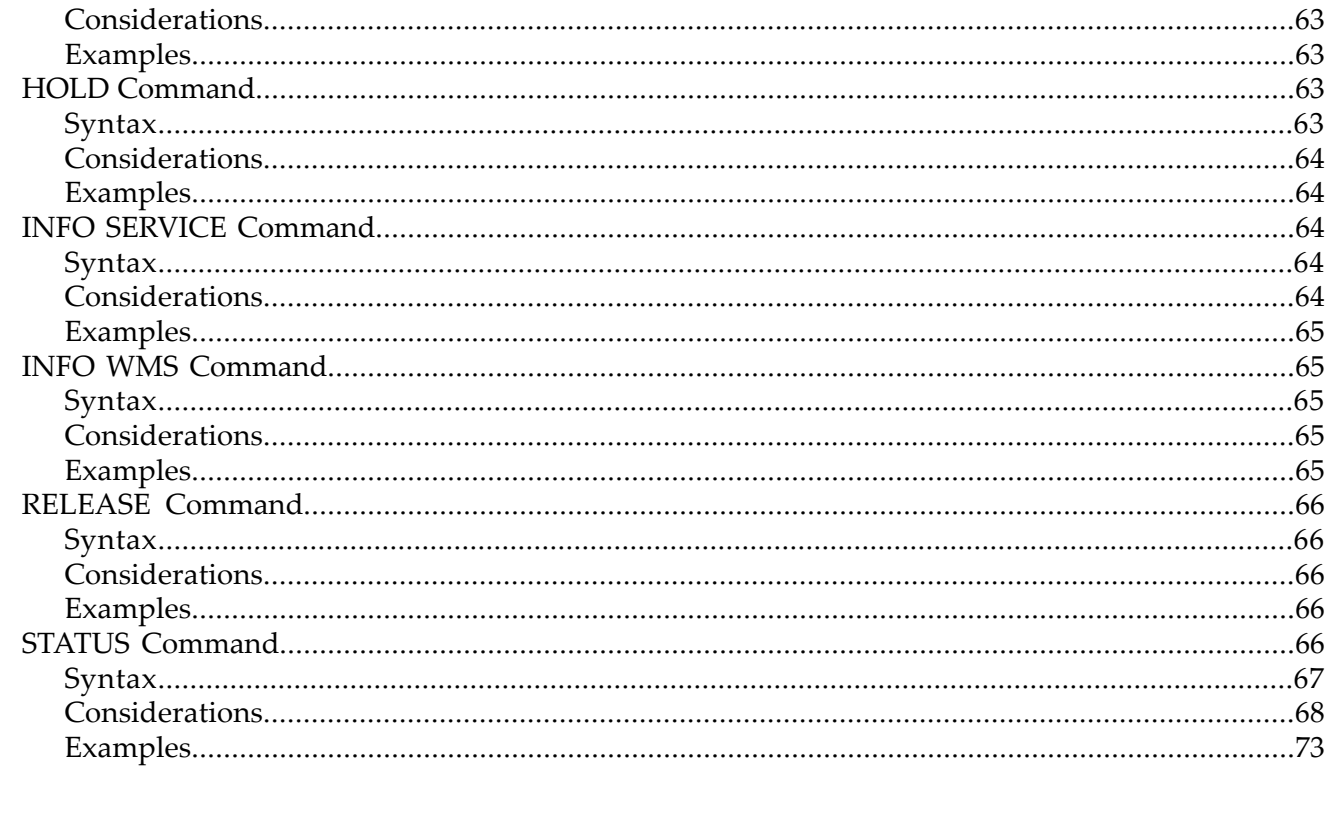

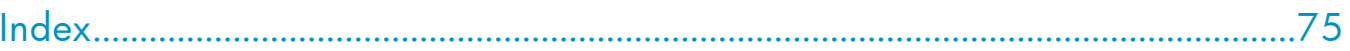

# List of Figures

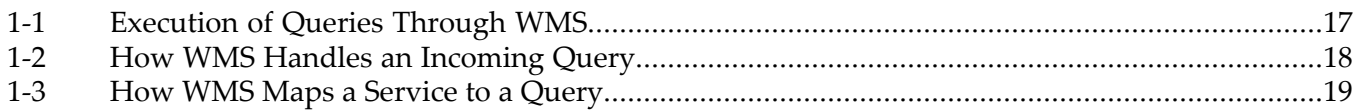

## List of Tables

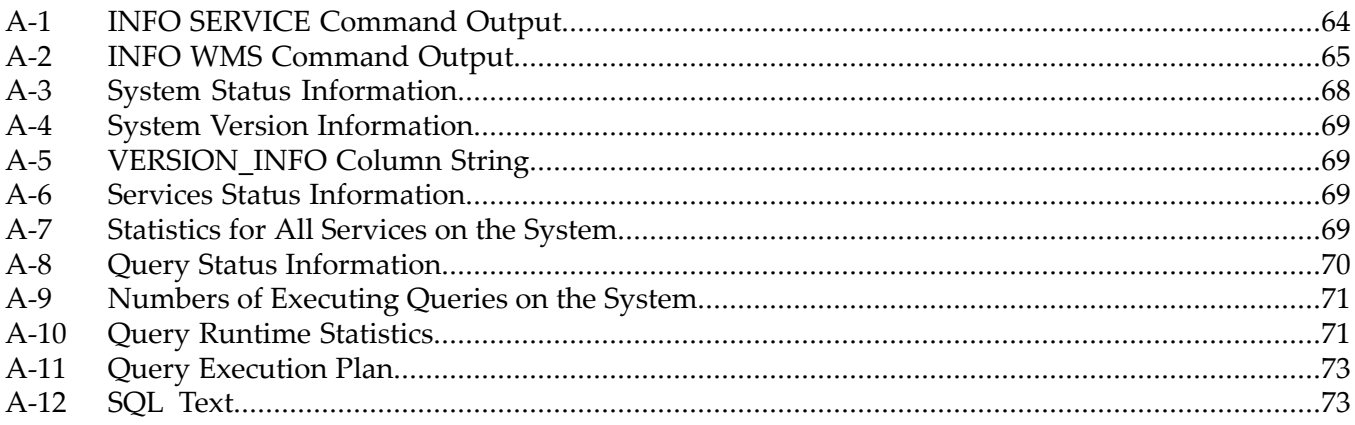

## <span id="page-10-0"></span>About This Document

This manual describes how to use the Neoview Workload Management Services (WMS) to perform workload and resource management on a Neoview data warehousing platform. WMS commands enable you to define service levels and resource thresholds, monitor system resources, and manage queries.

## <span id="page-10-1"></span>Intended Audience

<span id="page-10-2"></span>This manual is intended for customers who are using WMS to manage workload on a Neoview data warehousing platform. If you are in HP Support, see additional information about WMS in a chapter of the *Neoview Database Support Guide*.

## New and Changed Information in This Edition

<span id="page-10-3"></span>This is a new manual for customers.

## Document Organization

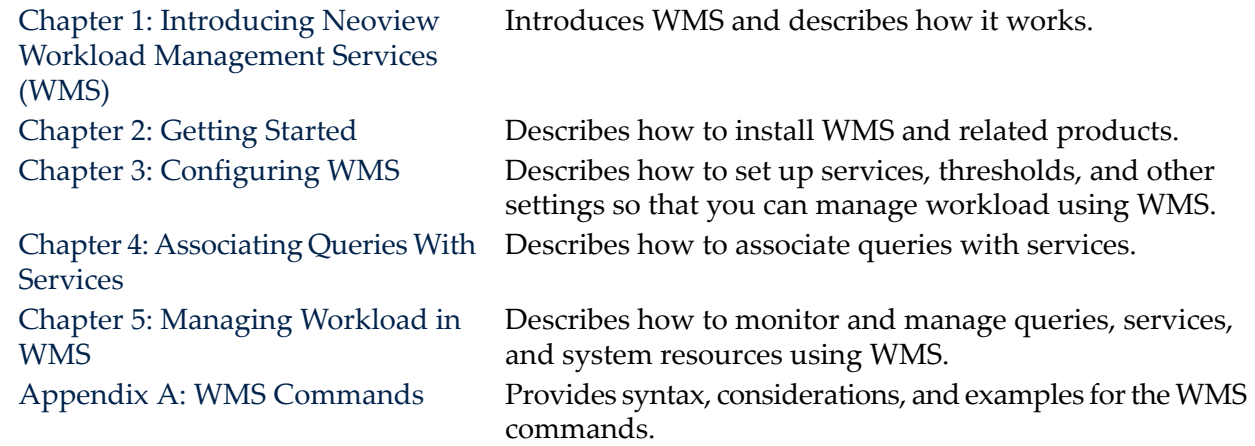

## <span id="page-10-5"></span><span id="page-10-4"></span>Notation Conventions

#### General Syntax Notation

This list summarizes the notation conventions for syntax presentation in this manual.

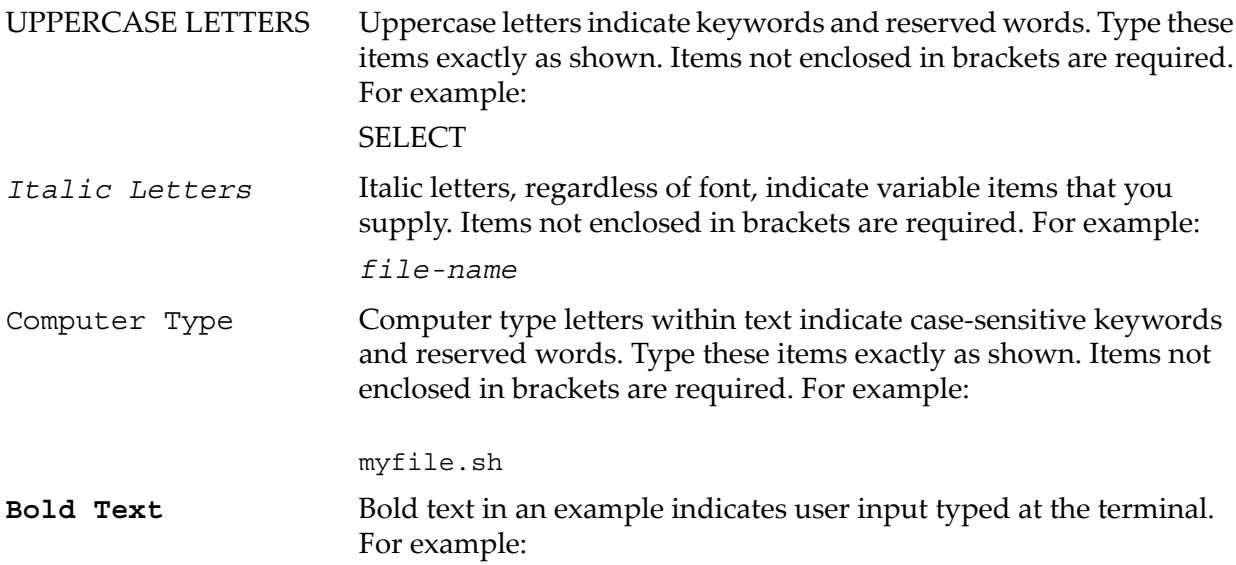

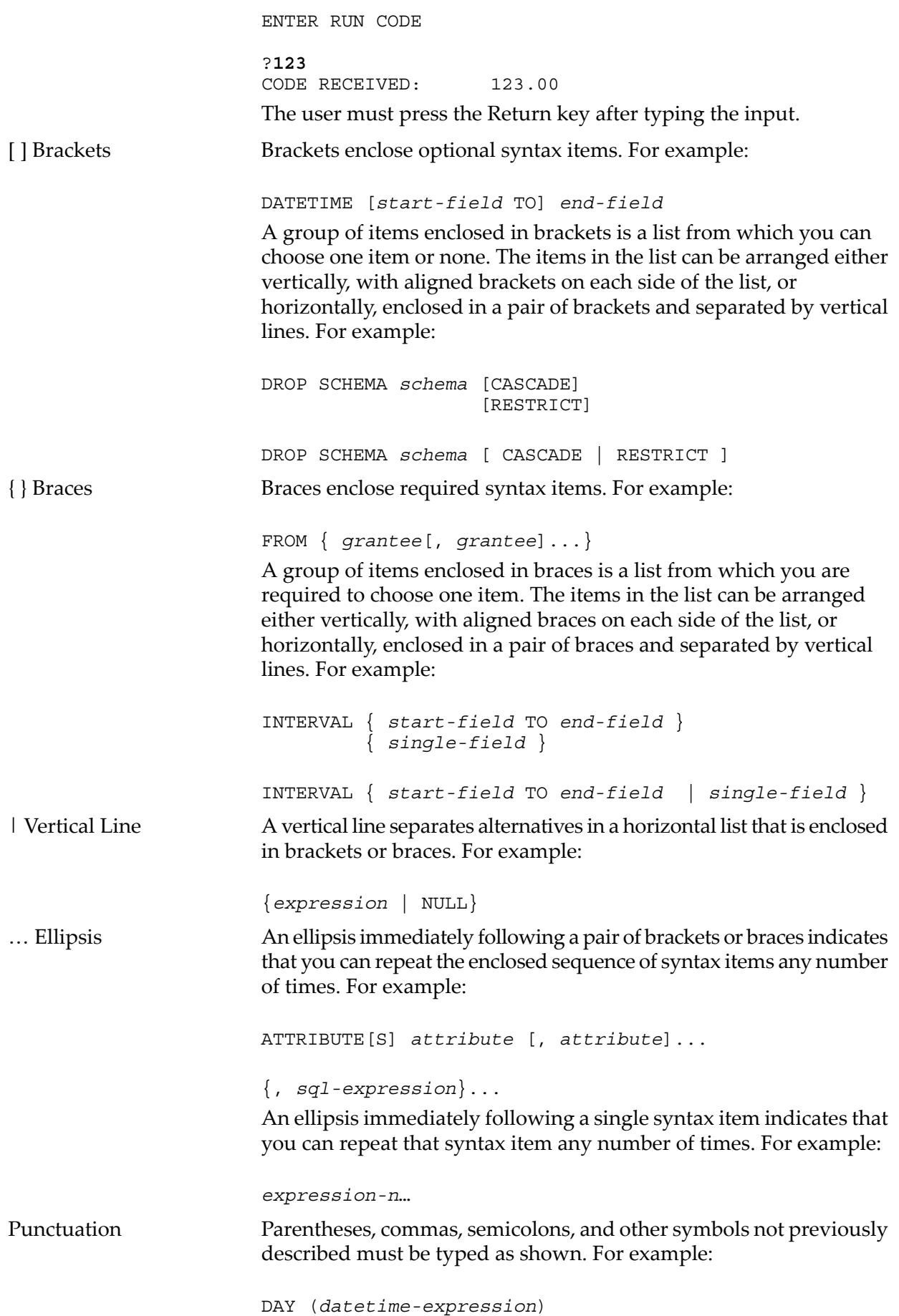

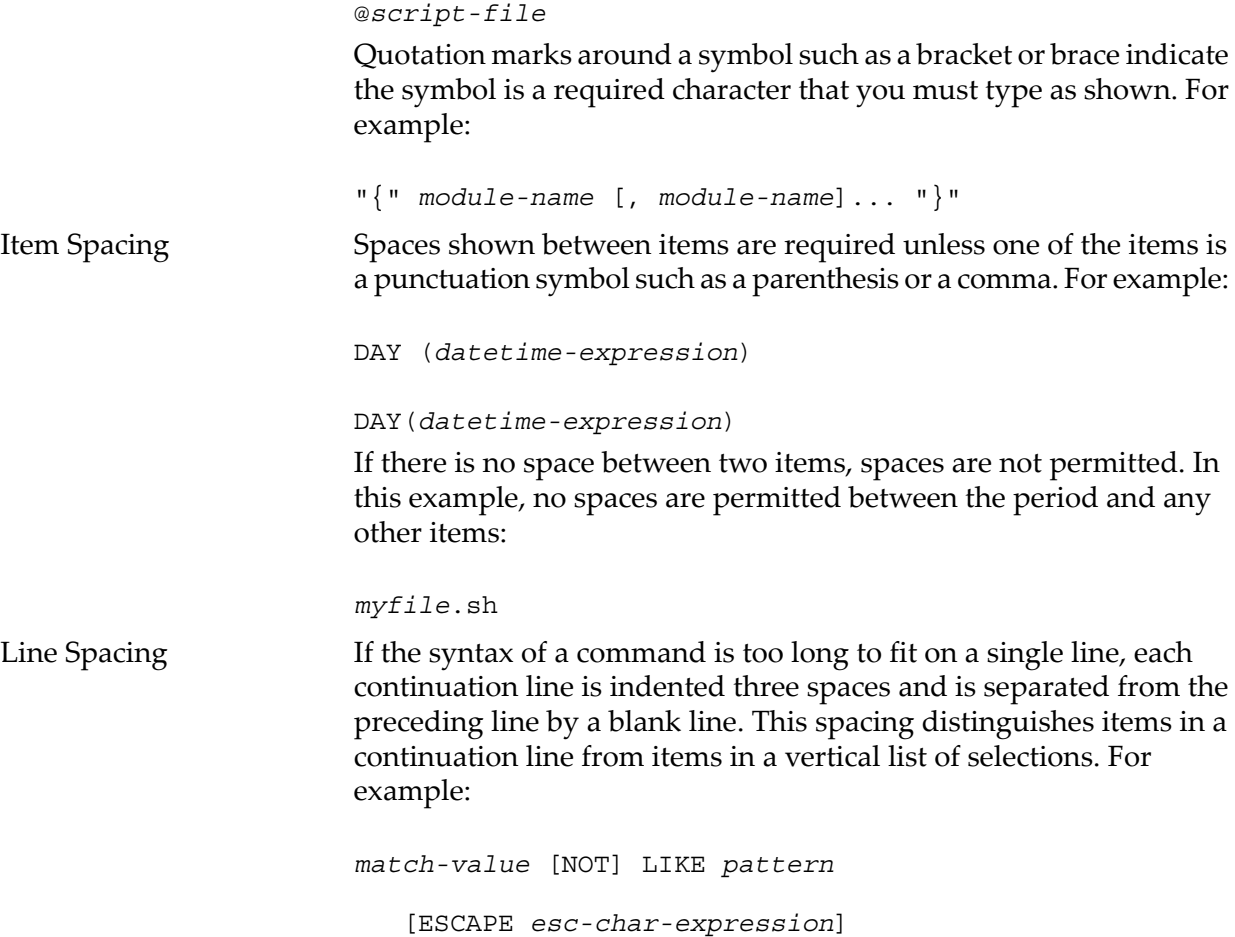

## <span id="page-12-0"></span>Related Documentation

<span id="page-12-1"></span>This manual is part of the HP Neoview customer library.

## Neoview Customer Library

### • **Administration**

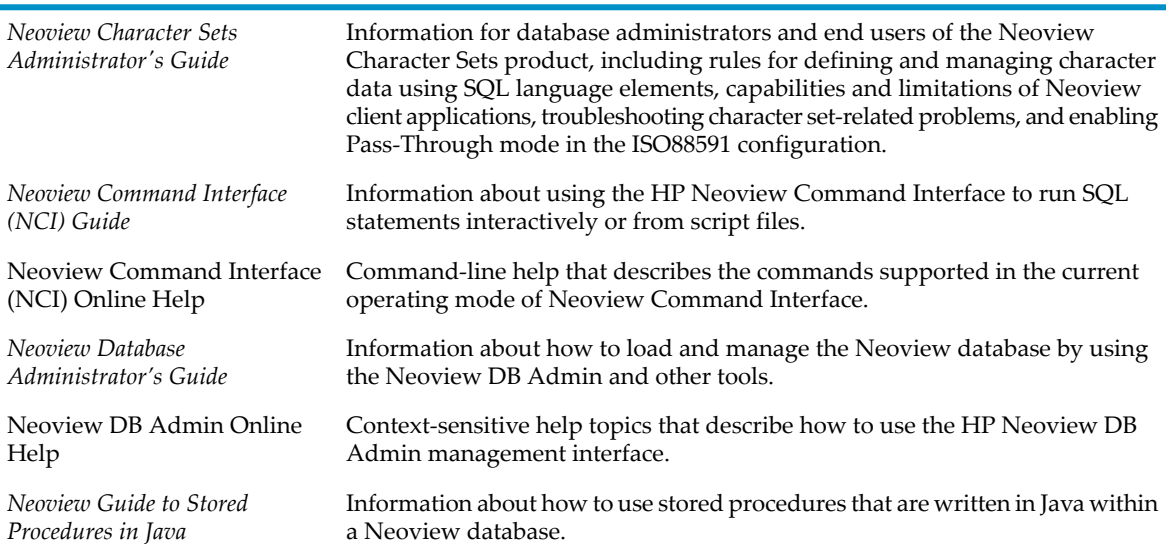

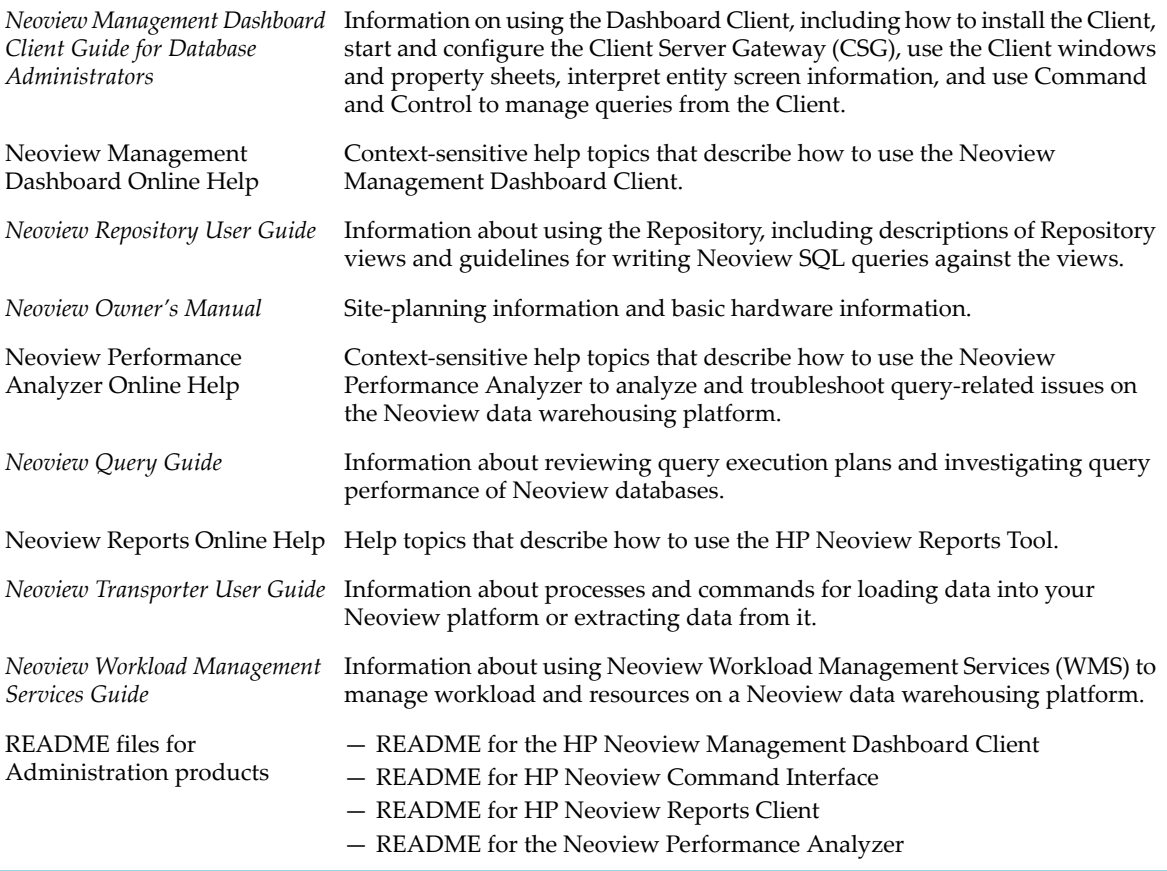

#### • **Reference**

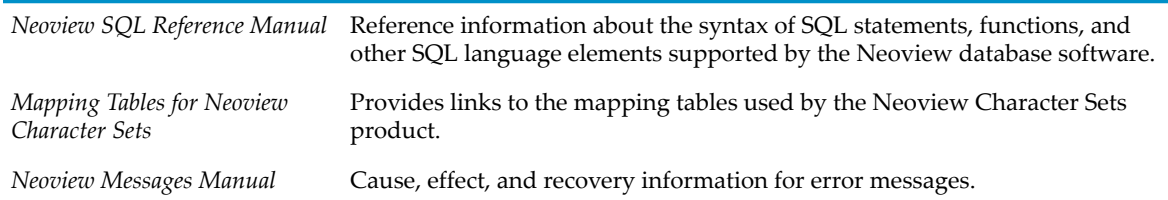

## • **Connectivity**

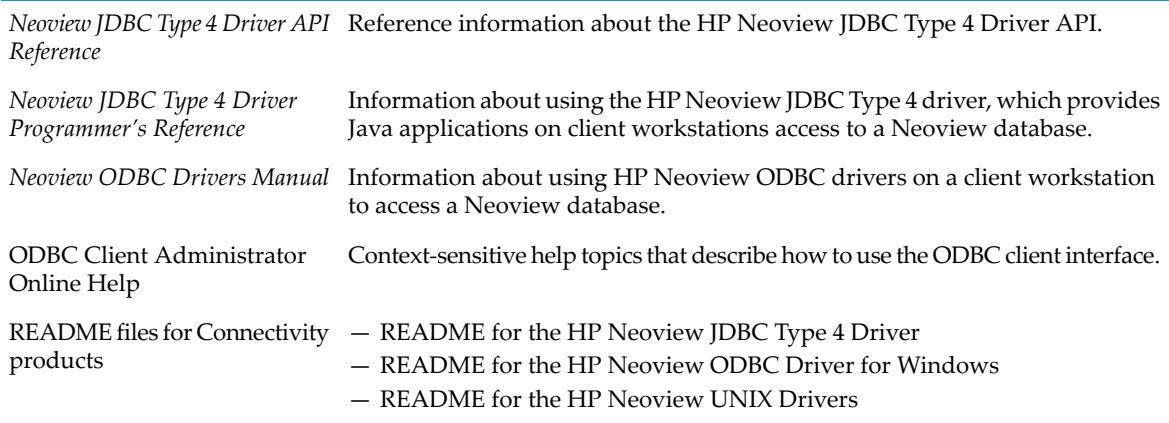

## Publishing History

<span id="page-14-0"></span>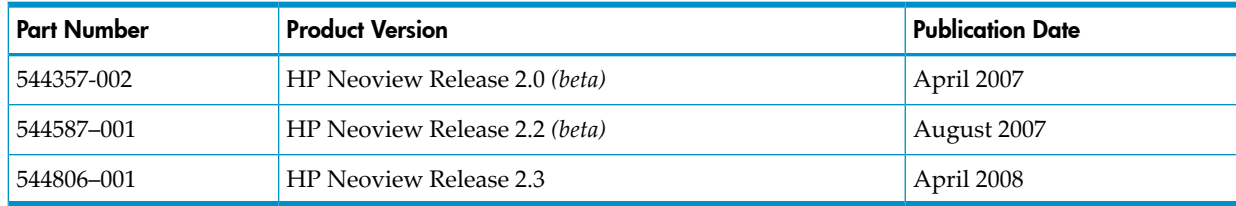

## <span id="page-14-1"></span>HP Encourages Your Comments

HP encourages your comments concerning this document. We are committed to providing documentation that meets your needs. Send any errors found, suggestions for improvement, or compliments to:

#### [pubs.comments@hp.com](mailto:pubs.comments@hp.com)

Include the document title, part number, and any comment, error found, or suggestion for improvement you have concerning this document.

## <span id="page-16-0"></span>1 Introducing Neoview Workload Management Services (WMS)

The Neoview Workload Management Services (WMS) feature provides the infrastructure to help you manage system and service-level resources for executing queries on a Neoview platform. You can configure service levels in WMS to prioritize and set rules for groups of queries (that is, query workloads) executing on the Neoview platform. You can then monitor queries in service levels, identify problematic queries, hold queries to free resources, and cancel runaway queries to prevent them from monopolizing system resources.

<span id="page-16-1"></span>WMS supports management tools, such as the Neoview Command Interface (NCI) for executing WMS commands and the Neoview Management Dashboard Client for monitoring active queries in a graphical userinterface. Those management tools enable you to monitor and manage queries in WMS from a client workstation.

## How WMS Works

WMS acts as a query manager for Neoview Database Connectivity Service (NDCS) server instances, obtaining information from the requesting NDCS servers and using that information to manage query workload. WMS monitors queries that are submitted to NDCS services from various client applications, such as JDBC or ODBC client applications or the NCI command-line interface. WMS manages both prepared queries and queries that are executed directly. However, WMS does not manage singleton queries, which access and return only one row of data. Singleton queries run directly against the database without being managed by WMS. If a query accesses multiple rows, even if the query returns only one row of data, such as in the case of SELECT COUNT(\*), WMS manages that query. [Figure](#page-16-2) 1-1 shows how a query is executed through WMS. The numbers in the diagram show the sequence in which query requests are handled by WMS.

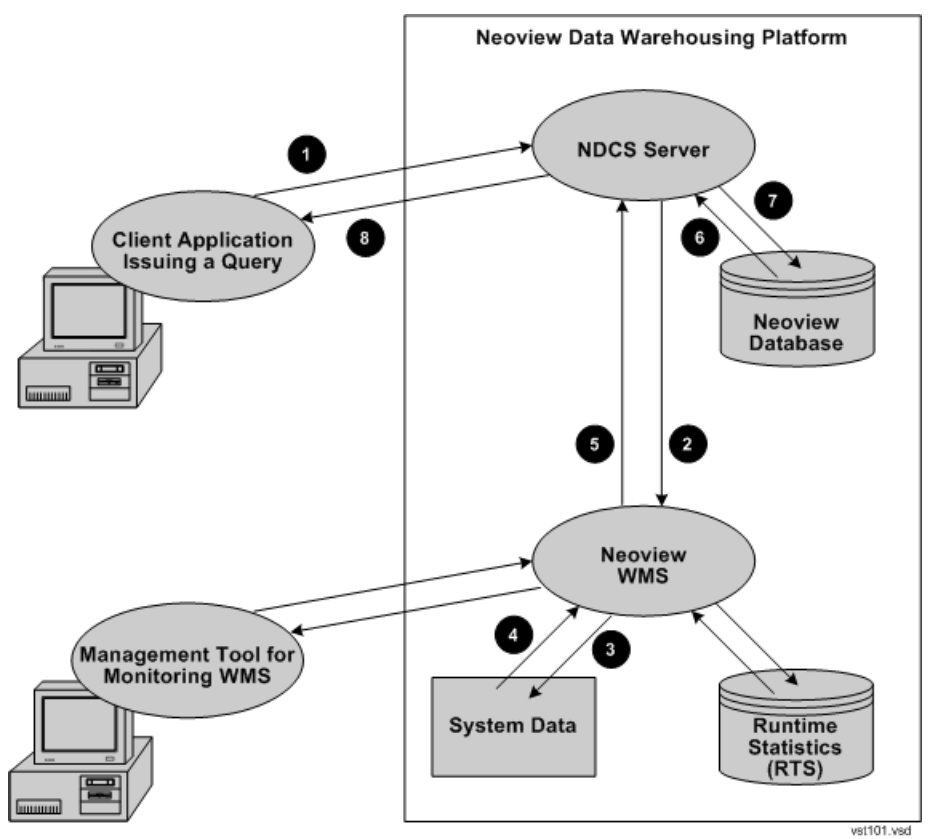

#### <span id="page-16-2"></span>Figure 1-1 Execution of Queries Through WMS

How WMS Works 17

When a query is submitted to the Neoview platform, the NDCS server passes the execution decision making to WMS. [Figure](#page-17-0) 1-2 shows how WMS handles an incoming query.

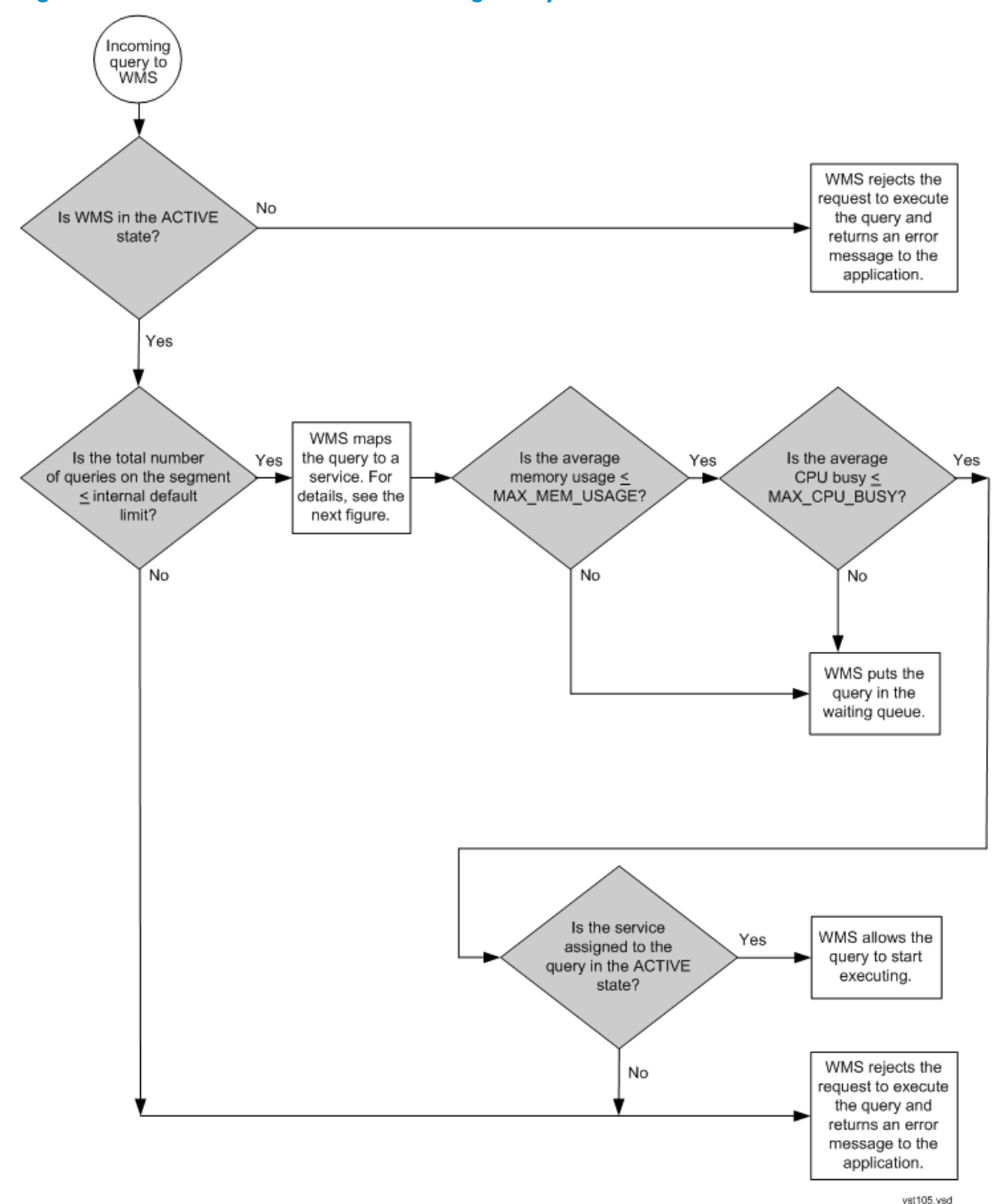

<span id="page-17-0"></span>Figure 1-2 How WMS Handles an Incoming Query

When handling an incoming query, WMS first checks that WMS is in the active state. WMS is inactive when a user places it on hold by using the HOLD command. For more information, see the "HOLD [Command"](#page-62-2) (page 63). If WMS is inactive (that is, on hold), WMS rejects the request to execute the query and returns an error message to the application. If WMS is active, WMS checks that the total number of executing and waiting queries in WMS is less than or equal to the internal default limit of 1000 per segment. If the total number of queries in WMS exceeds the limit, WMS rejects the request to execute the query and returns an error message to the application.

If the total number of queries in WMS is less than or equal to the limit, WMS maps the query to a service level.

WMS maps the query to a service level based on the attribute set by the NDCS server. If you set a service for the client session or the query, WMS executes the query in that service. If you do not set a service for the client session or query, WMS searches for a service name that matches the second part of the client role, such as MGR from ROLE.MGR. If WMS does not find a service name that matches the role, WMS maps the query to the default service, HP\_DEFAULT\_SERVICE. See [Figure](#page-18-0) 1-3 (page 19).

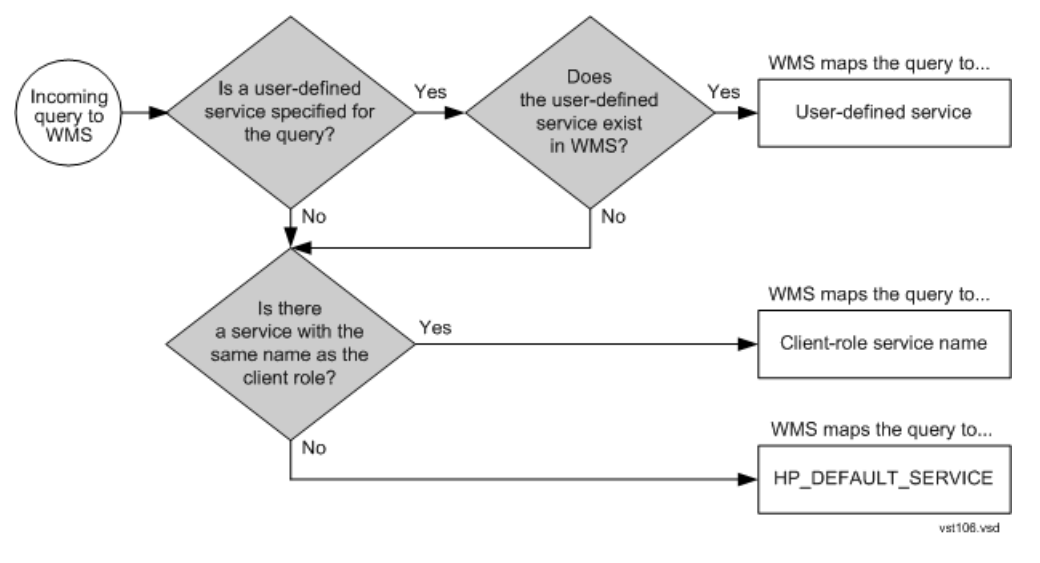

#### <span id="page-18-0"></span>Figure 1-3 How WMS Maps a Service to a Query

After WMS maps the query to a service level, it checks that the average memory usage is less than or equal to the threshold limit, MAX\_MEM\_USAGE, of the service. If the MAX\_MEM\_USAGE was not set for the service, WMS checks the MAX\_MEM\_USAGE of the WMS system configuration. If the MAX\_MEM\_USAGE was not set for the WMS system configuration, WMS checks the internal default threshold for MAX\_MEM\_USAGE, which is 85% . If the average memory usage exceeds the MAX\_MEM\_USAGE, WMS puts the query in the waiting queue.

If the average memory usage is less than or equal to the MAX\_MEM\_USAGE, WMS checks that the average CPU busy is less than or equal to the threshold limit, MAX\_CPU\_BUSY, of the service. If the MAX\_CPU\_BUSY was not set for the service, WMS checks the MAX\_CPU\_BUSY of the WMS system configuration. If the MAX\_CPU\_BUSY was not set for the WMS system configuration , WMS checks the internal default threshold for MAX\_CPU\_BUSY, which is 100%. If the average CPU busy exceeds the MAX\_CPU\_BUSY, WMS puts the query in the waiting queue.

WMS continues to check the queries in the waiting queue to see if they can execute given the current system resources (memory usage and CPU busy). As soon as resources become available, WMS starts executing the queries associated with higher priority services in the waiting queue. For information about how the priority of a service influences the execution of queries in that service, see "How Service Priorities and System Resource [Thresholds](#page-24-3) Work" (page 25).

If the average memory usage and CPU busy are under the resource threshold limits, WMS checks that the service assigned to the query is in the active state. The active state is influenced by the active time of the service or by the HOLD command. For example, if the active time of a service is between the hours of 22:00 and 23:59, the service is inactive (that is, on hold) any time outside of 22:00 and 23:59. Even if the current time is within the active time of the service, a user can put the service on hold by issuing the HOLD command. For more information, see the ["HOLD](#page-62-2) [Command"](#page-62-2) (page 63). If the service assigned to the query is inactive (that is, on hold), WMS rejects the request to execute the query and returns an error message to the application. If the service is active, WMS allows the query to start executing.

WMS obtains compile-time information about the query from the NDCS server, such as the query ID, CPU time, I/O time, messages time, idle time, total time, and cardinality. At preconfigured intervals, WMS also captures system resource information, such as the CPU busy, memory usage, query cache hits, and disk I/O, and also captures query runtime statistics.

## <span id="page-19-0"></span>How to Use WMS

Using WMS commands, you can set properties at the system level or at the service level to manage resource consumption and query workloads. At the system level, WMS monitors queries based on CPU and memory usage. At the service level, WMS monitors queries based on the thresholds that you set for the service, such as the priority, CPU busy, memory usage, and active time. For more information, see:

- "Setting Up Services and [Thresholds](#page-19-1) in WMS" (page 20)
- <span id="page-19-1"></span>• "Setting System [Thresholds](#page-19-2) in WMS" (page 20)
- ["Monitoring](#page-19-3) and Managing Queries in WMS" (page 20)

### Setting Up Services and Thresholds in WMS

Using WMS commands, you can configure service levels in WMS for queries that run on the Neoview platform. Each service level has a priority and a set of rules, or threshold limits, which specify the maximum CPU busy, the maximum memory usage, and the active period of query execution for the service.

WMS manages queries associated with a service level according to the priority and thresholds of the service level. If a service level has a low priority, the queries associated with the low-priority service level are executed later in the queue. If a service level has an active period from 20:00 to 23:00, WMS prevents queries associated with the service from starting to execute outside the time range by rejecting those queries. If the maximum CPU busy or memory usage is reached for the service, WMS puts new queries in the waiting queue.

<span id="page-19-2"></span>To configure WMS with service levels and thresholds, see [Chapter](#page-24-0) 3 (page 25).

### Setting System Thresholds in WMS

You can also configure system thresholds in WMS, such as the maximum CPU busy, the maximum memory usage, and the interval for collecting query runtime statistics. For more information, see "Configuring the WMS System [Configuration"](#page-32-0) (page 33).

<span id="page-19-3"></span>If the CPU or memory usage exceeds the maximum limit, WMS prevents waiting queries from being executed to prevent additional CPU or memory from being used and to prevent those queries from affecting the currently executing queries. New queries are put in the waiting queue.

### Monitoring and Managing Queries in WMS

To manage query workloads according to the service levels that you configured in WMS, you must associate the queries with a service name. There are specific methods and functions that enable you to associate queries with a service level in JDBC and ODBC client applications. If you are executing queries in NCI, use the SET SERVICE statement to set the service level of the NCI session. For more information about associating queries with services, see [Chapter](#page-34-0) 4 (page 35).

You can monitor the queries and services being managed by WMS by using WMS commands in client applications, such as NCI. The WMS command, STATUS, returns information to the client application about the queries and services being managed by WMS. The WMS commands, HOLD, RELEASE, and CANCEL, enable you to hold queries that are in the waiting queue, release holding queries, and cancel queries to free resources, respectively. For more information about using WMS commands to monitor and manage query workloads, see [Chapter](#page-40-0) 5 (page 41).

You can also monitor the queries being managed by WMS by using the Neoview Management Dashboard Client. The QueryRTS entity in the Dashboard Client displays the queries being managed by WMS in a graphical user interface. The Command and Control feature of the

Dashboard Client enables you to suspend (hold) , resume (release), and kill (cancel) queries displayed in the QueryRTS entity. For more information, see the *Neoview Management Dashboard Client Guide for Database Administrators*.

## <span id="page-22-0"></span>2 Getting Started

- ["Installing](#page-22-1) and Starting WMS on the Neoview Platform" (page 23)
- <span id="page-22-1"></span>• "Installing the Neoview [Command](#page-22-2) Interface (NCI)" (page 23)

## Installing and Starting WMS on the Neoview Platform

<span id="page-22-2"></span>If you have Neoview Release 2.3, WMS should already be installed and started on your Neoview platform. If you are an HP support person, see the *Neoview Database Support Guide*forinformation about installing and starting WMS on a Neoview platform.

## Installing the Neoview Command Interface (NCI)

If you plan to execute the WMS commands in a command-line interface or in script files off the Neoview platform, install the NCI product on your client workstation. For installation instructions, see the *Neoview Command Interface (NCI) Guide*.

## <span id="page-24-0"></span>3 Configuring WMS

- "How [Services](#page-24-1) Work" (page 25)
- "Configuring [User-Defined](#page-28-1) Services" (page 29)
- <span id="page-24-1"></span>• "Configuring the WMS System [Configuration"](#page-32-0) (page 33)

### How Services Work

- "What Are [Services?"](#page-24-2) (page 25)
- "How Service Priorities and System Resource [Thresholds](#page-24-3) Work" (page 25)
- <span id="page-24-2"></span>• "Effect of [Service-Level](#page-28-0) Thresholds" (page 29)

#### What Are Services?

Service levels are a mechanism in WMS to enable you to prioritize query workloads on a Neoview platform and to partition available workload resources. Each service level in WMS has a priority and system resource thresholds associated with it. By default, WMS uses the default service, HP\_DEFAULT\_SERVICE, to handle incoming queries. You can alter the thresholds of HP\_DEFAULT\_SERVICE but cannot delete it from the system.

You can define your own services to partition query workload resources according to your workload management strategy. You may add up to 16 user-defined services in addition to HP\_DEFAULT\_SERVICE on a Neoview platform. User-defined services have these attributes:

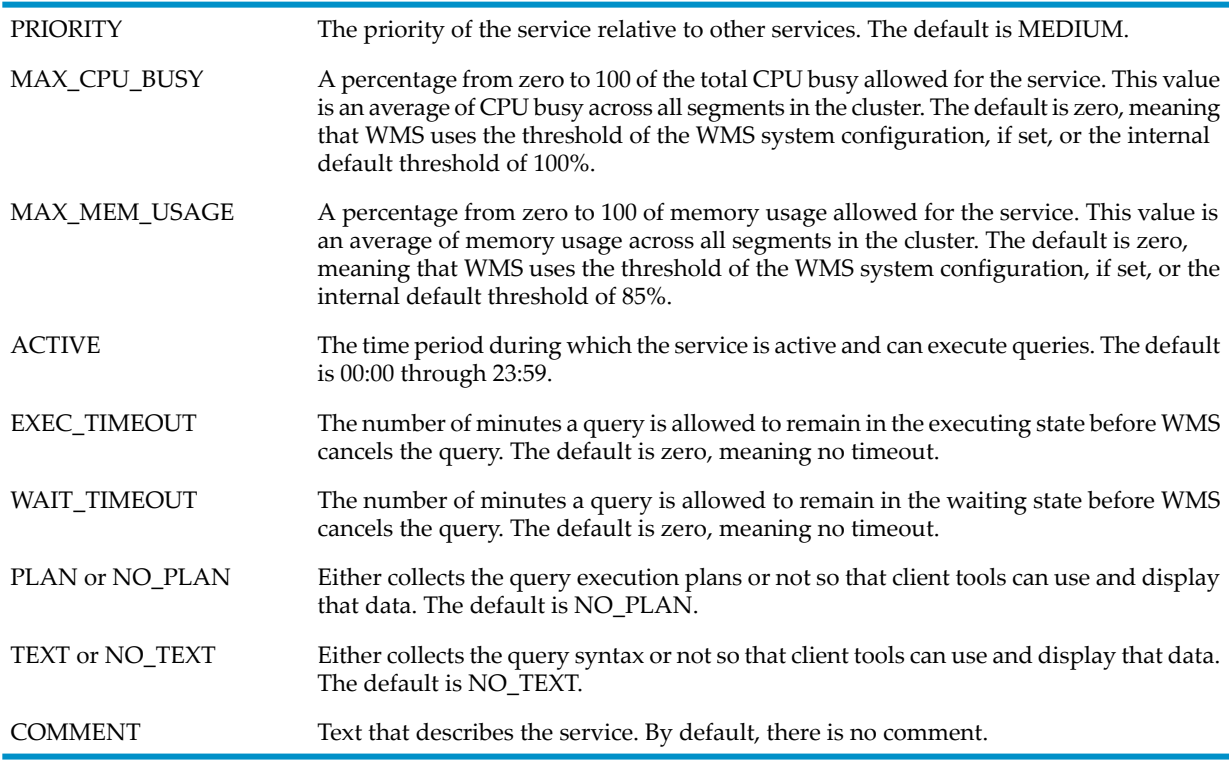

<span id="page-24-3"></span>To change the attributes of a user-defined service, use the ALTER SERVICE command. For more information, see ["Altering](#page-30-2) a Service" (page 31) and the "ALTER SERVICE [Command"](#page-57-2) (page 58).

#### How Service Priorities and System Resource Thresholds Work

WMS controls the execution of queries based on the service priority. The priority of a service determines when the queries associated with the service are executed in relation to queries associated with other services. If a service has a lower priority and if the queries associated with higher priority services are currently executing, the queries associated with the lower priority service execute next, provided that the system resource usage has not reached its limits.

WMS throttles incoming queries (that is, puts them into a waiting queue) when the system resource usage reaches its limits. To determine available CPU and memory resources for the system, WMS looks at a moving average every five seconds for six intervals of CPU busy and takes a snapshot every five seconds of memory usage on the system. By default, the system resource thresholds are a maximum CPU busy of 100% and a maximum memory usage of 85%. However, you can change those system resource thresholds either at the WMS level by altering WMS or at the service level by adding or altering a user-defined service. A user-defined service's thresholds override the thresholds of the WMS system configuration. The thresholds of the WMS system configuration override the internal default thresholds.

#### <span id="page-25-0"></span>Service Priority Weights

WMS assigns weights to each service priority:

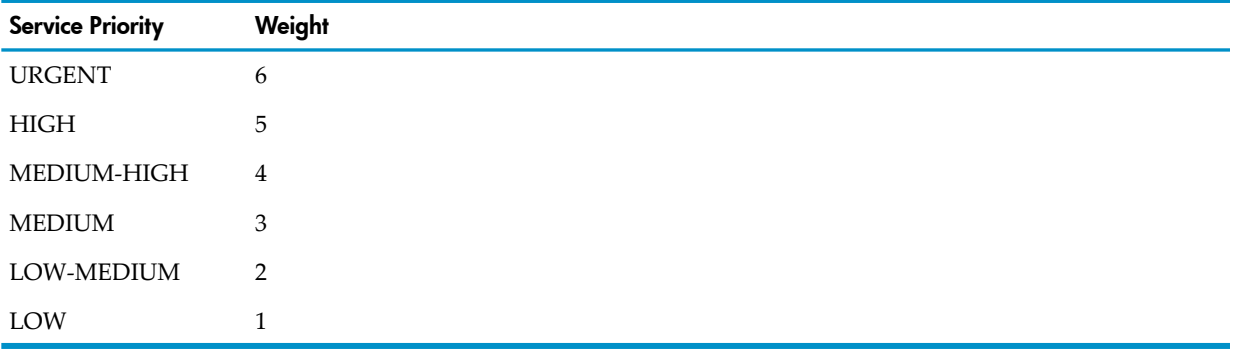

#### <span id="page-25-1"></span>Calculation of Expected Query Execution Percentage

WMS determines an expected percentage of executing queries for each service based on the service's priority weight:

```
Expected-percentage = (priority-weight / total-weight) * 100
```
<span id="page-25-2"></span>The *priority-weight* is the weight of the service. For example, a service with a HIGH priority has a *priority-weight* of 5. The *total-weight* is the sum of the weights of all active services. For example, if there are three active services that have HIGH, MEDIUM, and LOW priorities, the  $total-weight$  is the sum of  $5 + 3 + 1$ , which is 9. The expected percentage for a service with a HIGH priority is  $5/9$  \* 100, which is  $56\%$ .

#### Example 1: How Service Priorities and System Resource Thresholds Work

Suppose that you have these service levels:

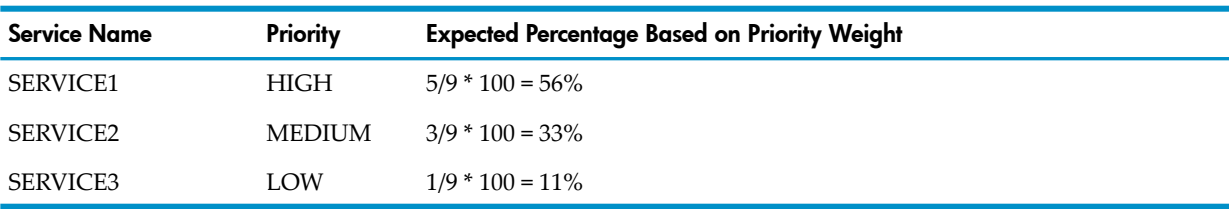

Consider the system resource usage when queries associated with those services request to be executed on the system:

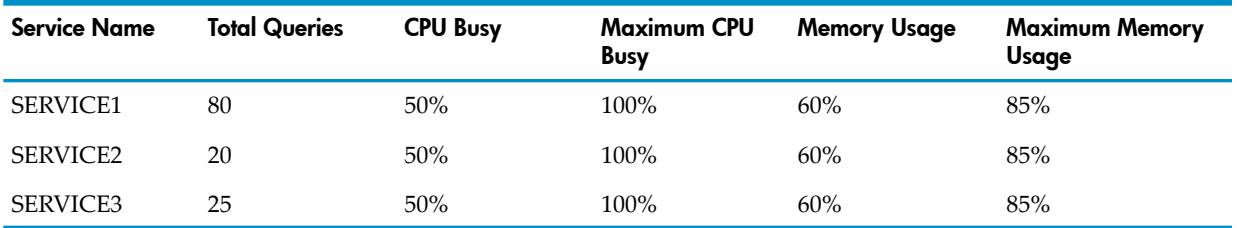

Because the system resources are within the limits (100% for CPU busy and 85% for memory usage), WMS allows all incoming queries to start executing. If ten additional queries request to be executed in the low-priority service, SERVICE3, and the system resources reach their limits when the fifth query starts executing, WMS puts the five remaining queries into the waiting queue:

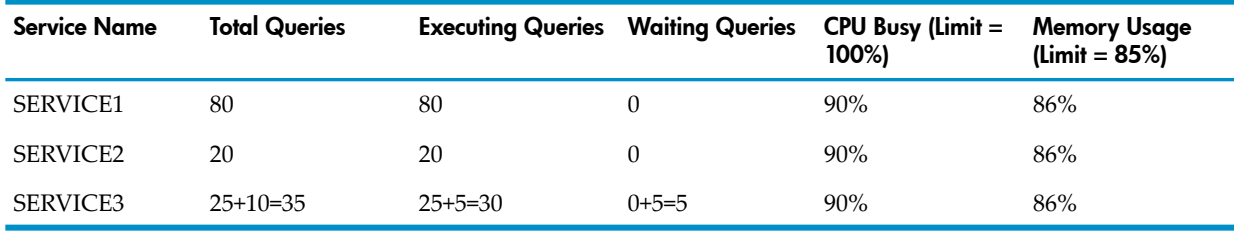

Of the incoming queries, if 20 queries associated with the high-priority SERVICE1, 10 queries associated with the medium-priority SERVICE2, and five queries associated with the low-priority SERVICE3 request to be executed, WMS puts all those queries into the waiting queue:

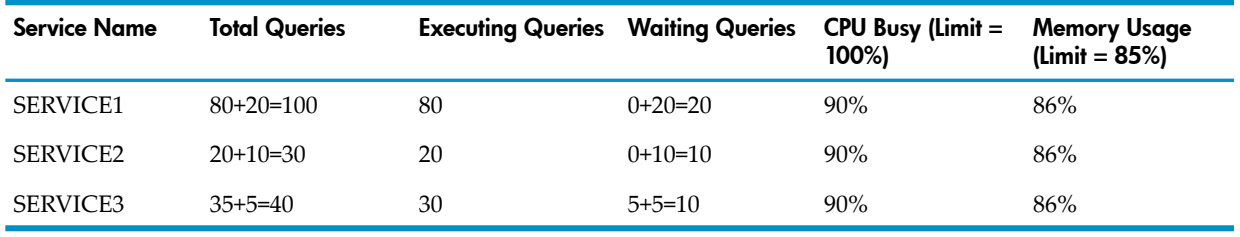

As queries in each of the services finish executing, system resources free up, and WMS dynamically balances the waiting and executing queries based on the percentage of executing queries for each service and how the percentage compares with the expected percentage, which is based on the service's priority weight. For example, suppose that 15 queries finish executing in SERVICE1:

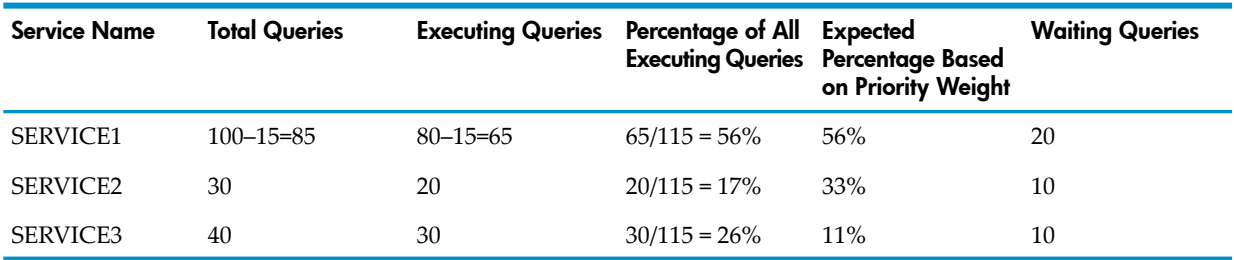

For each service, WMS calculates the percentage of all executing queries and compares it with the expected percentage for the service. If the percentage of executing queries is equal to or lower than the expected percentage, WMS allows the queries in the waiting queue to start executing, starting with queries in a higher priority service and ending with queries in a lower priority service. For example, SERVICE1 queries have a higher priority than SERVICE3 queries and start executing first. In this example, when 15 queries in SERVICE1 finish executing, WMS allows five queries in SERVICE1 and then 10 queries in SERVICE2 to start executing:

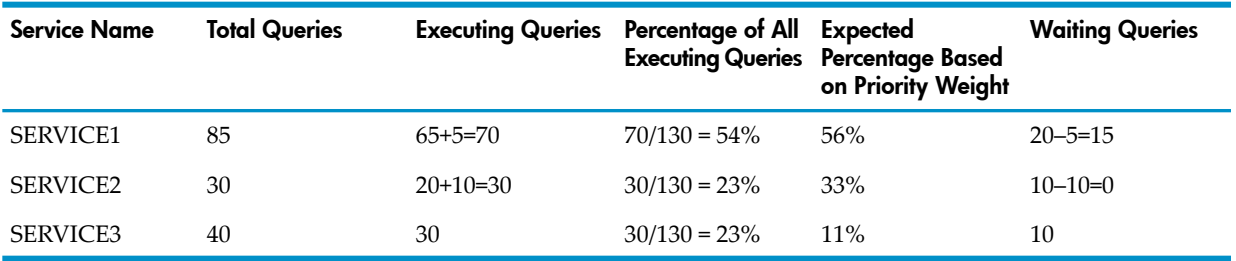

#### Example 2: How Service Priorities and System Resource Thresholds Work

<span id="page-27-0"></span>Consider another example where there are 30 incoming queries associated with the low-priority SERVICE3. The system resources reach their limits when the twentieth query of SERVICE3 starts executing. WMS puts the ten remaining queries into the waiting queue.

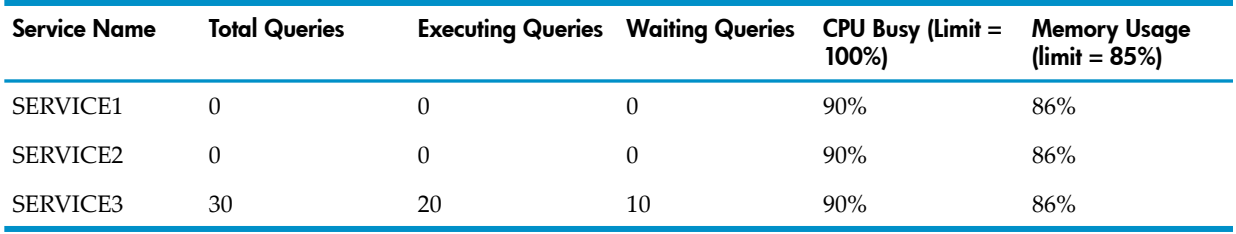

When the system resource limits are met, WMS puts additional incoming queries into the waiting queue. For example, if 60 queries associated with the high-priority SERVICE1 and 30 queries associated with the medium-priority SERVICE2 come in to the system, WMS puts all those queries into the waiting queue:

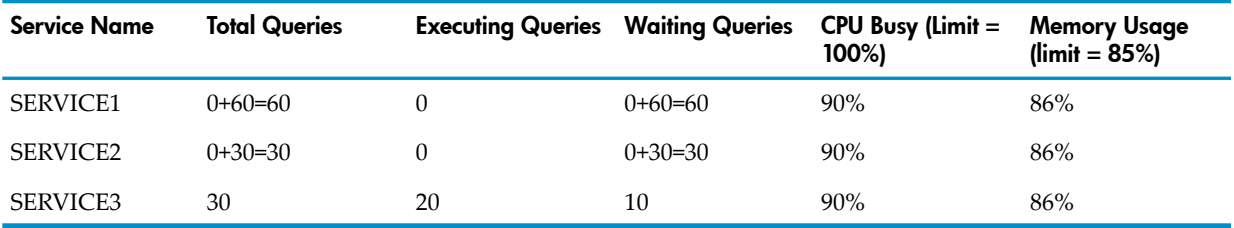

As queries finish executing, WMS dynamically balances the waiting and executing queries and moves some queries from the waiting queue to the executing state based on the expected percentage of executing queries and the priority of the service. For example, suppose that 10 queries finish executing in SERVICE3:

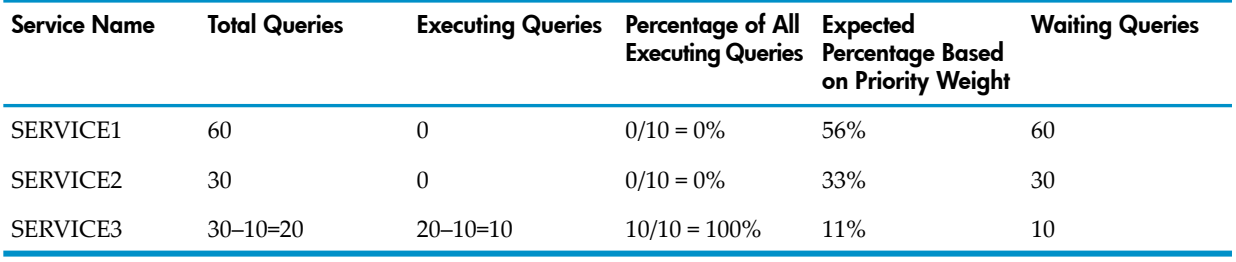

If the percentage of executing queries in a service is equal to orlowerthan the expected percentage, WMS allows the queries in the waiting queue to start executing, starting with queries in the high-priority SERVICE1 and ending with the queries in a lower priority service. For example, when 10 low-priority SERVICE3 queries finish executing, WMS allows 50 high-priority SERVICE1 queries and then 30 medium-priority SERVICE2 queries in the waiting queue to start executing until the system resources reach their limits:

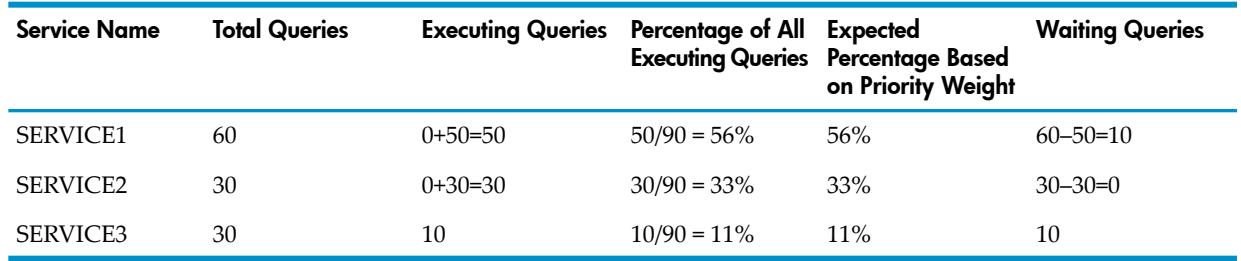

## <span id="page-28-0"></span>**Effect of Service-Level Thresholds**

For each service level, you can set system resource thresholds, which take precedence over the thresholds of the WMS system configuration. For example, for a lower priority service, such as SERVICE3, suppose you set the memory usage to 20% and the CPU busy to 50%. Incoming queries associated with SERVICE3 automatically go into the waiting queue when the maximum memory usage and CPU busy exceed the service thresholds of 20% and 50%, respectively. For more information, see "Configuring [User-Defined](#page-28-1) Services" (page 29).

<span id="page-28-1"></span>Setting lower system resource thresholds for lower priority services restricts the number of executing queries associated with lower priority services and enables more queries associated with higher priority services to execute on the Neoview platform. This strategy might be useful for preventing lower priority queries, such as from reporting or ad-hoc applications, from consuming the system resources needed by higher priority queries.

## Configuring User-Defined Services

This section describes how to establish user-defined services for managing query workloads in WMS. For more information about services, see "How [Services](#page-24-1) Work" (page 25). The examples show WMS commands that are executed in an NCI session. For more information, see ["How](#page-54-1) to Execute WMS [Commands](#page-54-1) in NCI" (page 55).

To add, alter, delete, or display information about a service, see:

- ["Adding](#page-28-2) a Service" (page 29)
- <span id="page-28-2"></span>• ["Altering](#page-30-2) a Service" (page 31)
- ["Deleting](#page-31-0) a Service" (page 32)
- <span id="page-28-3"></span>• "Displaying Information About the Service [Definitions"](#page-31-1) (page 32)

#### Adding a Service

Use the ADD SERVICE command to add a service and its priority level and thresholds to the WMS configuration on a Neoview platform.

#### Naming the Service

<span id="page-28-4"></span>Select a unique and meaningful name for the service. You cannot add a service that already exists, such as SYSTEM or HP\_DEFAULT\_SERVICE. You can specify a service name of up to 24 characters. WMS supports multibyte characters in the service name. For guidelines on using multibyte character sets, see the *Neoview Character Sets Administrator's Guide*.

#### Setting the Priority of the Service

You can set the priority of the service relative to other services. Choose one of these priorities, from highest to lowest:

- PRIORITY URGENT
- PRIORITY HIGH
- PRIORITY MEDIUM-HIGH
- PRIORITY MEDIUM
- PRIORITY LOW-MEDIUM
- PRIORITY LOW

<span id="page-29-0"></span>If you do not specify a priority for the service, the default priority is medium.

#### Setting the System Resource Thresholds of the Service

You can set these system resource thresholds for the service:

- MAX\_CPU\_BUSY, which is a percentage from zero to 100 of the total CPU busy allowed for the service. This value is an average of CPU busy across all segments in the cluster.
- MAX\_MEM\_USAGE, which is a percentage from zero to 100 of memory usage allowed for the service. This value is an average of memory usage across all segments in the cluster.

If you do not set system resource thresholds for the service, WMS uses the system resource thresholds of the WMS system configuration. If you do not set the system resource thresholds of the WMS system configuration, WMS uses these internal default thresholds:

- <span id="page-29-1"></span>• 100% for MAX\_CPU\_BUSY
- 85% for MAX\_MEM\_USAGE

#### Setting the Active Time of the Service

The active time of a service is a time range when the service can execute queries. Outside the active time range, a service cannot execute incoming queries associated with the service. If a query is still executing in the service when the end time is reached, WMS allows the query to continue executing outside the active time range. However, WMS rejects any new incoming queries associated with the service if they occur outside the active time range.

By default, the active time is from 00:00 through 23:59. To change the active time, specify the start and end times during which you want the service to execute queries. The start or end time, *hh*:*mm*, is in hours (*hh*) and minutes (*mm*). Currently, the active time cannot span more than one day.

<span id="page-29-2"></span>For example, if you specify an active time of 15:00 to 18:00, WMS enables queries associated with the service to start executing between the hours of 15:00 to 18:00. WMS rejects any queries associated with the service that try to execute outside the active time of 15:00 to 18:00.

#### Setting the Execution and Waiting Timeouts of the Service

You can set a timeout value, EXEC\_TIMEOUT, for executing queries in the service. The timeout value can be from zero to 1440 minutes. When the timeout value is reached, WMS cancels the executing query and stops that NDCS server. If you do not specify an EXEC\_TIMEOUT value, the default is zero, meaning no timeout is in effect.

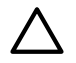

CAUTION: Do not set an EXEC\_TIMEOUT value for a service that handles long-running inserts or updates of the database.

<span id="page-29-3"></span>You can also set a timeout value, WAIT\_TIMEOUT, for the waiting queries in the service. The timeout value can be from zero to 1440 minutes. When the timeout value is reached, WMS cancels the waiting query and returns an error message. If you do not specify a WAIT\_TIMEOUT value, the default is zero, meaning no timeout is in effect.

#### Setting the Output Options of the Service

Specify the PLAN option to collect the execution plan of queries executing in the service. Client tools, such as NCI and the Neoview Manageability Repository, can then use and display this data. If you do not specify PLAN, WMS does not collect any plans for the service (that is, NO\_PLAN) .

Specify the TEXT option to collect the SQL syntax of queries executing in the service. Client tools, such as NCI and the Neoview Manageability Repository can then use and display this data. If you do not specify TEXT, WMS does not collect any SQL text for the service (that is NO\_TEXT).

#### Adding a Comment for the Service

<span id="page-30-0"></span>You can optionally provide text to describe the service that you are creating. For example, to describe a service intended for data loading, you might specify:

"dataloading service"

<span id="page-30-1"></span>You must delimit the comment in double quotes. For details about the syntax, see "ADD [SERVICE](#page-55-0) [Command"](#page-55-0) (page 56).

#### Example of Adding a Service

For example, in NCI, this ADD SERVICE command adds the DATALOADING service to the WMS configuration, gives the service high priority, and sets the active period of queries to 20:00 to 23:00:

```
NS%add service dataloading priority high, active 20:00 to 23:00;
```

```
--- WMS operation complete.
```
NS%

<span id="page-30-2"></span>For the syntax, see the "ADD SERVICE [Command"](#page-55-0) (page 56). You can also execute the ADD SERVICE command in JDBC and ODBC client applications. For more information, see ["How](#page-54-1) to Execute WMS [Commands](#page-54-1) in NCI" (page 55).

#### Altering a Service

Use the ALTER SERVICE command to alter the setting of a service. For example, in NCI, this ALTER SERVICE command changes the priority and active time of the DATALOADING service in the WMS configuration:

NS%**alter service dataloading priority medium-high, active 22:00 to 23:59;**

--- WMS operation complete.

<span id="page-30-3"></span>NS%

For the syntax, see the "ALTER SERVICE [Command"](#page-57-2) (page 58). You can also execute the ALTER SERVICE command in JDBC and ODBC client applications. For more information, see ["How](#page-54-1) to Execute WMS [Commands](#page-54-1) in NCI" (page 55).

#### How an Altered Service Affects Queries

Whenever you alter a service, it is recommended that you do so when few or no queries associated with that service are running on the Neoview platform. In case you alter a service when queries associated with that service are being issued, be aware of these consequences.

New values of the maximum CPU busy and maximum memory usage do not affect the currently executing queries associated with the service. However, new values of the maximum CPU busy and maximum memory usage affect waiting queries and new incoming queries associated with the service. When the new maximum CPU busy and memory usage are less than the previous values of the service, the lower thresholds cause waiting queries associated with the service to stay in the waiting queue longer until resources become available. When the new maximum CPU busy and memory usage are greater than the previous values of the service, the higher thresholds cause waiting queries associated with the service to start executing sooner than they would have at lower thresholds.

Changing the priority or active time of the service does not affect the currently executing queries associated with the service. However, the new priority or active time does affect waiting queries and any new incoming queries associated with the service.

Changing the EXEC\_TIMEOUT, WAIT\_TIMEOUT, PLAN, and TEXT parameters does not affect the currently executing or waiting queries associated with the service. However, changing these settings does affect new incoming queries associated with the service.

### Deleting a Service

<span id="page-31-0"></span>Use the DELETE SERVICE command to delete a service from the WMS configuration. After you delete a service, incoming queries associated with the deleted service are managed either by a service with the same name as the client role, if one exists, or by the HP\_DEFAULT\_SERVICE service if a service with the same name as the client role does not exist. For example, in NCI, this DELETE SERVICE command removes the DATALOADING service from the WMS configuration:

#### NS%**delete service dataloading;**

--- WMS operation complete.

#### NS%

For the syntax, see the "DELETE SERVICE [Command"](#page-61-2) (page 62). You can also execute the DELETE SERVICE command in JDBC and ODBC client applications. For more information, see "How to Execute WMS [Commands](#page-54-1) in NCI" (page 55).

When you issue a DELETE SERVICE command, the state of the deleted service changes from active or hold to deleting. In the deleting state, WMS cancels all waiting queries and rejects all incoming queries (that is, execution requests) associated with the service. To cancel currently executing queries associated with the deleted service, use the IMMEDIATE option with the DELETE SERVICE command. The IMMEDIATE option cancels all currently executing queries associated with the service when you delete the service. If you do not specify the IMMEDIATE option, WMS allows the queries to finish executing.

### <span id="page-31-1"></span>Displaying Information About the Service Definitions

The INFO SERVICE command displays information about the configuration of one or all services in WMS:

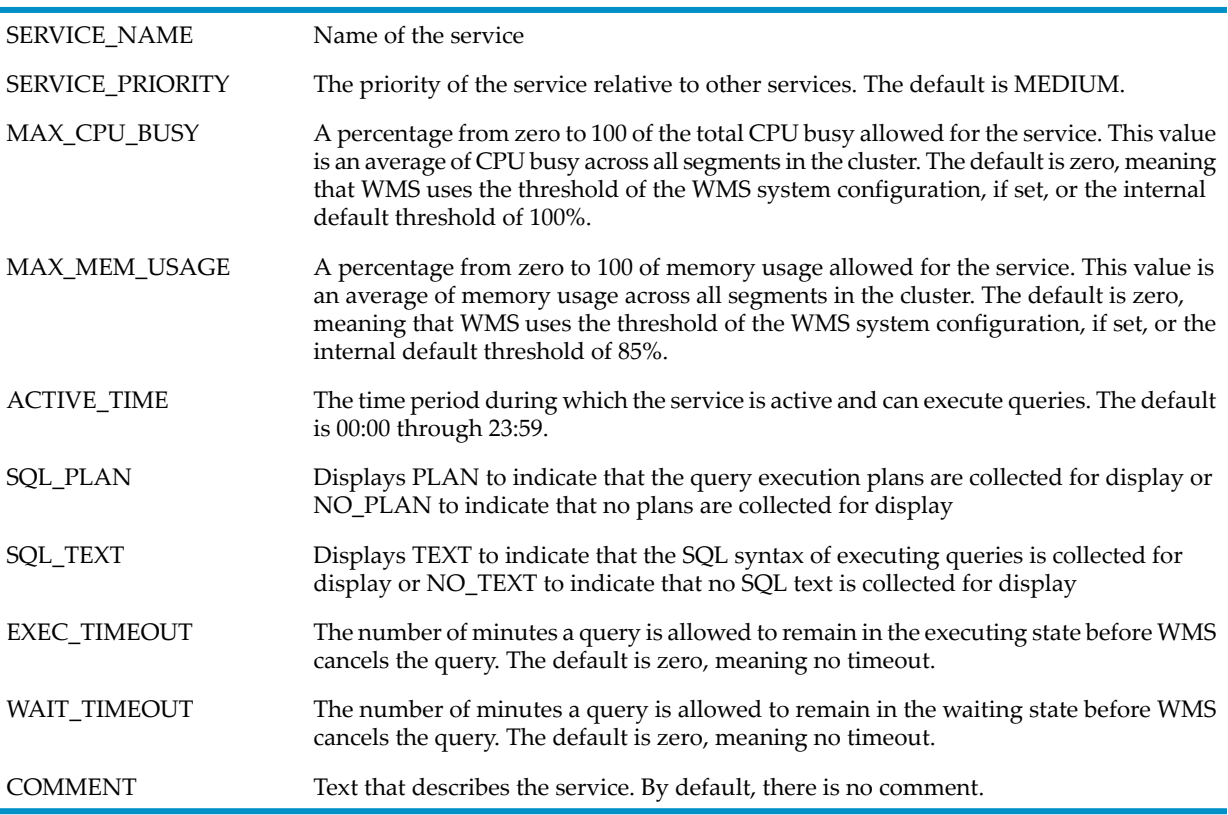

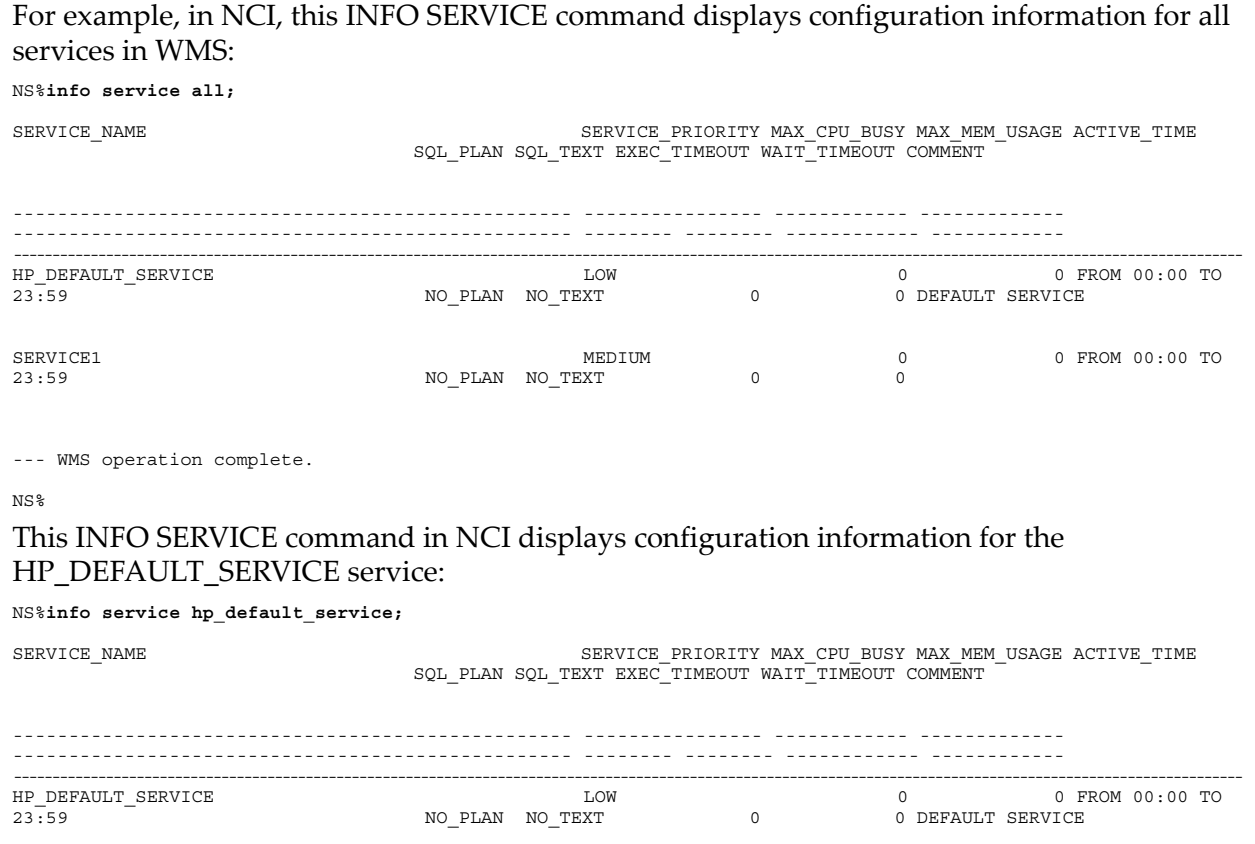

--- WMS operation complete.

NS%

.

<span id="page-32-0"></span>For the syntax, see the "INFO SERVICE [Command"](#page-63-2) (page 64). You can also execute the INFO SERVICE command in JDBC and ODBC client applications. For more information, see ["How](#page-54-1) to Execute WMS [Commands](#page-54-1) in NCI" (page 55).

## Configuring the WMS System Configuration

WMS has a built-in system configuration that defines the maximum CPU busy, maximum memory usage, and statistics collection interval for the cluster. As a database administrator, you can alter these attributes of the WMS system configuration:

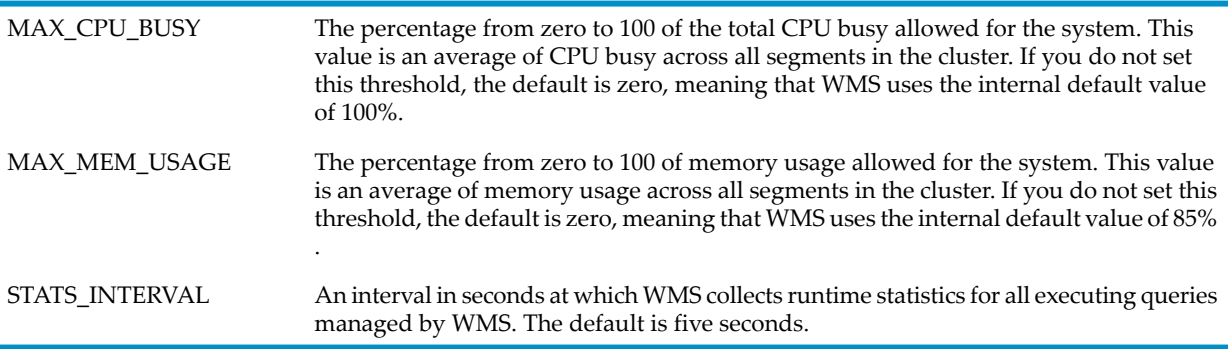

To change the attributes of the WMS system configuration, use the ALTER WMS command. See

## Altering the WMS System Configuration

<span id="page-33-0"></span>Use the ALTER WMS command to alter the WMS system configuration (that is, the SYSTEM service), which includes the maximum CPU busy, the maximum memory usage, and the refresh interval for query runtime statistics.

- For MAX\_CPU\_BUSY, specify a percentage for the maximum CPU busy of all CPUs on the system. The default value is zero, meaning that WMS uses the internal value of 100 percent.
- For MAX\_MEM\_USAGE, specify a percentage for the maximum memory usage on the system. The default value is zero, meaning that WMS uses the internal value of 85 percent.
- For STATS\_INTERVAL, specify an interval in seconds at which WMS collects runtime statistics for all executing queries managed by WMS. The value must be greater than or equal to five seconds and less than or equal to 300 seconds. The default value is five seconds.

For example, in NCI, this ALTER WMS command changes the MAX\_CPU\_BUSY and MAX\_MEM\_USAGE of the WMS system configuration:

```
NS%alter wms max_cpu_busy 80, max_mem_usage 90;
```

```
--- WMS operation complete.
```
NS%

<span id="page-33-1"></span>For the syntax, see the "ALTER WMS [Command"](#page-59-2) (page 60). You can also execute the ALTER WMS command in JDBC and ODBC client applications. For more information, see ["How](#page-54-1) to Execute WMS [Commands](#page-54-1) in NCI" (page 55).

### Displaying the WMS System Configuration

The INFO WMS command displays information about the WMS system configuration:

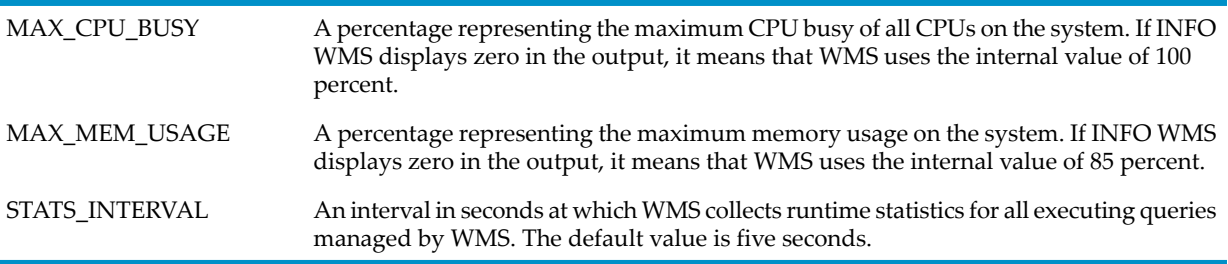

For example, in NCI, this INFO WMS command displays information about the WMS system configuration:

NS%**info wms;**

MAX\_CPU\_BUSY MAX\_MEM\_USAGE STATS\_INTERVAL ------------ ------------- -------------- 0 0 5

--- WMS operation complete.

NS%

The zeros for the MAX\_CPU\_BUSY and MAX\_MEM\_USAGE mean that WMS is using the internal default values of 100% and 85%, respectively.

For the syntax, see the"INFO WMS [Command"](#page-64-1) (page 65). You can also execute the INFO WMS command in JDBC and ODBC client applications. For more information, see "How to [Execute](#page-54-1) WMS [Commands](#page-54-1) in NCI" (page 55).

## <span id="page-34-0"></span>4 Associating Queries With Services

If you do not associate an SQL query with a service, WMS first looks for a service name that matches the second part of the client role, such as MGR in ROLE.MGR. If WMS finds a service name that matches the client role, WMS manages the query in that service. If WMS does not find a service name that matches the client role, WMS manages the query in the default service, HP\_DEFAULT\_SERVICE.

If you want to manage query workloads using specific services, you must explicitly associate the queries with those services. This chapter explains how to associate queries with services by using these approaches, from lowest to highest precedence:

- ["Specifying](#page-34-1) a Service in a Client Data Source" (page 35)
- "Using the [SQLSetConnectAttr\(\)](#page-36-1) Function to Associate Queries With a Service" (page 37)
- "Using the [setServiceName\(\)](#page-36-2) Method to Associate Queries With a Service" (page 37)
- "Using the SET SERVICE [Statement](#page-37-0) to Associate Queries With a Service" (page 38)

<span id="page-34-1"></span>NOTE: The service name is not case-sensitive and can contain multibyte characters. For guidelines on using multibyte character sets, see the *Neoview Character Sets Administrator's Guide*.

## Specifying a Service in a Client Data Source

<span id="page-34-2"></span>You can specify a service for a client data source by using one these techniques:

- "Setting the Service in the ODBC [Administrator](#page-34-2) on a Windows Workstation" (page 35)
- "Setting the Service in the MXODSN File on a Linux or UNIX [Workstation"](#page-36-0) (page 37)

#### Setting the Service in the ODBC Administrator on a Windows Workstation

On a Windows workstation, you can set the service name for a client data source by using the ODBC Data Source Administrator. For more information, see the ODBC Client Administrator Online Help.

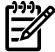

NOTE: The ODBC Data Source Administrator and WMS support multibyte characters in the service name. For guidelines on using multibyte character sets, see the *Neoview Character Sets Administrator's Guide*.

1. Select **Start**→**All Programs**→**HP ODBC 2.0**→**MS ODBC Administrator**.

The ODBC Data Source Administrator dialog box appears:

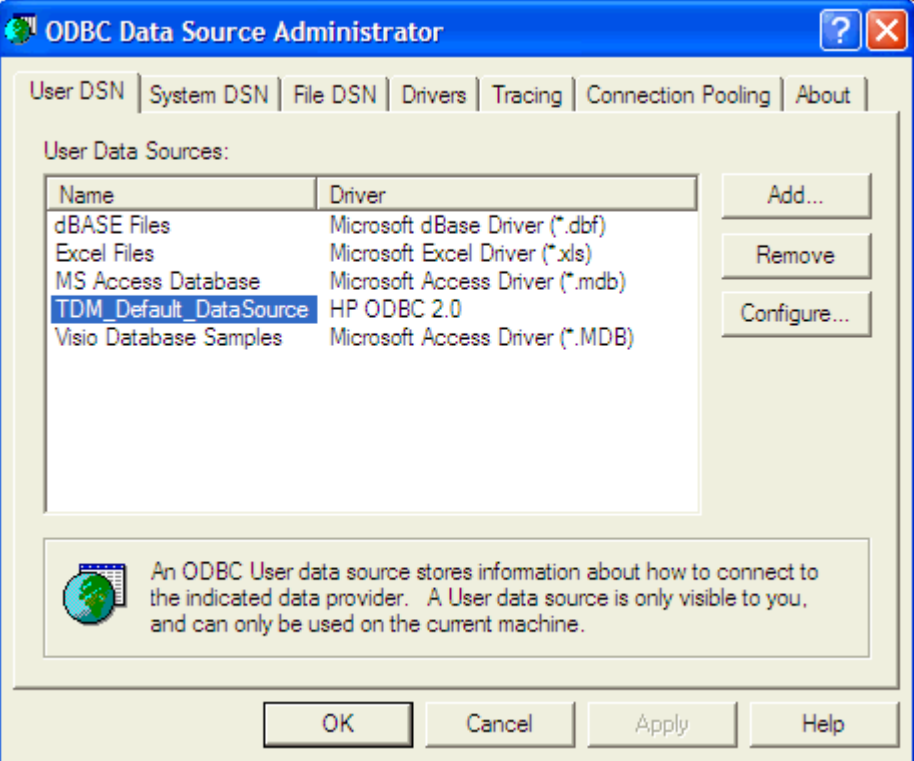

- 2. Under the User DSN tab, select the Data Source for which you want to specify a service.
- 3. Click **Configure...**.
- 4. Enter a name in the Service Name box:

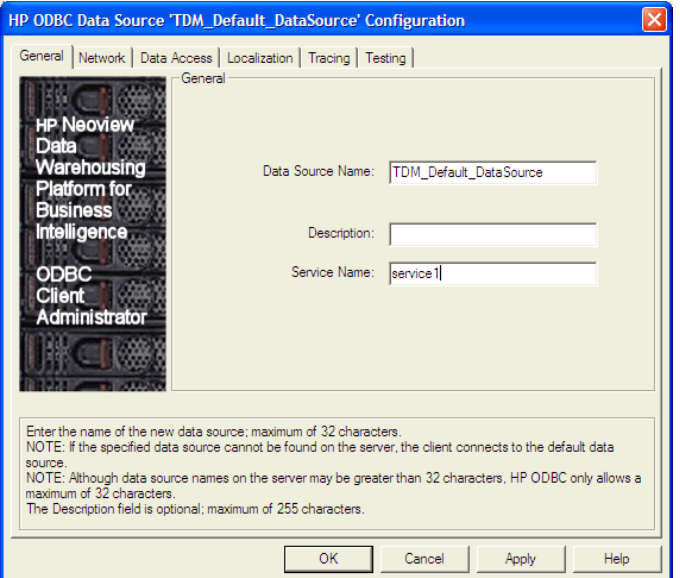

5. Click **OK** to accept the changes.
The service name that you set in the ODBC Administrator applies to queries that run in the data source. A service name that is set in a JDBC or ODBC client application or in an NCI session takes precedence over the setting in the ODBC Administrator.

# Setting the Service in the MXODSN File on a Linux or UNIX Workstation

On a Linux or UNIX workstation, you can set the service name for a client data source in the MXODSN file. Add a ServiceName entry at the DS level as shown in **boldface** below:

```
[TDM_Default_DataSource]
Description = Default Data Source
Catalog = CATSchema = SCHDatalang = 0FetchBufferSize = SYSTEM DEFAULT
Server = TCP: 1.2.3.4:18650SQL_ATTR_CONNECTION_TIMEOUT = SYSTEM_DEFAULT
SQL LOGIN TIMEOUT = SYSTEM DEFAULT
SQL QUERY TIMEOUT = NO TIMEOUT
ServiceName = MY SERVICE
ReplacementCharacter = ?
```
The service name that you set in the MXODSN file applies to queries that run in the data source. A service name that is set in a JDBC or ODBC client application or in an NCI session takes precedence over the setting in the MXODSN file.

# Using the SQLSetConnectAttr() Function to Associate Queries With a Service

In an ODBC application, you can use the SQLSetConnectAttr() function to set a service for the queries in the application. In the SQLSetConnectAttr() function, set the attribute argument to 1030 and the value pointer to the service name:

SQLSetConnectAttr( hdbc, 1030, "salesqueries", SQL\_NTS);

In the previous example, WMS assigns all subsequent queries in the ODBC application to the SALESQUERIES service.

The SQLSetConnectAttr() setting takes precedence over the service-name setting in the client data source. However, a SET SERVICE setting in the application takes precedence over the SQLSetConnectAttr() setting.

To get the service name that is in effect for an ODBC application, use the SQLGetConnectAttr() function and set the attribute argument to 1030, the value pointer to a variable for the service name, and the buffer length to 128:

SQLGetConnectAttr( hdbc, 1030, servicename, 128, SQL\_NTS);

For more information about using the ODBC driver, see the *Neoview ODBC Drivers Manual*.

# Using the setServiceName() Method to Associate Queries With a Service

In a JDBC application, you can use the setServiceName() method of the com.hp.t4jdbc.HPT4Connection class to set a service for the queries in the application:

setServiceName("salesqueries");

In the previous example, WMS assigns all subsequent queries in the JDBC application to the SALESQUERIES service.

The setServiceName() setting takes precedence over the service-name setting in the client data source. However, a SET SERVICE setting in the application takes precedence over the setServiceName() setting.

To get the service name that is in effect for a JDBC application, use the get ServiceName () method of the com.hp.t4jdbc.HPT4Connection class:

String serviceName = getServiceName();

For more information about using the JDBC Type 4 driver, see the *Neoview JDBC Type 4 Driver Programmer's Reference*.

# Using the SET SERVICE Statement to Associate Queries With a Service

### SET SERVICE Statement

In NCI or in an ODBC or JDBC client application, use the SET SERVICE statement to associate SQL queries with a service.

In NCI, in SQL mode only, you can enter SET SERVICE interactively in the command-line interface, or you can put the SET SERVICE statement in a script file that you run in NCI. For example, this SET SERVICE statement sets the service name to DATALOADING in a script file that you run in NCI:

```
set service dataloading;
create schema persnl;
create table employee...
```
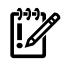

**IMPORTANT:** If the service name contains multibyte characters, enclose the service name in double quotes in the SET SERVICE statement to ensure correct translation. For guidelines on using multibyte character sets, see the *Neoview Character Sets Administrator's Guide*.

If the service that you specify does not exist, WMS first looks for a service name that matches the second part of the client role, such as MGR in ROLE.MGR. If WMS finds a service name that matches the role, WMS manages the queries in that service. If WMS does not find a service name that matches the role, WMS manages queries in the default service, HP\_DEFAULT\_SERVICE.

In an ODBC or JDBC client application, you can use the SET SERVICE statement as you would any other SQL SET statement. This example shows SET SERVICE in an ODBC application:

```
sprintf(stmt, "SET SERVICE %s", servicename);
retcode = SQLExecDirect(hstmt, stmt, SQL_NTS);
```
This example shows SET SERVICE in a JDBC application:

```
Connection conn = DriverManager.getConnection("jdbc:default:connection");
Statement stmt = conn.createStatement();
stmt.execute("set service dataloading");
```
In a client application, the SET SERVICE statement takes precedence over a SQLSetConnectAttr() or setServiceName() setting.

For more information about SET SERVICE, see the *Neoview SQL Reference Manual*.

# GET SERVICE Statement

The GET SERVICE statement shows the service that is in effect for the current session and whether the SQL plan or SQL text are enabled for that service. You can use GET SERVICE in NCI or in an ODBC or JDBC client application. For example, in NCI:

SQL>**get service;**

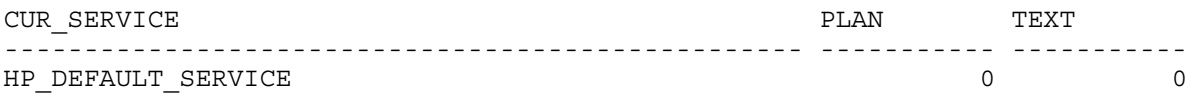

--- SQL operation complete.

SQL>

If you did not explicitly set a service forthe session, GET SERVICE shows that the default service, HP\_DEFAULT\_SERVICE, is in effect:

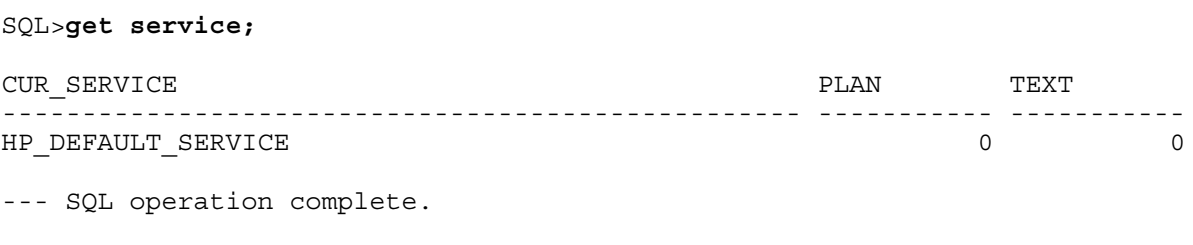

SQL>

For more information about GET SERVICE, see the *Neoview SQL Reference Manual*.

# 5 Managing Workload in WMS

- ["Monitoring](#page-40-0) System Resources" (page 41)
- ["Monitoring](#page-40-1) Services and Queries" (page 41)
- ["Managing](#page-50-0) Services" (page 51)
- <span id="page-40-0"></span>• ["Managing](#page-51-0) Queries" (page 52)

# Monitoring System Resources

# Using the STATUS WMS Command to Monitor System Resources

In NCI, this STATUS WMS command displays information about the state of the system and the system resources:

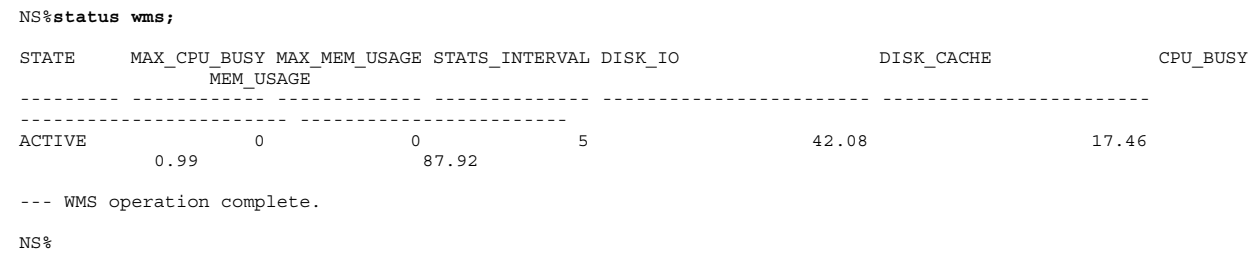

<span id="page-40-1"></span>For more information, see the "STATUS [Command"](#page-65-0) (page 66).

# Monitoring Services and Queries

- ["Displaying](#page-40-2) the Status of Services" (page 41)
- "Displaying the Status and [Compile-Time](#page-42-0) Statistics of All Queries" (page 43)
- "Displaying the Status and [Compile-Time](#page-43-0) Statistics of Queries in a Service" (page 44)
- "Filtering the Status and [Compile-Time](#page-43-1) Statistics of Queries" (page 44)
- ["Displaying](#page-46-0) the Total Number of Executing Queries" (page 47)
- ["Displaying](#page-47-0) Runtime Statistics of All Queries" (page 48)
- <span id="page-40-2"></span>• ["Displaying](#page-48-0) Runtime Statistics of a Specific Query" (page 49)
- ["Displaying](#page-49-0) the Query Explain Plan" (page 50)
- ["Displaying](#page-49-1) the Query SQL Text" (page 50)

# Displaying the Status of Services

Use the STATUS SERVICE command to display the status of services in WMS. The STATUS SERVICE command displays this status information about the existing services in WMS:

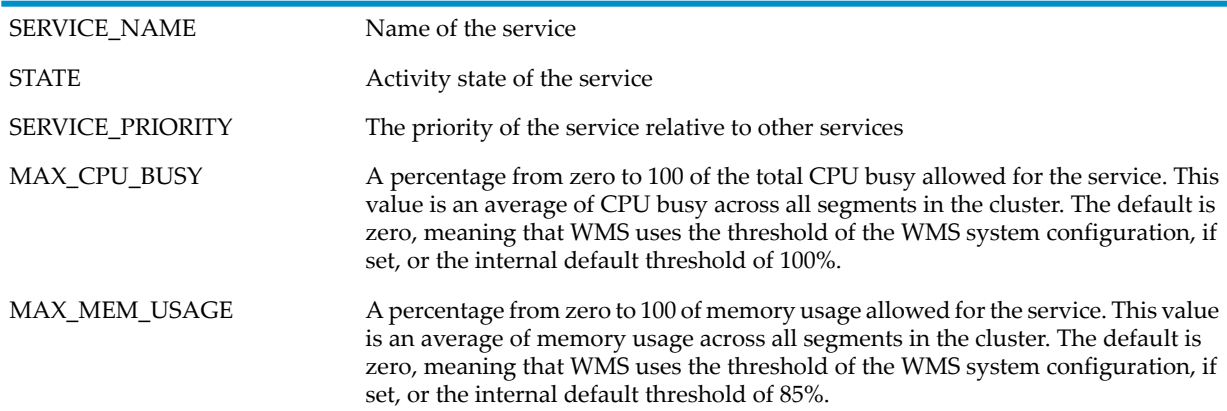

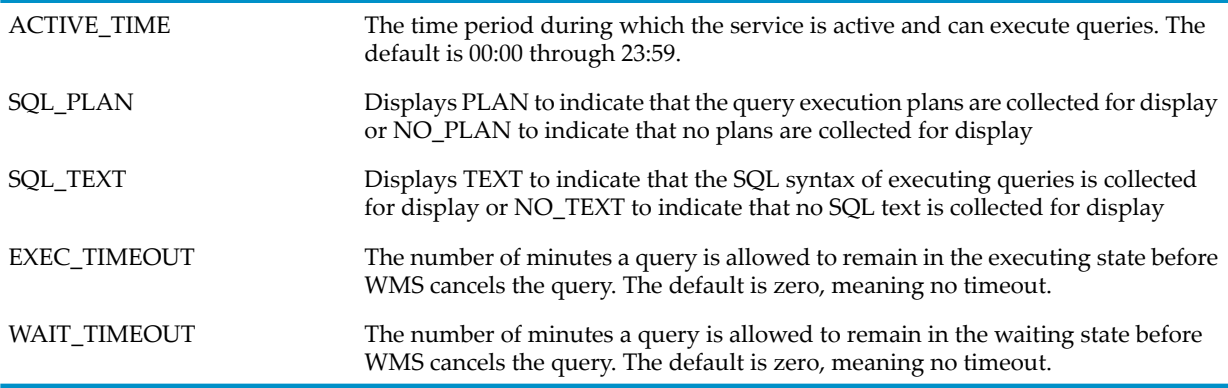

A service is in the HOLD state if the current time is outside the active time range of the service or if a user holds the service by issuing a HOLD command. A service is in the ACTIVE state if the current time is within the active range of the service or if a user releases the service from the HOLD state. For more information, see the ACTIVE\_TIME threshold in ["Adding](#page-28-0) a Service" [\(page](#page-28-0) 29), or see ["Holding](#page-50-1) a Service" (page 51) or ["Releasing](#page-50-2) a Service" (page 51).

For example, this STATUS SERVICE ALL command displays information about the state and thresholds of all services being managed by WMS:

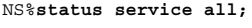

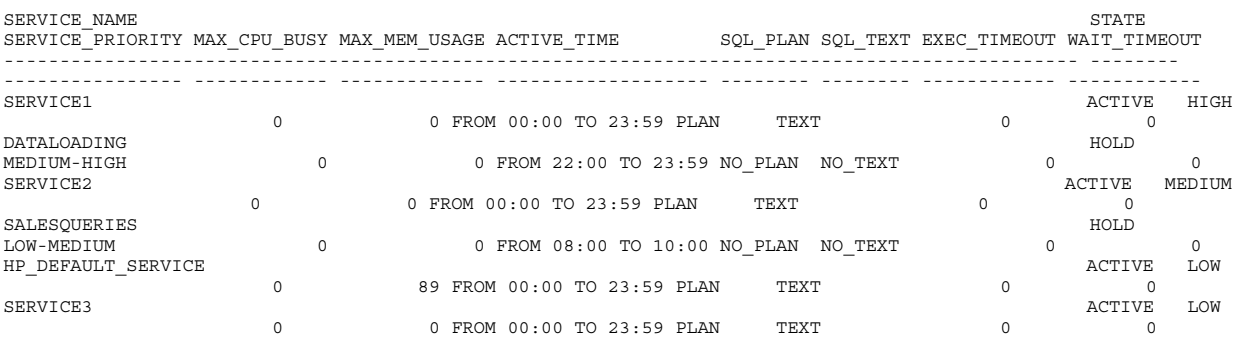

--- WMS operation complete.

#### NS%

For example, this STATUS SERVICE <service> command displays information about the state and thresholds of a specified service being managed by WMS:

#### NS%**status service hp\_default\_service;**

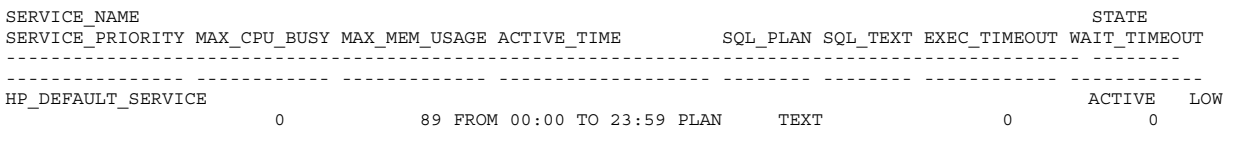

--- WMS operation complete.

#### NS%

For example, this STATUS SERVICE STATS command displays statistics for all the services on the system:

#### NS%**status service stats;**

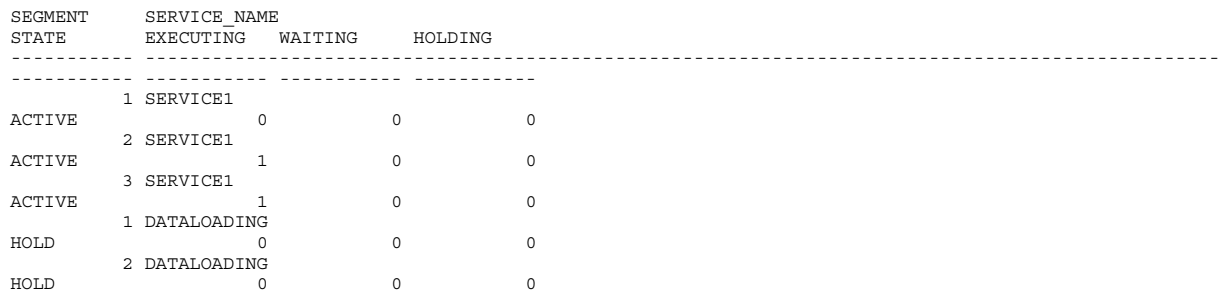

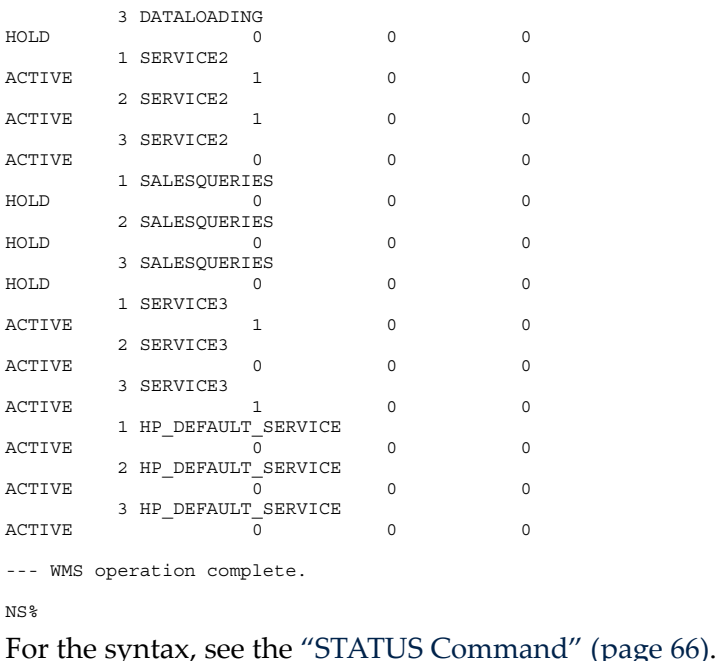

NS%**status queries all;**

# <span id="page-42-0"></span>Displaying the Status and Compile-Time Statistics of All Queries

Use the STATUS QUERIES ALL command to display the status of all queries being managed by WMS. For example:

QUERY\_ID QUERY\_STATE SERVICE\_NAME EST\_COST EST\_TO\_TIME EST\_GOST EST\_COST EST\_CPU\_TIME EST\_IO\_TIME<br>EST\_MSG\_TIME EST\_IDLE\_TIME EST\_TOTAL\_TIME EST\_CARDINALITY EST\_MSG\_TIME <br>PROCESS\_NAME  $\overline{QUERY}$  NAME  $\overline{QUERY}$  NAME ROLE NAME  $$\tt SERVICE\_INDEX$   $$\tt QUERY\_INSX$   $$\tt STRY_TS$$   $$\tt LAST\_UPDATED$ LAST\_UPDATED ---------------------------------------------------------------------------------------------------- ----------- ------------------------------------------------------------------------------------------------ ------------------------ ------------------------ ------------------------ ------------------------ ------------------------ ------------------------ ------------------------ -------------------------------- ---------------------------------------------------------------------------------------------------- -------------------------------------------------- ------------- ----------- -------------------------- MXID01001010517212075562920126981000000004004DBA100\_238\_S1 EXECUTING SERVICE2 2.1405125845796156 2.4270030100716777 0.43943207564842224 0.4502995243688986 0.39207400850312774 2.1405125845796156 1.140 2.14<br>0.43943207564842224 0.4502995243688986 0.392074008<br>PC-D530||FASTJDBC PC-D530| DBA1 524312 0 2008-04-03 18:18:13.372013 2008-04-03 18:18:13.372035 212075561893372035 212075561898350133 MXID01002000687212075563079285896000000012114SUPER.SERVICES00\_7794\_SQL\_CUR\_3 COMPLETED HP\_DEFAULT\_SERVICE 0.03621300703690157 0.107988008066793 0.11072000134299742 0.11150500165967969 0.09800000134418951 0.03621300703690157 100.0 \WMS0102.\$Z0DT CACNARAIN||COAST.exe SUPER.SERVICES<br>262168 1 2008-04-03 18:17:48.675194 2008-04-03 18:17:48.6755 262168 1 2008-04-03 18:17:48.675194 2008-04-03 18:17:48.675225 212075561868675225 212075561895388641 MXID01003020448212075562925137594000000004204DBA100\_244\_S1 EXECUTING SERVICE1 2.1405113621293412 2.4270026755241196 0.43943207564842224 0.45029863646618223 0.39207400850312774 2.1405113621293412 1.0 \WMS0103.\$Z0FJ PC-D530||FASTJDBC DBA1 458776 0 2008-04-03 18:18:11.032345 2008-04-03 18:18:11.032383 212075561891032383 212075561895981400 MXID01001021072212075562925165799000000004104DBA100\_239\_S1 EXECUTING SERVICE3<br>2.4270026755241196 2.1405113621293412<br>2.1405113621293412 2.427002675524 0.45029863646618223 0.39207400850312774 1.0 \WMS0101.\$Z12N PC-D530||FASTJDBC DBA1 589848 1 2008-04-03 18:18:18.350083 2008-04-03 18:18:18.350125 212075561898350125 212075561898350133 MXID01002020452212075562925258497000000004204DBA100\_244\_S1 EXECUTING SERVICE1 2.1405113621293412 2.4270026755241196

0.43943207564842224 0.45029863646618223 0.39207400850312774 2.1405113621293412 1.0 \WMS0102.\$Z0DR PC-D530||FASTJDBC DBA1 458776 0 2008-04-03 18:18:09.613894 2008-04-03 18:18:09.613916 212075561889613916 212075561895388641 MXID01003010491212075562925097818000000004004DBA100\_234\_S1 EXECUTING SERVICE3<br>2.1405113621293412 2.4270026755241196<br>1.0 \WMS0103.\$Z0FH PC-D530||FASTJDBC<br>PC-D530||FASTJDBC PC-D53012774 2.1405113621293412 DBA1 589848 1 2008-04-03 18:18:15.981358 2008-04-03 18:18:15.981392 212075561895981392 212075561895981400 MXID01002000687212075563079285896000000012114SUPER.SERVICES00\_7802\_SQL\_CUR\_3<br>COMPLETED HP\_DEFAULT\_SERVICE 0.017414606623438217 0.11072000134299742 0.09800000134418951 0.09800000134418951 0.017414606623438217<br>100.0 \WMS0102.\$Z0DT CACNARAIN||COAST.exe SUPER.SERVICES 262168 2 2008-04-03 18:18:13.561928 2008-04-03 18:18:13.561968 212075561893561968 212075561895388641 MXID01002010476212075562920218543000000004004DBA100\_234\_S1 EXECUTING SERVICE2 2.1405113621293412 2.4270026755241196 0.43943207564842224 0.45029863646618223 0.39207400850312774 2.1405113621293412 1.0 \WMS0102.\$Z0DN PC-D530||FASTJDBC DBA1 524312 3 2008-04-03 18:18:15.388603 2008-04-03 18:18:15.388633 212075561895388633 212075561895388641 --- WMS operation complete. NS%

<span id="page-43-0"></span>For the syntax, see the "STATUS [Command"](#page-65-0) (page 66).

# Displaying the Status and Compile-Time Statistics of Queries in a Service

Use the STATUS QUERIES SERVICE command to display the status of queries in a service. For example:

NS%**status queries service service1;** QUERY\_ID QUERY\_STATE SERVICE\_NAME EST\_COST EST\_TO\_TIME EST\_GOST EST\_COST EST\_CPU\_TIME EST\_IO\_TIME<br>EST\_MSG\_TIME EST\_IDLE\_TIME EST\_TOTAL\_TIME EST\_CARDINALITY PROCESS\_NAME QUERY\_NAME ROLE\_NAME SERVICE\_INDEX QUERY\_INDEX START\_TS ENTRY\_TS LAST UPDATED  ${\tt LAST\_UPDATED}$ ---------------------------------------------------------------------------------------------------- ----------- ------------------------------------------------------------------------------------------------ ------------------------ ------------------------ ------------------------ ------------------------ ---------------------------------------------------------------------------------------------------- -------------------------------------------------- ------------- ----------- -------------------------- -------------------------- -------------------- -------------------- MXID01002020452212075562925258497000000004204DBA100\_244\_S1<br>RXECUTING SERVICE1 EXECUTING SERVICE1<br>2.4270026755241196 2.1405113621293412<br>1.0 \WMS0102.\$Z0DR PC-D530||FASTJDBC<br>DBA1 PC-D530||FASTJDBC 458776 0 2008-04-03 18:18:09.613894 2008-04-03 18:18:09.613916 212075561889613916 212075561895388641 MXID01003020448212075562925137594000000004204DBA100\_244\_S1 EXECUTING SERVICE1 2.1405113621293412 2.4270026755241196 0.43943207564842224 0.45029863646618223 0.39207400850312774 2.1405113621293412 1.0 \WMS0103.\$Z0FJ PC-D530||FASTJDBC DBA1 458776 0 2008-04-03 18:18:11.032345 2008-04-03 18:18:11.032383 212075561891032383 212075561895981400 --- WMS operation complete. NS%

<span id="page-43-1"></span>For the syntax, see the "STATUS [Command"](#page-65-0) (page 66).

#### Filtering the Status and Compile-Time Statistics of Queries

You can use different STATUS commands to filter query status results according to different criteria:

- Use the STATUS QUERIES <state> command to filter query status results according to the query state (for example, waiting, executing, or holding).
- Use the STATUS QUERIES SERVICE <service> <state> command to filter query status results according to the service and optionally the query state (for example, waiting, executing, or holding).
- Use the STATUS QUERIES ROLE <name> <state> command to filter query status results according to the client role or alias, and optionally the query state (for example, waiting, executing, or holding).
- Use the STATUS QUERY <query-id> command to filter query status results according to the query ID.

For example, this STATUS QUERIES <state> command displays status information about queries in the executing state:

NS%**status queries executing;** QUERY\_ID QUERY\_STATE SERVICE\_NAME EST\_COST<br>
EST\_COST EST\_CPU\_TIME EST\_COST<br>
EST\_CONFERENT EST\_CONFERENT EST\_CONFERENT EST\_CARDINALITY<br>
EST\_CARDINALITY<br>
EST\_CARDINALITY<br>
CUERY\_NAME CONFERENT EST\_CONFERENT EST\_CARDINALITY  ${\tt EST\_MSG\_TIME}\xspace\begin{matrix} {\tt EST\_MSG\_TIME}\xspace\\ {\tt QUERY\_NAME}\xspace\\ {\tt SER\_NAME}\xspace\\ {\tt SERVICE\_INDEX}\xspace\\ {\tt SERVICE\_INDEX}\xspace\\ {\tt SERVICE\_INDEX}\xspace\\ {\tt SERT\_TS}\xspace\\ {\tt LAST\_UPDATE}\xspace\\ {\tt LAST\_UPDATE}\xspace\\ {\tt LAST\_UPDATE}\xspace\\ {\tt SRT\_WDEX}\xspace\\ {\tt STRY\_TS}\xspace\\ {\tt ENTRY\_TS}\xspace\\ {\tt ENTRY\_TS}\xspace\\ {\tt ENTRY\_TS}\xspace\\ {\tt ENTRY\_TS}\xspace\\ {\tt ENTRY\_TS}\xspace\\ {\tt ENTX\_TS}\xspace\\ {\tt$  ----------- ------------------------------------------------------------------------------------------------ ------------------------ ------------------------ ------------------------ ------------------------ ------------------------ ------------------------ ------------------------ -------------------------------- ---------------------------------------------------------------------------------------------------- -------------------------------------------------- ------------- ----------- -------------------------- -------------------------- -------------------- -------------------- MXID01001010517212075562920126981000000004004DBA100\_238\_S1 EXECUTING SERVICE2<br>2.4270030100716777 2.43943207564842224 0.4502995243688986 0.39207400850312774 2.1405125845796156<br>DBA1 PC-D530||FASTJDBC DBA1 524312 0 2008-04-03 18:18:13.372013 2008-04-03 18:18:13.372035 212075561893372035 212075561898350133 MXID01002020452212075562925258497000000004204DBA100\_244\_S1 EXECUTING SERVICE1<br>2.4270026755241196 2.1405113621293412<br>1.0 \WMS0102.\$Z0DR PC-D530||FASTJDBC<br>DBA1 PC-D530||FASTJDBC 458776 0 2008-04-03 18:18:09.613894 2008-04-03 18:18:09.613916 212075561889613916 212075561895388641 MXID01003020448212075562925137594000000004204DBA100\_244\_S1 =<br>
EXECUTING SERVICE1 EAECUTING SERVICEI<br>2.1405113621293412 2.4270026755241196<br>0.39207400850312774 2.1405113621293412 0.43943207564842224 0.45029863646618223 1.0 \WMS0103.\$Z0FJ PC-D530||FASTJDBC DBA1 458776 0 2008-04-03 18:18:11.032345 2008-04-03 18:18:11.032383 212075561891032383 212075561895981400 MXID01001021072212075562925165799000000004104DBA100\_239\_S1 EXECUTING SERVICE3<br>2.1405113621293412 2.4270026755241196<br>2.1405113621293412 PC-D530||FASTJDBC 2.1405113621293412 2.4270026755241196<br>2.1405113621293412 0.39207400850312774 1.0 \WMS0101.\$Z12N PC-D530||FASTJDBC<br>DBA1 PC-D530||FASTJDBC 589848 1 2008-04-03 18:18:18.350083 2008-04-03 18:18:18.350125 212075561898350125 212075561898350133 MXID01002010476212075562920218543000000004004DBA100\_234\_S1 EXECUTING SERVICE2<br>2.4270026755241196 2.1405113621293412<br>1.0 \WMS0102.\$Z0DN PC-D530||FASTJDBC<br>DBA1 PC-D530||FASTJDBC 524312 3 2008-04-03 18:18:15.388603 2008-04-03 18:18:15.388633 212075561895388633 212075561895388641 MXID01003010491212075562925097818000000004004DBA100\_234\_S1 EXECUTING SERVICE3 2.1405113621293412 2.4270026755241196 0.43943207564842224 0.45029863646618223 0.39207400850312774 2.1405113621293412 1.0 \WMS0103.\$Z0FH PC-D530||FASTJDBC DBA1 589848 1 2008-04-03 18:18:15.981358 2008-04-03 18:18:15.981392 212075561895981392 212075561895981400 --- WMS operation complete. NS%

#### For example, this STATUS QUERIES SERVICE command displays status information about queries in the SERVICE2 service that are in the executing state:

#### NS%**status queries service service2 executing;**

QUERY\_ID QUERY\_STATE SERVICE\_NAME EST\_COST EST\_COST EST\_COST EST\_COST EST\_COST EST\_GEST\_EST\_IO\_TIME<br>EST\_MSG\_TIME EST\_IDLE\_TIME EST\_TOTAL\_TIME EST\_CARDINALITY EST\_MSG\_TIME <br>PROCESS\_NAME <br>QUERY\_NAME <br>QUERY\_NAME ROLE\_NAME <br>SERVICE\_INDEX QUERY\_INDEX START\_TS ENTRY\_TS ENTRY\_TS ENTRY\_JTS LAST\_UPDATED ---------------------------------------------------------------------------------------------------- ----------- ------------------------------------------------------------------------------------------------ ------------------------ ------------------------ ------------------------ ------------------------ ------------------------ ------------------------ ------------------------ -------------------------------- ---------------------------------------------------------------------------------------------------- -------------------------------------------------- ------------- ----------- -------------------------- -------------------------- -------------------- -------------------- MXID01001010517212075562920126981000000004004DBA100\_238\_S1 EXECUTING SERVICE2<br>2.14270030100716777 2.1405125845796156<br>2.1405125845796156 2.1405125845796156 0.439207400850312774 2.1405125845796156 1.0 \WMS0101.\$Z12K PC-D530||FASTJDBC DBA1 524312 0 2008-04-03 18:18:13.372013 2008-04-03 18:18:13.372035 212075561893372035 212075561898350133 MXID01002010476212075562920218543000000004004DBA100\_234\_S1<br>EXECUTING SERVICE2 EXECUTING SERVICE2<br>2.4270026755241196 2.1405113621293412<br>1.0 \WMS0102.\$Z0DN PC-D530||FASTJDBC<br>DBA1 PC-D530||FASTJDBC 524312 3 2008-04-03 18:18:15.388603 2008-04-03 18:18:15.388633 212075561895388633 212075563928780174 --- WMS operation complete.

```
NS%
```
For example, this STATUS QUERIES ROLE command displays status information about queries associated with the client alias, DBA1:

NS%**status queries role dba1;**

```
QUERY_ID
```
 QUERY\_STATE SERVICE\_NAME EST\_COST EST\_TO\_TIME EST\_GOST EST\_COST EST\_CPU\_TIME EST\_IO\_TIME<br>EST\_MSG\_TIME EST\_IDLE\_TIME EST\_TOTAL\_TIME EST\_CARDINALITY  ${\tt EST\_MSG\_TIME} \begin{tabular}{ll} \multicolumn{2}{c}{\tt EST\_MSG\_TIME} \end{tabular} \begin{tabular}{ll} \multicolumn{2}{c}{\tt PINF} \end{tabular}$ ROLE NAME SERVICE\_INDEX QUERY\_INDEX START\_TS ENTRY\_TS ENTRY\_TS LAST UPDATED LAST UPDATED ---------------------------------------------------------------------------------------------------- ----------- ------------------------------------------------------------------------------------------------ ------------------------ ------------------------ ------------------------ ------------------------ ------------------------ ------------------------ ------------------------ -------------------------------- ---------------------------------------------------------------------------------------------------- -------------------------------------------------- ------------- ----------- -------------------------- MXID01001010517212075562920126981000000004004DBA100\_238\_S1 EXECUTING SERVICE2<br>
2.1405125845796156 2.4270030100716777<br>
2.1405125845796156 1.0 \WMS0101.\$Z12K PC-D530||FASTJDBC<br>
524312 0 2008-04-03 18:18:13.372013 2008-04-03 18:18:13.372035 212075561893372035 212075561898350133 MXID01002020452212075562925258497000000004204DBA100\_244\_S1 EXECUTING SERVICE1 2.1405113621293412 2.4270026755241196 0.43943207564842224 0.45029863646618223 0.39207400850312774 2.1405113621293412 1.0 \WMS0102.\$Z0DR PC-D530||FASTJDBC DBA1 458776 0 2008-04-03 18:18:09.613894 2008-04-03 18:18:09.613916 212075561889613916 212075563928780174 MXID01003020448212075562925137594000000004204DBA100\_244\_S1 EXECUTING SERVICE1 2.1405113621293412<br>
2.4270026755241196<br>
2.1405113621293412<br>
2.1405113621293412<br>
2.1405113621293412 0.43943207564842224 0.45029863646618223 0.39207400850312774 2.1405113621293412 1.0 \WMS0103.\$Z0FJ PC-D530||FASTJDBC DBA1 458776 0 2008-04-03 18:18:11.032345 2008-04-03 18:18:11.032383 212075561891032383 212075561895981400<br>MXID01001021072212075562925165799000000004104DBA100 239 S1 MXID01001021072212075562925165799000000004104DBA100\_239\_S1<br>
EXECUTING SERVICE3<br>0.43943207564842224 0.45029863646618223 0.39207400850312774 2.1405113621293412<br>1.0 \WMS0101.\$Z12N PC-D530||FASTJDBC<br>PC-D530||FASTJDBC DBA1

 589848 1 2008-04-03 18:18:18.350083 2008-04-03 18:18:18.350125 212075561898350125 212075561898350133 MXID01002010476212075562920218543000000004004DBA100\_234\_S1 EXECUTING SERVICE2<br>2.4270026755241196 2.1405113621293412<br>1.0 \WMS0102.\$Z0DN PC-D530||FASTJDBC<br>DBA1 DBA1 524312 3 2008-04-03 18:18:15.388603 2008-04-03 18:18:15.388633 212075561895388633 212075563928780174 MXID01003010491212075562925097818000000004004DBA100\_234\_S1 EXECUTING SERVICE3<br>2.4270026755241196 2.1405113621293412<br>2.1405113621293412 2.427002675524 0.45029863646618223 0.39207400850312774 1.0 \WMS0103.\$Z0FH PC-D530||FASTJDBC DBA1 589848 1 2008-04-03 18:18:15.981358 2008-04-03 18:18:15.981392 212075561895981392 212075561895981400 --- WMS operation complete. NS% For example, this STATUS QUERY <query-id> command displays status information about a query identified by the specified query ID: NS%**status query MXID01002010476212075562920218543000000004004DBA100\_234\_S1;** QUERY\_ID QUERY\_STATE SERVICE\_NAME EST\_COST EST\_TO\_TIME EST\_GOST EST\_COST EST\_CPU\_TIME EST\_IO\_TIME<br>EST\_MSG\_TIME EST\_IDLE\_TIME EST\_TOTAL\_TIME EST\_CARDINALITY PROCESS\_NAME QUERY\_NAME ROLE\_NAME SERVICE\_INDEX QUERY\_INDEX START\_TS ENTRY\_TS LAST UPDATED SERVI<br>LAST\_UPDATED ---------------------------------------------------------------------------------------------------- ----------- ------------------------------------------------------------------------------------------------ ------------------------ ------------------------ ------------------------ ------------------------ ------------------------ ------------------------ ------------------------ -------------------------------- ---------------------------------------------------------------------------------------------------- -------------------------------------------------- ------------- ----------- -------------------------- -------------------------- -------------------- -------------------- MXID01002010476212075562920218543000000004004DBA100\_234\_S1 EXECUTING SERVICE2<br>2.4270026755241196 2.1405113621293412<br>1.0 \WMS0102.\$Z0DN PC-D530||FASTJDBC<br>DBA1 PC-D530||FASTJDBC 536476 3 2008-04-03 18:18:15.388603 2008-04-03 18:18:15.388633 212075561895388633 212075561927651228 --- WMS operation complete. NS%

<span id="page-46-0"></span>For the syntax, see the "STATUS [Command"](#page-65-0) (page 66).

# Displaying the Total Number of Executing Queries

Use the STATUS QUERIES EXECUTING STATS command to display the total number of executing queries in various states on each segment of the Neoview platform.

For example, this STATUS QUERIES EXECUTING STATS command displays the total number of executing queries in various states per segment:

NS%**status queries executing stats;**

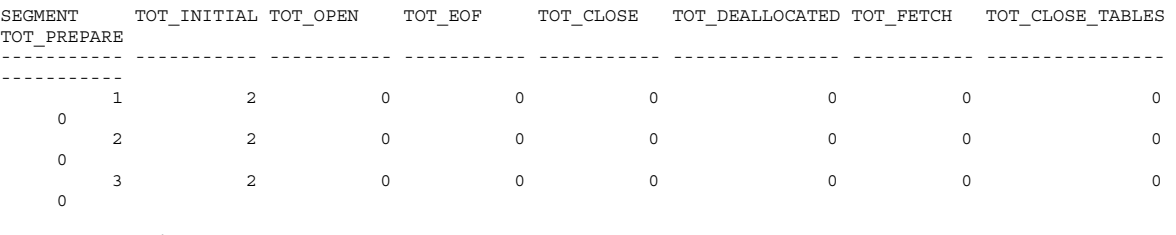

--- WMS operation complete.

NS%

For the syntax, see the "STATUS [Command"](#page-65-0) (page 66).

# Displaying Runtime Statistics of All Queries

<span id="page-47-0"></span>Use the STATUS QUERIES ALL STATS or STATUS QUERY ALL STATS command to display the runtime statistics of all queries being managed by WMS.

NOTE: By default, WMS collects runtime statistics for all executing queries at an interval of five seconds.

For example, this STATUS QUERIES ALL STATS command displays the runtime statistics of all queries being managed by WMS:

NS%**status queries all stats;**

QUERY\_ID

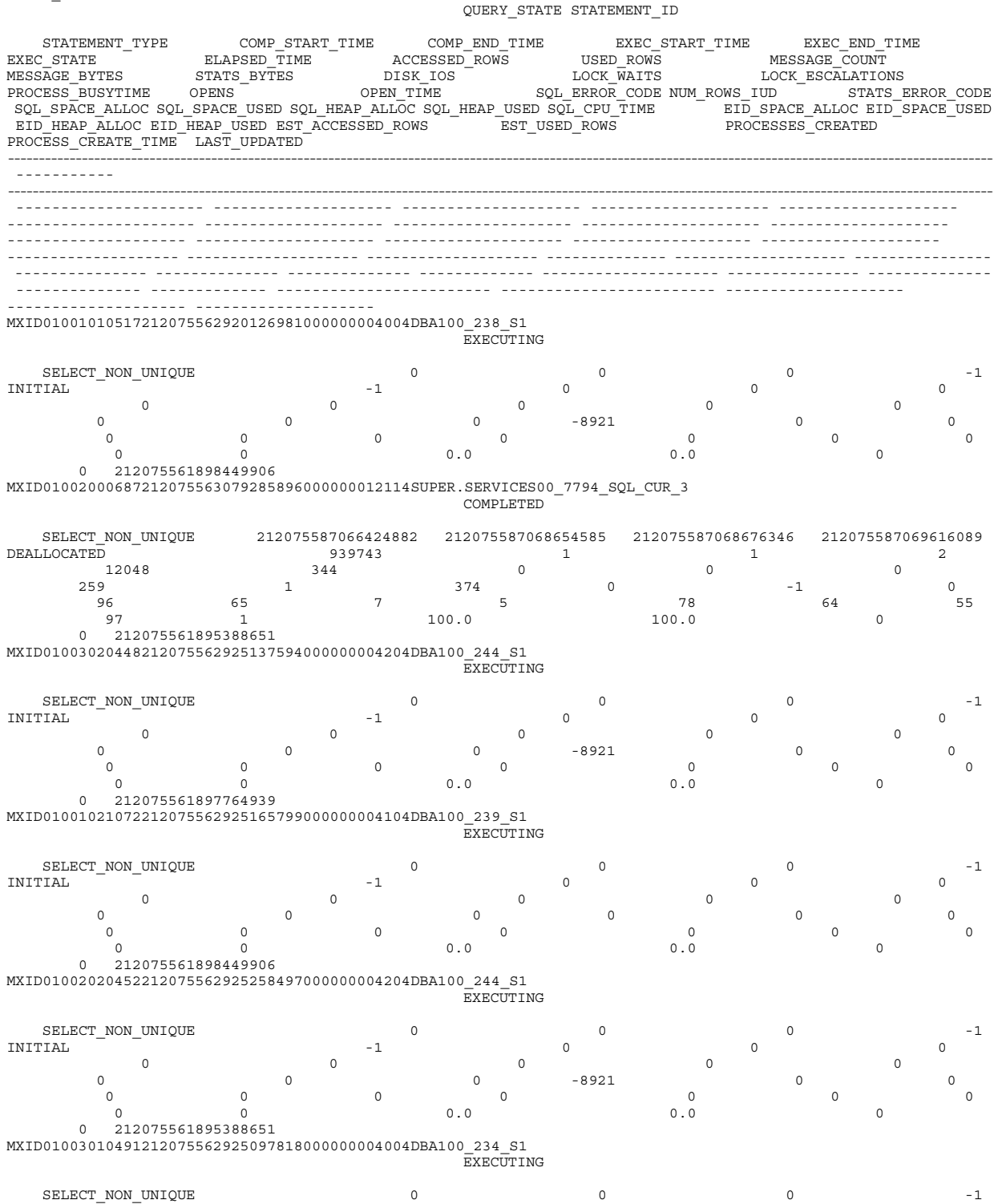

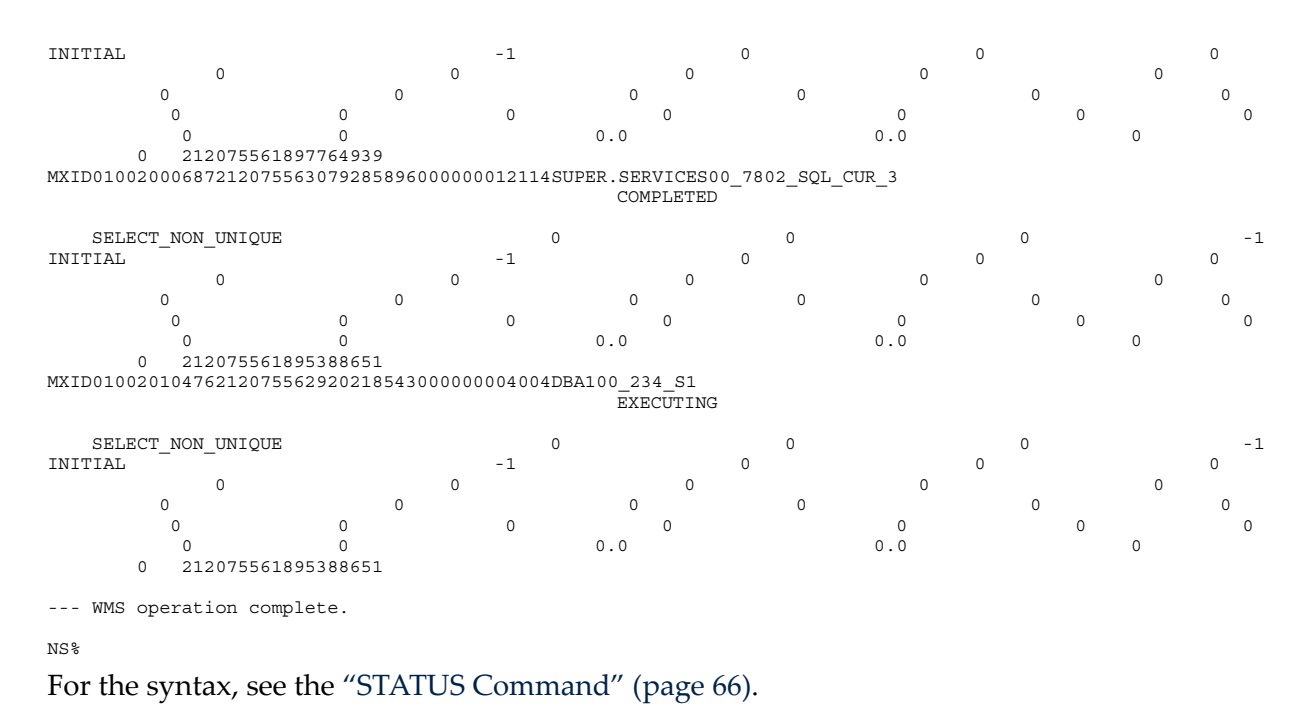

# <span id="page-48-0"></span>Displaying Runtime Statistics of a Specific Query

Use the STATUS QUERY <query-id> STATS command to display the runtime statistics of a query being managed by WMS.

NOTE: By default, WMS collects runtime statistics for all executing queries at an interval of five seconds.

For example, this STATUS QUERY <query-id> STATS command displays the runtime statistics of a specific query being managed by WMS:

NS%**status query MXID01002010476212075562920218543000000004004DBA100\_234\_S1 stats;**

QUERY\_ID

QUERY\_STATE STATEMENT\_ID

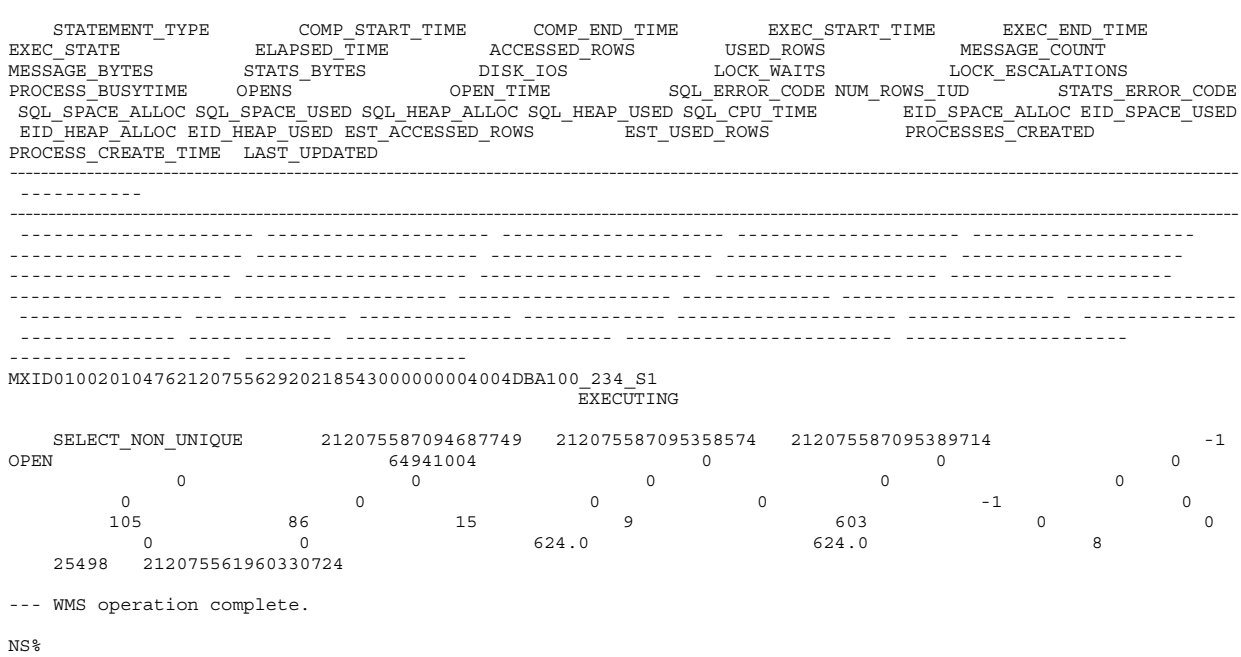

For the syntax, see the "STATUS [Command"](#page-65-0) (page 66).

# Displaying the Query Explain Plan

<span id="page-49-0"></span>Use the STATUS QUERY <query-id> PLAN command to display the execution plan of a specific query. For the STATUS QUERY <query-id> PLAN command to succeed, the output option, PLAN, must be enabled for the service. If the default NO\_PLAN is specified for the service, the STATUS QUERY <query-id> PLAN command does not return a query execution plan.

For example, this STATUS QUERY <query-id> PLAN command displays the query execution plan for a specified query ID:

NS%**status query MXID01002010476212075562920218543000000004004DBA100\_234\_S1 plan;**

```
QUERY_PLAN 
----------------------------------------------------------------------------------------------------------------------------------------------------------------
LC RC OP OPERATOR OPT DESCRIPTION CARD 
                                                ---- ---- ---- -------------------- -------- -------------------- ---------
18 . 19 root 1.00E+000
17 . 18 sort_parti
al_aggr_ro 1.00E+000
16 . 17 esp_exchange 1:4(hash2) 1.00E+000
15 . 16 sort_partial_aggr_le 1.00E+000
14 3 15 hybrid_hash_join 5.92E+008
13 6 14 hybrid_hash_joi
n 3.79E+006
12 9 13 hybrid_hash_join 2.43E+004
11 . 12 esp_exchange 4(hash2):1 1.56E+002
10 . 11 partition_access 1.56E+002
. . 10 file scan fs fr COLS 1.56E+00
\mathcal{L}8 . 9 esp_exchange 4(rep-b):1 1.56E+002
7 . 8 partition_access 1.56E+002
. . 7 file_scan fs fr COLS 1.56E+002
5 . 6 esp_exchange 4(rep-b):1 1.56E+002
4 . 5 pa
rtition_access 1.56E+002
. . 4 file scan fs fr COLS 1.56E+002
2 . 3 esp_exchange 4(rep-b):1 1.56E+002
1 . 2 partition_access 1.56E+002
  . 1 file scan fs fr COL
S 1.56E+002
```

```
--- WMS operation complete.
```
<span id="page-49-1"></span>NS%

For the syntax, see the "STATUS [Command"](#page-65-0) (page 66).

To interpret explain plans, see the *Neoview Query Guide* and the *Neoview Query Support Guide*.

#### Displaying the Query SQL Text

Use the STATUS QUERY <query-id> TEXT command to display the SQL text of a specific query. For the STATUS QUERY <query-id> TEXT command to succeed, the output option, TEXT, must be enabled for the service. If NO\_TEXT, the default, is specified for the service, the STATUS QUERY <query-id> TEXT command fails to return SQL text for a query.

For example, this STATUS QUERY <query-id> TEXT command displays the SQL text for a specified query ID:

NS%**status query MXID01001000483212066839774858733000000285214SUPER.SERVICES00\_13391\_S1 text;**

QUERY\_TEXT

```
----------------------------------------------------------------------------------------------------------------------------------------------------------------
select od.ordernum, sum(qty ordered * price)
from sales.parts p, sales.odetail od
where od.partnum = p.partnum and od.ordernum in
  (select o.ordernum
   from sales.orders o, sales.customer c
    where o.custnum = c.custnum and state = 'CALIFORNIA')
group by od.ordernum; 
--- WMS operation complete.
NS%
For the syntax, see the "STATUS Command" (page 66).
```
# Managing Services

- <span id="page-50-0"></span>• ["Holding](#page-50-3) All Services" (page 51)
- ["Holding](#page-50-1) a Service" (page 51)
- ["Releasing](#page-50-4) All Services" (page 51)
- <span id="page-50-3"></span>• ["Releasing](#page-50-2) a Service" (page 51)

# Holding All Services

When you hold all services in WMS, you prevent the waiting queries associated with all the services from being executed. While the services are on hold, WMS allows queries that are currently executing in the services to finish executing, but WMS rejects new incoming queries associated with the services.

Use the HOLD SERVICE ALL command to hold all services in WMS. For example:

```
NS%hold service all;
```

```
--- WMS operation complete.
```
<span id="page-50-1"></span>NS%

For the syntax, see the "HOLD [Command"](#page-62-0) (page 63).

# Holding a Service

When you hold a service in WMS, you prevent the waiting queries associated with the service from being executed. While the service is on hold, WMS allows queries that are currently executing in the service to finish executing, but WMS rejects new incoming queries associated with the service.

Use the HOLD SERVICE command to hold the waiting queries of a specific service in WMS. For example, this HOLD command holds all waiting queries in the DATALOADING service:

```
NS%hold service dataloading;
```

```
--- WMS operation complete.
```
NS%

For the syntax, see the "HOLD [Command"](#page-62-0) (page 63).

# Releasing All Services

To release all services that are currently being held in WMS, use the RELEASE SERVICE ALL command. For example:

```
NS%release service all;
```

```
--- WMS operation complete.
```
NS%

For the syntax, see the "RELEASE [Command"](#page-65-1) (page 66).

# Releasing a Service

Use the RELEASE SERVICE command to release a service and all its queries, which are being held in WMS. For example, this RELEASE command releases all holding queries in the DATALOADING service:

```
NS%release service dataloading;
```

```
--- WMS operation complete.
```
<span id="page-51-0"></span>For the syntax, see the "RELEASE [Command"](#page-65-1) (page 66).

# Managing Queries

You can manage queries in WMS by using the HOLD, RELEASE, and CANCEL commands. The HOLD command enables you to hold a query that is in the waiting queue, and the RELEASE command enables you to release a holding query and put it back into the waiting queue. You can also kill a waiting or executing query to free system resources by using the CANCEL command. For more information, see:

- ["Holding](#page-51-1) a Query" (page 52)
- ["Releasing](#page-51-2) a Query" (page 52)
- ["Cancelling](#page-51-3) a Query" (page 52)

Queries in WMS are either waiting to execute or executing. A client application that issues a query has no way of knowing whether the query is in the waiting queue. The client application perceives the time spent by the query in the waiting queue as part of the execution time. To determine whether a particular query is in the waiting queue, use the STATUS QUERY <query-id> command. For more information, see "Filtering the Status and [Compile-Time](#page-43-1) Statistics of Queries" [\(page](#page-43-1) 44) or the "STATUS [Command"](#page-65-0) (page 66).

# <span id="page-51-1"></span>Holding a Query

Use the HOLD command to hold a query in the waiting queue. The HOLD command takes the query out of the waiting queue, thus allowing other queries in the waiting queue to proceed to the executing state when system resources become available. You can put the query back into the waiting queue by issuing a RELEASE command. For more information, see ["Releasing](#page-51-2) a [Query"](#page-51-2) (page 52).

₩

NOTE: To hold a query, the query must be in the waiting queue. You cannot hold an executing query. To cancel an executing query, see ["Cancelling](#page-51-3) a Query" (page 52).

For example, this HOLD command holds a specific waiting query:

NS%**hold query MXID01001120500212040077432400244000000000205susan00\_37\_STMT1 +>;**

```
--- WMS operation complete.
```
NS%

For the syntax, see the "HOLD [Command"](#page-62-0) (page 63).

# Releasing a Query

Use the RELEASE QUERY command to release a query that is being held in WMS and put it back into the waiting queue. For example, this RELEASE command releases a holding query: NS%**release query MXID01001120500212040077432400244000000000205susan00\_37\_STMT1 +>;**

<span id="page-51-3"></span>--- WMS operation complete.

NS%

For the syntax, see the "RELEASE [Command"](#page-65-1) (page 66).

# Cancelling a Query

Use the CANCEL QUERY command to cancel an executing or waiting query in WMS and free system resources. For example, this CANCEL command kills a specific executing query: NS%**cancel query MXID01001120500212040077432400244000000000205susan00\_37\_STMT1 +>;**

--- WMS operation complete.

NS%

For the syntax, see the "CANCEL [Command"](#page-60-0) (page 61).

When you cancel a query, you kill the NDCS server that is handling the query.

If you cancel an executing query from a JDBC client application, including NCI, WMS returns this message to the client application:

There was a problem reading from the server The message header was not long enough

If you cancel an executing query from an ODBC client application, WMS returns this message about a communication link failure to the client application:

[HP][HP ODBC Driver] Communication link failure. The server timed out or disappeared Platform: PC, Transport: TCPIP, Api: SQLFETCH, Error type: DRIVER, Process: TCP:16.107.156.160/18655:NonStopODBC, Operation: DO\_WRITE\_READ, function: RECV, error: 10054, error detail: 0.

If you cancel a waiting query from an ODBC or JDBC client application, including NCI, WMS returns this message to the client application:

Query Canceled-Query Canceled By User.

# A WMS Commands

Use these commands to configure WMS:

- "ADD SERVICE [Command"](#page-55-0) (page 56)
- "ALTER SERVICE [Command"](#page-57-0) (page 58)
- "ALTER WMS [Command"](#page-59-0) (page 60)
- "DELETE SERVICE [Command"](#page-61-0) (page 62)

Use these commands to display status information about queries, services, WMS or system resources:

- "INFO SERVICE [Command"](#page-63-0) (page 64)
- "INFO WMS [Command"](#page-64-0) (page 65)
- "STATUS [Command"](#page-65-0) (page 66)

Use these commands to manage WMS workload:

- "CANCEL [Command"](#page-60-0) (page 61)
- <span id="page-54-0"></span>• "HOLD [Command"](#page-62-0) (page 63)
- "RELEASE [Command"](#page-65-1) (page 66)

# How to Execute WMS Commands in NCI

By default, NCI sessions are in SQL mode. To execute WMS commands in NCI, you must be in NS mode.

To change to NS mode, enter the MODE NS command. After you enter the MODE NS command in NCI, the prompt changes to NS% as this example shows:

SQL>**mode ns**

NS%

You are now ready to execute WMS commands in NCI. Terminate each WMS command that you execute in NCI with a semicolon (;).

TIP: Consider putting WMS commands in script files that you can run in NCI. For more information about using script files in NCI, see the *Neoview Command Interface (NCI) Guide*.

# ADD SERVICE Command

<span id="page-55-0"></span>The ADD SERVICE command adds a service to the WMS configuration on the Neoview platform.

# **Syntax**

```
ADD SERVICE service-name [service-attribute[, service-attribute]...]
service-attribute is:
     { priority | service-threshold | output-option | comment }
priority is:
     PRIORITY { URGENT | HIGH | MEDIUM-HIGH | MEDIUM | LOW-MEDIUM | LOW }
service-threshold is:
     { MAX_CPU_BUSY percentage }
     | { MAX_MEM_USAGE percentage }
     | { ACTIVE time-value TO time-value }
     | { EXEC_TIMEOUT query-timeout-value }
     | { WAIT_TIMEOUT query-timeout-value }
output-option is:
    \{ PLAN | NO PLAN \} | { TEXT | NO_TEXT }
comment is:
     { COMMENT "comment-string" }
service-name is the name of a user-defined service for managing queries.
                         service-name can be a maximum of 24 characters and must be a
                         unique name in WMS. The service name is not case-sensitive and is
                         always converted to uppercase. WMS supports multibyte characters
                         in the service name. For guidelines on using multibyte character sets,
```
*priority* is the priority of this service relative to other services. *priority* can be one of these values in order of descending priority:

see the *Neoview Character Sets Administrator's Guide*.

- PRIORITY URGENT
- PRIORITY HIGH
- PRIORITY MEDIUM-HIGH
- PRIORITY MEDIUM
- PRIORITY LOW-MEDIUM
- PRIORITY LOW

If you do not specify a priority, the default is MEDIUM. For more information about setting priorities, see "How Service [Priorities](#page-24-0) and System Resource [Thresholds](#page-24-0) Work" (page 25).

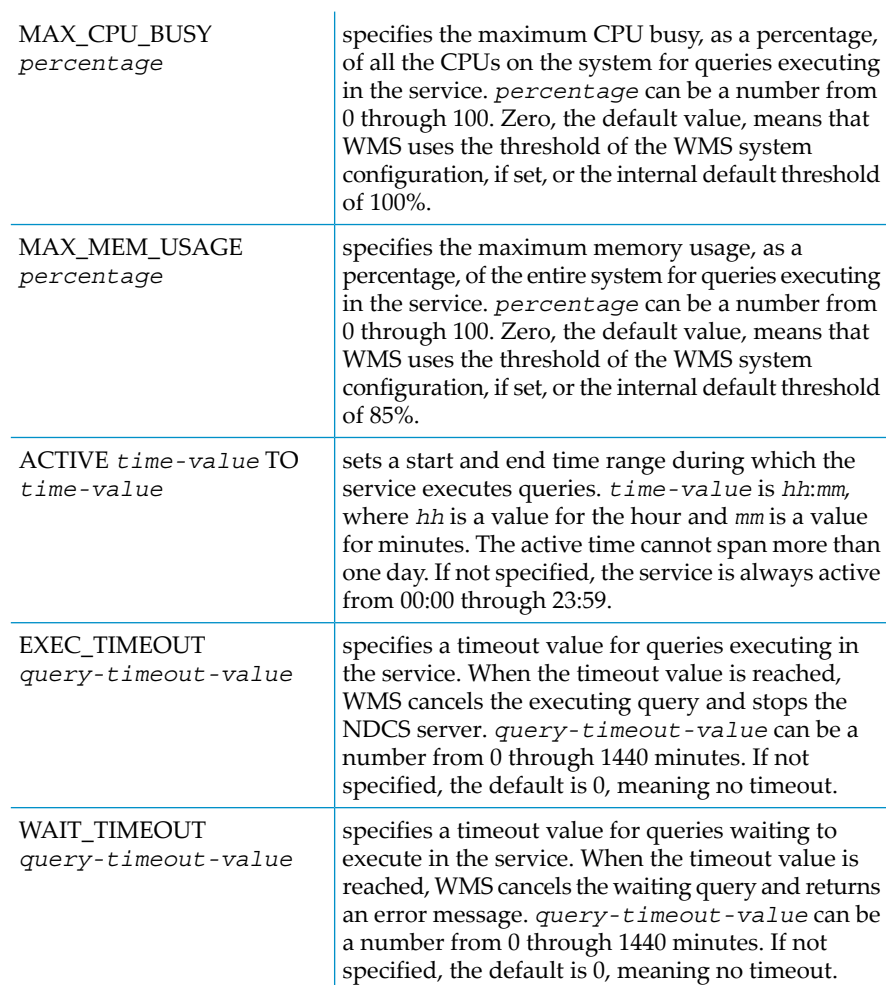

#### *output-option* specifies one of these options for storing information about the queries executing in the service:

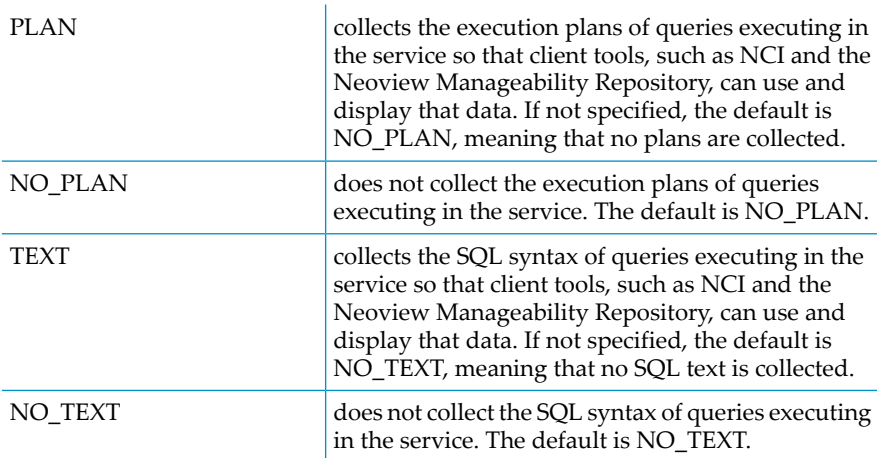

*comment* is optional text that you can specify to describe the service you are creating. *comment-string* cannot exceed 256 characters. In addition to alphanumeric characters, the comment can include dashes, periods, underscores, and spaces. You must delimit the comment in double quotes.

# **Considerations**

- Use a unique name for the service. You cannot add a service that already exists.
- You cannot add a service named SYSTEM or HP\_DEFAULT\_SERVICE.
- To execute this command in NS mode in NCI, see "How to Execute WMS [Commands](#page-54-0) in NCI" [\(page](#page-54-0) 55).

#### Examples

• This command adds a service, DATALOADING, to the WMS configuration. The DATALOADING service has URGENT priority, allows a maximum CPU busy of 90 percent, and has an active period of 18:00 to 22:00:

```
ADD SERVICE dataloading PRIORITY URGENT,
MAX_CPU_BUSY 90, ACTIVE 18:00 TO 22:00
```
• This command gives the SALESQUERIES service MEDIUM priority and adds a comment that describes the service:

```
ADD SERVICE salesqueries PRIORITY MEDIUM, 
COMMENT "manages sales queries"
```
# ALTER SERVICE Command

The ALTER SERVICE command modifies the attributes of a service in the WMS configuration on the Neoview platform. Altering a service takes effect immediately for all subsequently executing queries associated with that service.

# **Syntax**

```
ALTER SERVICE service-name [service-attribute[, service-attribute]...]
service-attribute is:
     { priority | service-threshold | output-option | comment }
priority is:
     PRIORITY { URGENT | HIGH | MEDIUM-HIGH | MEDIUM | LOW-MEDIUM | LOW }
service-threshold is:
     { MAX_CPU_BUSY percentage }
     | { MAX_MEM_USAGE percentage }
     | { ACTIVE time-value TO time-value }
      | { EXEC_TIMEOUT query-timeout-value }
     | { WAIT_TIMEOUT query-timeout-value }
output-option is:
      { PLAN | NO_PLAN }
  |\left\{ \begin{array}{c} \text{TEXT} \\ \end{array} \right| NO_TEXT \rbracecomment is:
     { COMMENT "comment-string" }
```
*service-name* is the name of a user-defined service for managing queries. *service-name* must exist in the WMS configuration but cannot be the SYSTEM service. The service name is not case-sensitive and is always converted to uppercase. WMS supports multibyte characters in the service name. For guidelines on using multibyte character sets, see the *Neoview Character Sets Administrator's Guide*. *priority* is the priority of this service relative to other services. *priority* can be one of these values in order of descending priority: • PRIORITY URGENT • PRIORITY HIGH • PRIORITY MEDIUM-HIGH

- PRIORITY MEDIUM
- PRIORITY LOW-MEDIUM
- PRIORITY LOW

If you do not specify a priority, the default is MEDIUM.

*service-threshold* specifies one of these limits for the service:

output-option

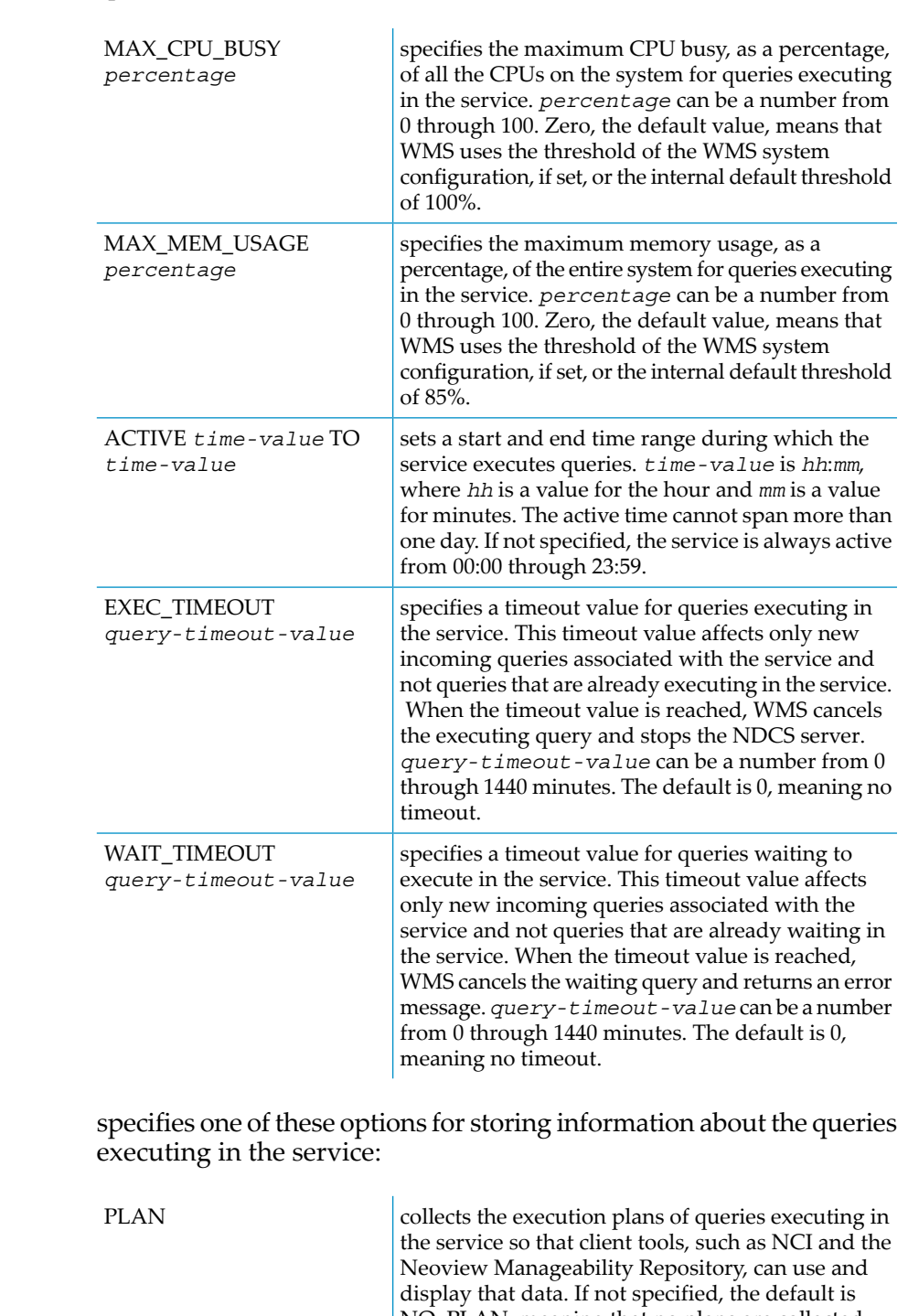

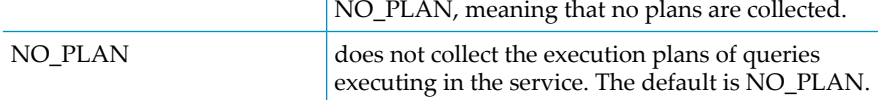

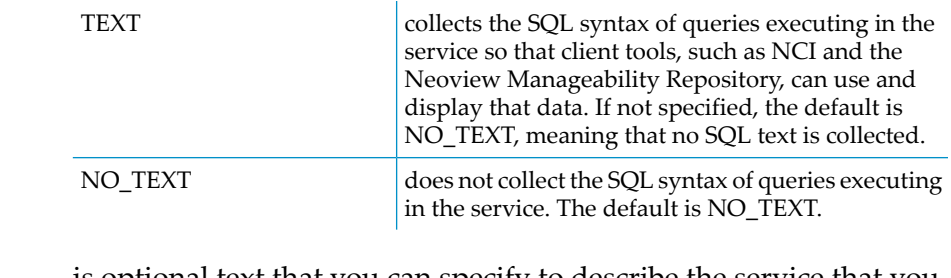

*comment* is optional text that you can specify to describe the service that you are altering. *comment-string* cannot exceed 256 characters. In addition to alphanumeric characters, the comment can include dashes, periods, underscores, and spaces. You must delimit the comment in double quotes.

# **Considerations**

- Altering a service might affect existing queries associated with the service. For more information, see "How an Altered Service Affects [Queries"](#page-30-0) (page 31).
- You cannot alter the SYSTEM service with the ALTER SERVICE command. Instead, use the ALTER WMS command. For more information, see "ALTER WMS [Command"](#page-59-0) (page 60).
- You cannot alter the priority or active time of HP\_DEFAULT\_SERVICE.
- To execute this command in NS mode in NCI, see "How to Execute WMS [Commands](#page-54-0) in NCI" [\(page](#page-54-0) 55).

# Examples

- This command alters the DATALOADING service to have MEDIUM-HIGH priority: ALTER SERVICE dataloading PRIORITY MEDIUM-HIGH
- <span id="page-59-0"></span>• This command alters the SALESQUERIES service to have a maximum CPU busy of 80 percent and a maximum memory usage of 70 percent:

ALTER SERVICE salesqueries MAX CPU BUSY 80, MAX MEM USAGE 70

# ALTER WMS Command

The ALTER WMS command modifies the thresholds of the WMS system configuration (that is, the SYSTEM service) on the Neoview platform.

# **Syntax**

```
ALTER WMS system-threshold[, system-threshold]...
system-threshold is:
     { MAX_CPU_BUSY percentage } 
     | { MAX_MEM_USAGE percentage }
     | { STATS_INTERVAL time-value }
```
*system-threshold* specifies one of these limits for the system:

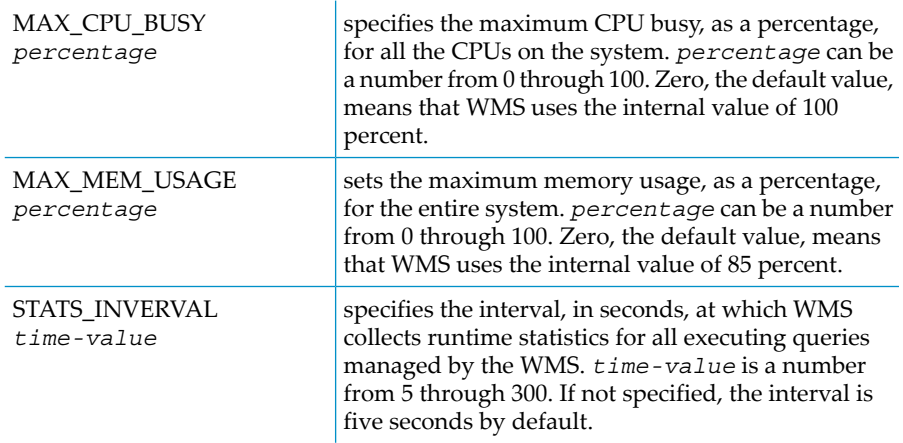

#### **Considerations**

To execute this command in NS mode in NCI, see "How to Execute WMS [Commands](#page-54-0) in NCI" [\(page](#page-54-0) 55).

#### Examples

This command alters the system configuration to have a statistics refresh interval of 10 seconds:

ALTER WMS STATS\_INTERVAL 10

<span id="page-60-0"></span>• This command alters the system configuration to have a maximum CPU busy of 80% and a maximum memory usage of 90%:

ALTER WMS MAX\_CPU\_BUSY 80, MAX\_MEM\_USAGE 90

# CANCEL Command

The CANCEL command cancels a query or a set of queries being managed by WMS on the Neoview platform.

#### **Syntax**

```
CANCEL type
type is:
     { QUERIES service-name [ ALL | state ]}
     | { QUERIES { ALL | state } }
   | { QUERY query-id }
state is:
     { EXECUTING | WAITING | HOLDING }
```
#### *type* specifies one of these options for cancelling queries:

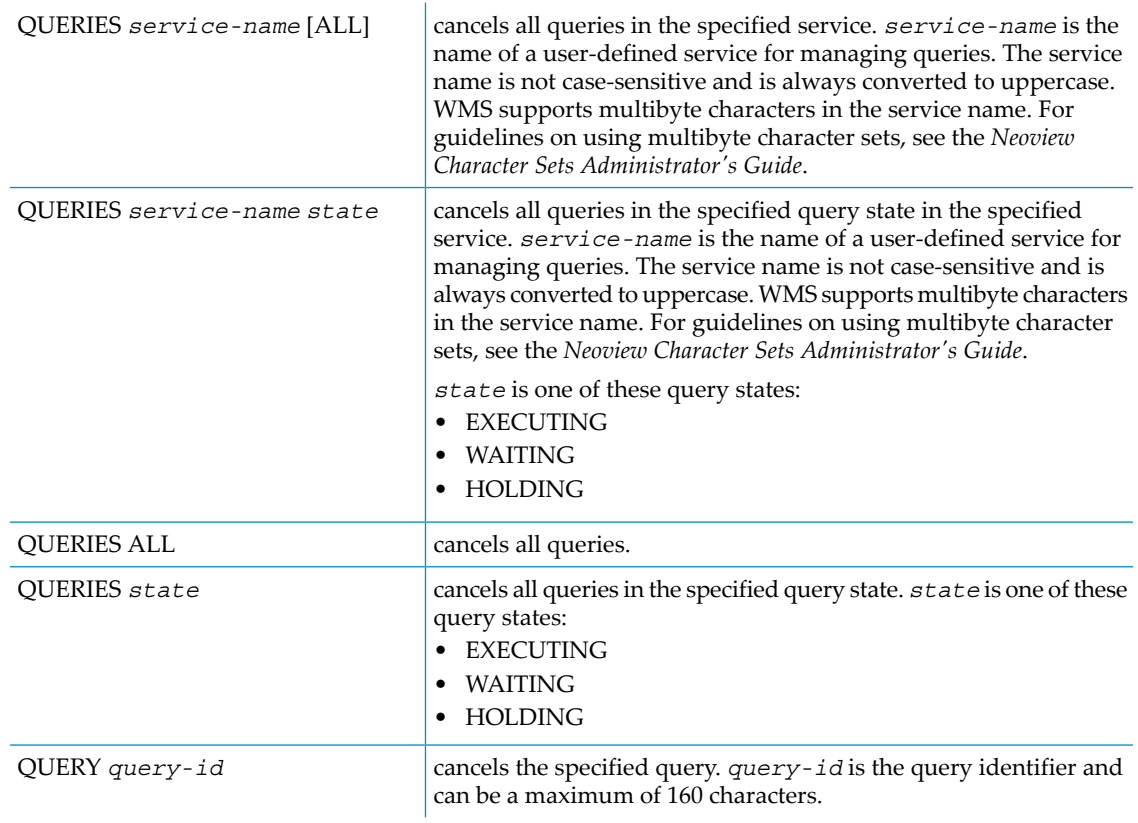

### **Considerations**

To execute this command in NS mode in NCI, see "How to Execute WMS [Commands](#page-54-0) in NCI" [\(page](#page-54-0) 55).

#### Examples

- This command cancels all queries in the DATALOADING service: CANCEL QUERIES dataloading
- This command cancels all queries in the executing state in the SALESQUERIES service: CANCEL QUERIES salesqueries EXECUTING
- This command cancels all queries on the Neoview platform: CANCEL QUERIES ALL
- <span id="page-61-0"></span>• This command cancels all queries in the waiting state: CANCEL QUERIES WAITING
- This command cancels a specific query: CANCEL QUERY MXID0100100050121203677536...

# DELETE SERVICE Command

The DELETE SERVICE command removes a service from the WMS configuration on the Neoview platform.

# **Syntax**

DELETE SERVICE *service-name* [IMMEDIATE]

*service-name* is the name of a user-defined service for managing queries. *service-name* must exist in the WMS configuration but cannot be the SYSTEM service or the HP\_DEFAULT\_SERVICE. The service name is not case-sensitive and is always converted to uppercase. WMS supports multibyte characters in the service name. For guidelines on using multibyte character sets, see the *Neoview Character Sets Administrator's Guide*. IMMEDIATE removes the service immediately from WMS, causing all queries in the service to be immediately cancelled. When IMMEDIATE is not specified, new queries

are not allowed to enter the service, and any waiting queries are cancelled,

but any executing queries are allowed to finish before the service is deleted.

# **Considerations**

- You cannot delete SYSTEM or HP\_DEFAULT\_SERVICE.
- To execute this command in NS mode in NCI, see "How to Execute WMS [Commands](#page-54-0) in NCI" [\(page](#page-54-0) 55).

# Examples

- This command removes the DATALOADING service from the WMS configuration: DELETE SERVICE dataloading
- <span id="page-62-0"></span>• This command removes the SALESQUERIES service immediately from the WMS configuration and cancels all queries associated with that service, including executing queries: DELETE SERVICE salesqueries IMMEDIATE

# HOLD Command

The HOLD command places a waiting query or a set of waiting queries being managed by WMS on hold. You cannot hold an executing query. To cancel an executing query, see the ["CANCEL](#page-60-0) [Command"](#page-60-0) (page 61).

# **Syntax**

```
HOLD type
type is:
       { WMS }
       | { SERVICE { service-name | ALL }
       | { QUERY { query-id | ALL } }
```
*type* specifies one of these options for holding queries:

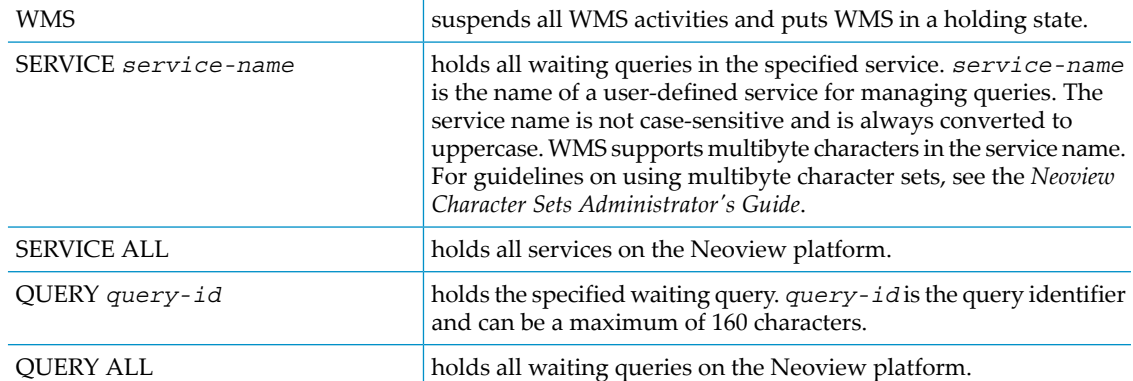

# **Considerations**

To execute this command in NS mode in NCI, see "How to Execute WMS [Commands](#page-54-0) in NCI" [\(page](#page-54-0) 55).

# **Examples**

- This command suspends all WMS activities and puts WMS in a holding state: HOLD WMS
- This command holds all waiting queries in the DATALOADING service: HOLD SERVICE dataloading
- This command holds all services on the Neoview platform: HOLD SERVICE ALL
- This command holds a specific waiting query: HOLD QUERY MXID0100100050121203677536...
- <span id="page-63-0"></span>• This command holds all waiting queries on the Neoview platform: HOLD QUERY ALL

# INFO SERVICE Command

The INFO SERVICE command returns the service name, priority, threshold limits, and any comments for one or all services in WMS.

# **Syntax**

```
INFO SERVICE { ALL | service-name }
```
ALL represents all services on the system. *service-name* is the name of a user-defined service for managing queries. *service-name* must exist in the WMS configuration. The service name is not case-sensitive and is always converted to uppercase. WMS supports multibyte characters in the service name. For guidelines on using multibyte character sets, see the *Neoview Character Sets Administrator's Guide*.

# **Considerations**

• The INFO SERVICE command returns this information about one service or all the services on the system:

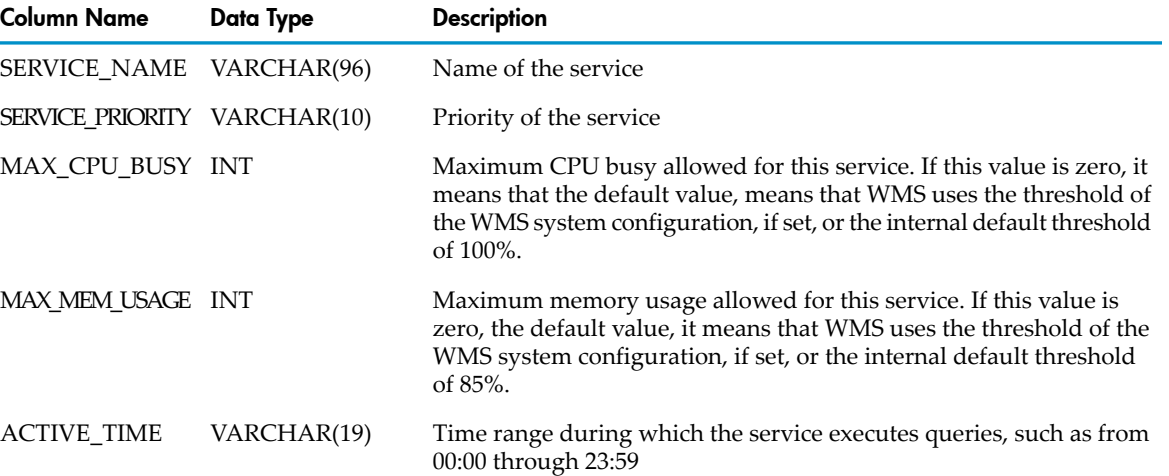

#### Table A-1 INFO SERVICE Command Output

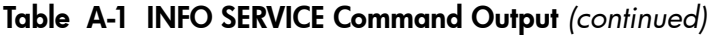

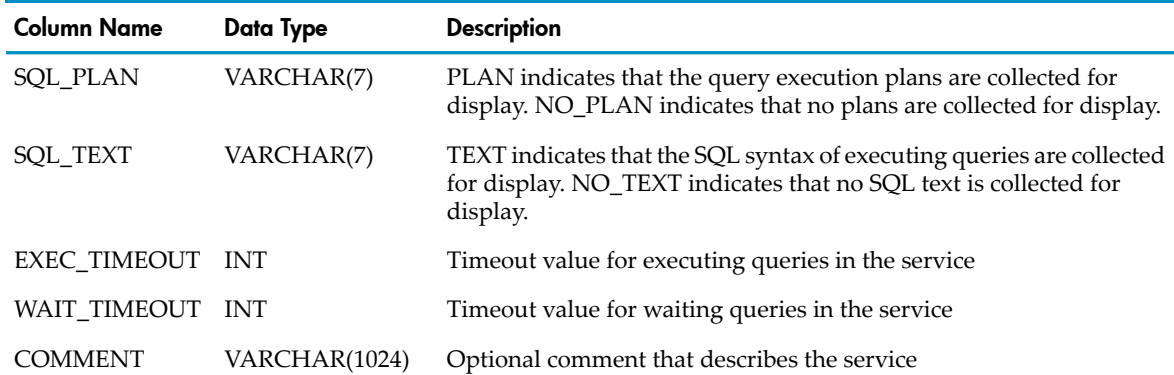

• To execute this command in NS mode in NCI, see "How to Execute WMS [Commands](#page-54-0) in NCI" [\(page](#page-54-0) 55).

#### Examples

- This command displays information about the DATALOADING service: INFO SERVICE dataloading
- <span id="page-64-0"></span>• This command displays information about all the services on the system: INFO SERVICE ALL

# INFO WMS Command

The INFO WMS command returns this information about the WMS system configuration:

- Maximum CPU busy
- Maximum memory usage
- Interval at which WMS collects query runtime statistics

# **Syntax**

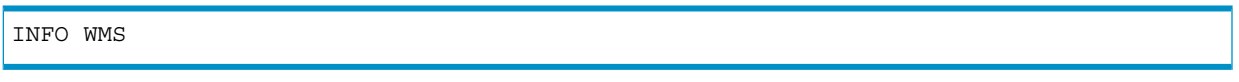

# **Considerations**

The INFO WMS command returns this information about the WMS system configuration:

#### Table A-2 INFO WMS Command Output

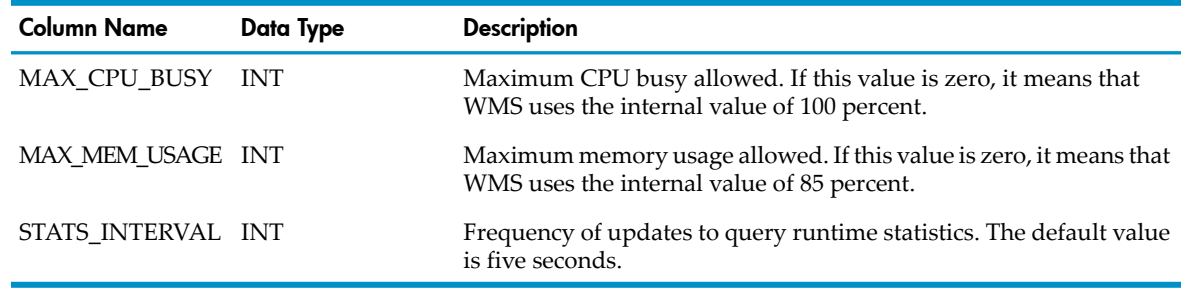

• To execute this command in NS mode in NCI, see "How to Execute WMS [Commands](#page-54-0) in NCI" [\(page](#page-54-0) 55).

# Examples

This command displays information about the WMS system configuration:

# RELEASE Command

<span id="page-65-1"></span>The RELEASE command releases a query or a set of queries being managed by WMS from the holding state.

# **Syntax**

```
RELEASE type
type is:
     { WMS }
 | { SERVICE { service-name | ALL } }
 | { QUERY { query-id | ALL } }
```
*type* specifies one of these options for releasing queries from the holding state:

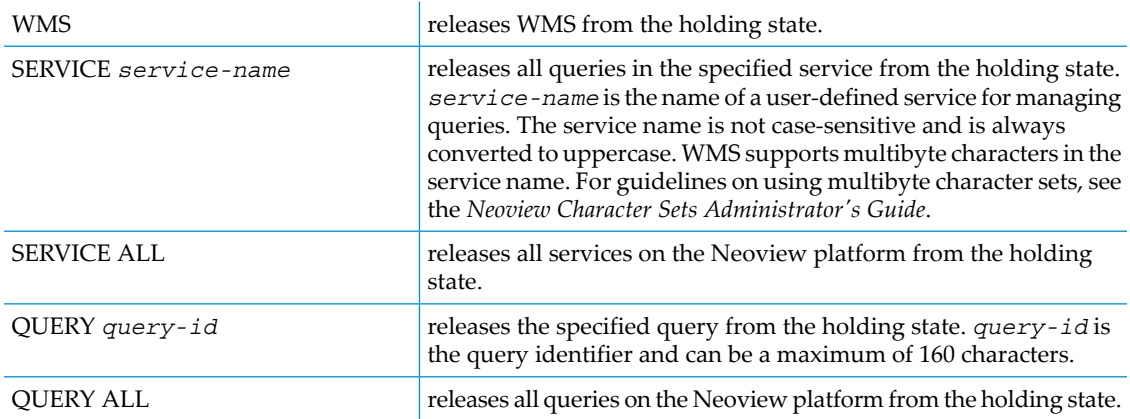

#### **Considerations**

To execute this command in NS mode in NCI, see "How to Execute WMS [Commands](#page-54-0) in NCI" [\(page](#page-54-0) 55).

# Examples

- This command releases WMS from the holding state: RELEASE WMS
- This command releases all queries in the DATALOADING service from the holding state: RELEASE SERVICE dataloading
- This command releases all services on the Neoview platform from the holding state: RELEASE SERVICE ALL
- <span id="page-65-0"></span>This command releases a specific query from the holding state: RELEASE QUERY MXID0100100050121203677536...
- This command releases all queries on the Neoview platform from the holding state: RELEASE QUERY ALL

# STATUS Command

The STATUS command returns information about the current status of WMS and the system resources, or the services or queries being managed by WMS.

# **Syntax**

```
STATUS type
type is:
     { WMS [VERSION] }
 | { SERVICE [ ALL | service-name | STATS ] }
 | { QUERIES [ ALL [ STATS ] 
                       EXECUTING [STATS]
                        | WAITING
                       | HOLDING ] }
   | { QUERIES SERVICE service-name [EXECUTING | WAITING | HOLDING] }
       | { QUERIES ROLE {role-name | alias-name} [EXECUTING | WAITING | HOLDING] }
    \begin{cases} QUERIES ROLE \{rc | query-id [STATS | PLAN | TEXT] }
```
*type* specifies one of these items for which to return status information:

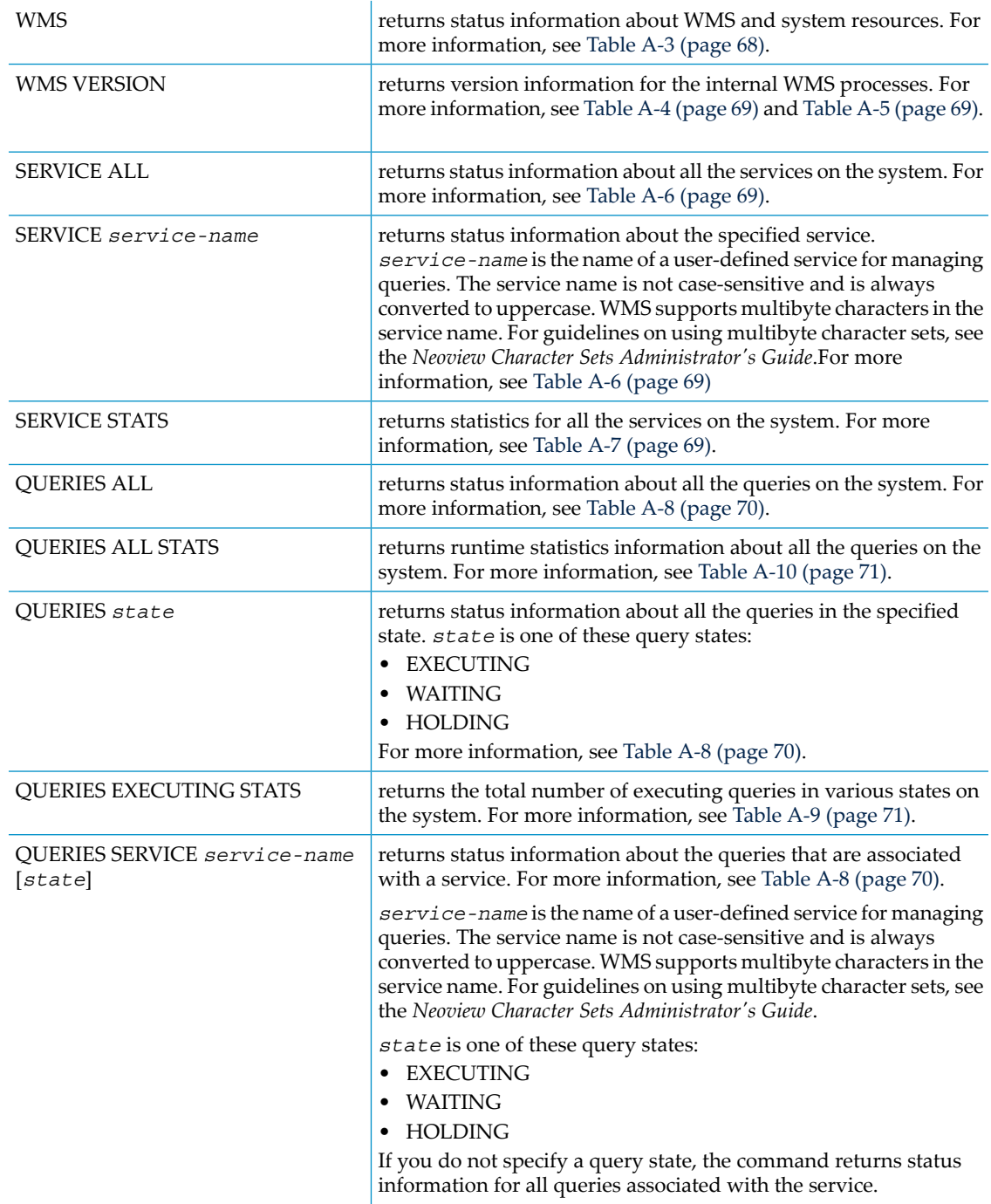

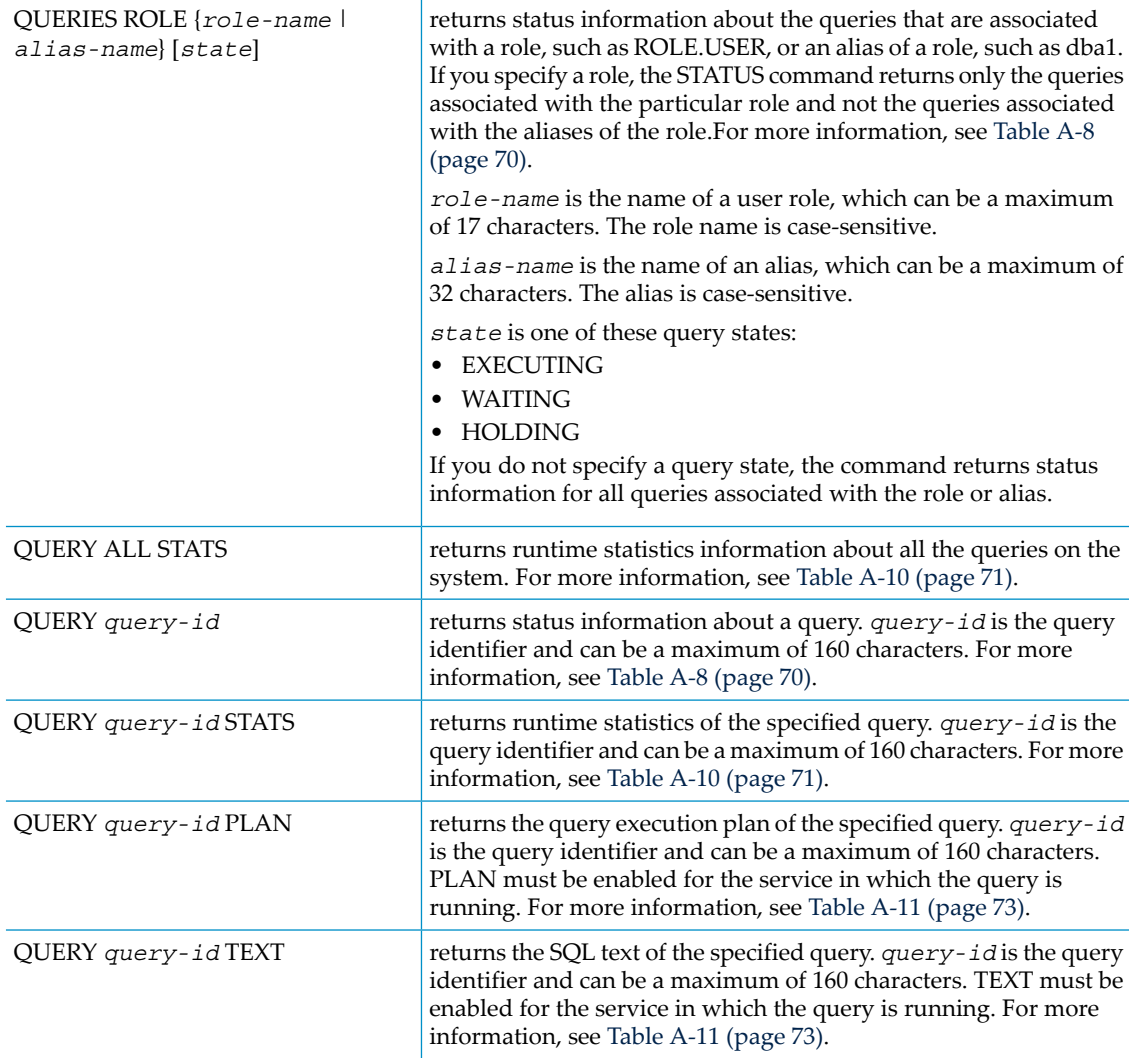

# **Considerations**

<span id="page-67-0"></span>• The STATUS WMS option returns this status information:

#### Table A-3 System Status Information

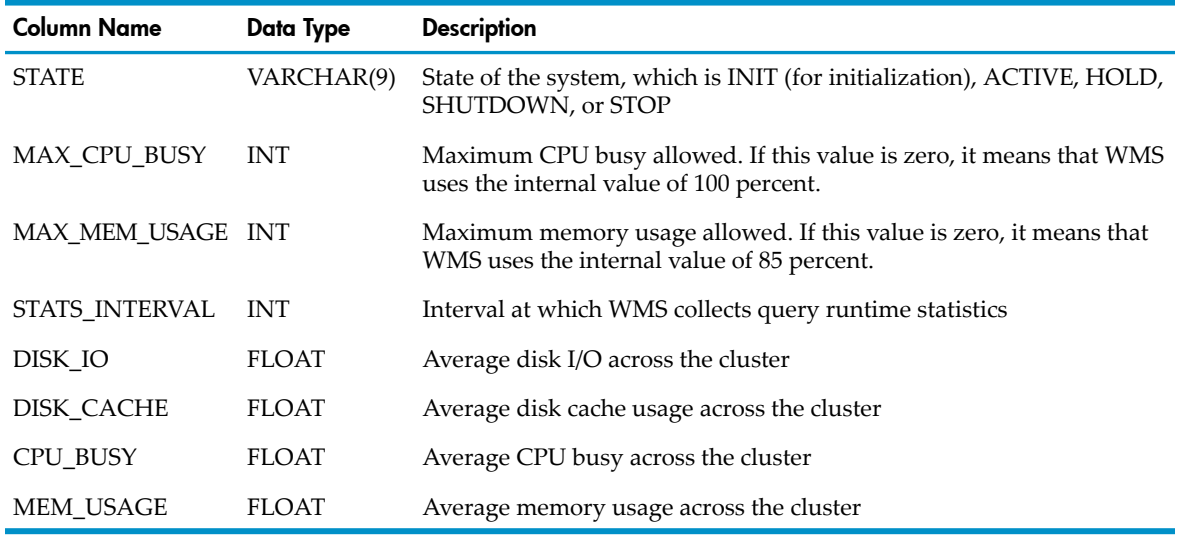

• The STATUS WMS VERSION option returns this version information:

#### <span id="page-68-0"></span>Table A-4 System Version Information

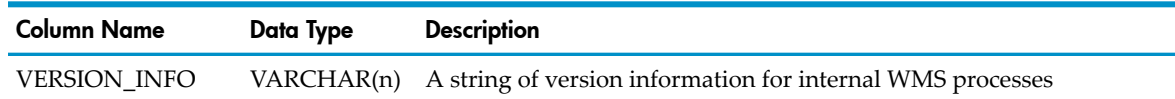

#### <span id="page-68-1"></span>Table A-5 VERSION\_INFO Column String

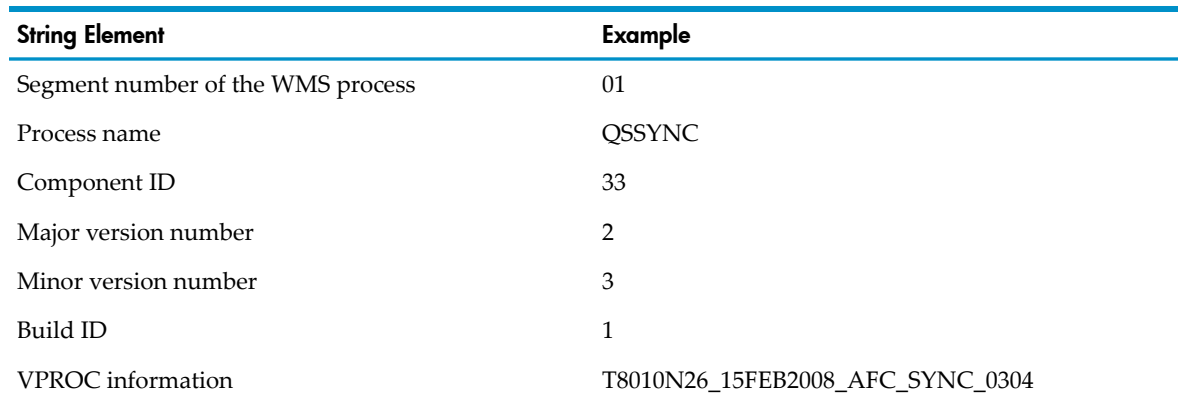

<span id="page-68-2"></span>• The STATUS SERVICE option returns this status information:

#### Table A-6 Services Status Information

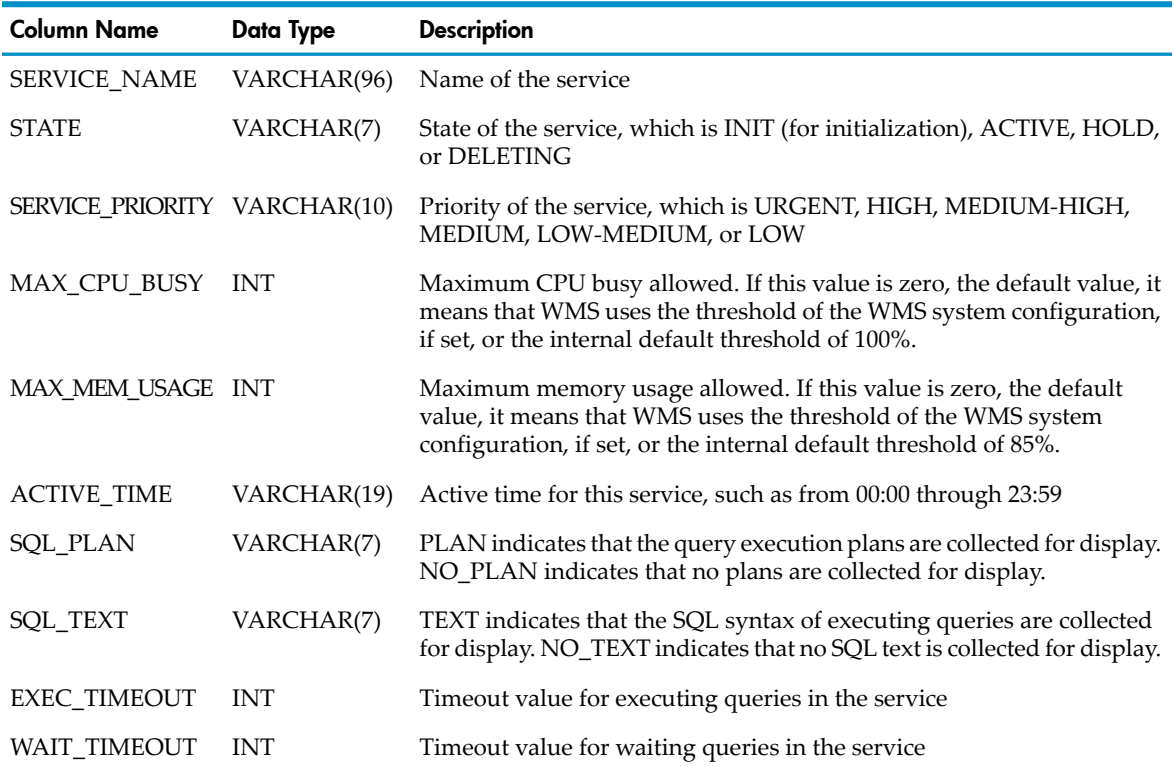

<span id="page-68-3"></span>• The STATUS SERVICE STATS option returns these statistics for all the services on the system:

#### Table A-7 Statistics for All Services on the System

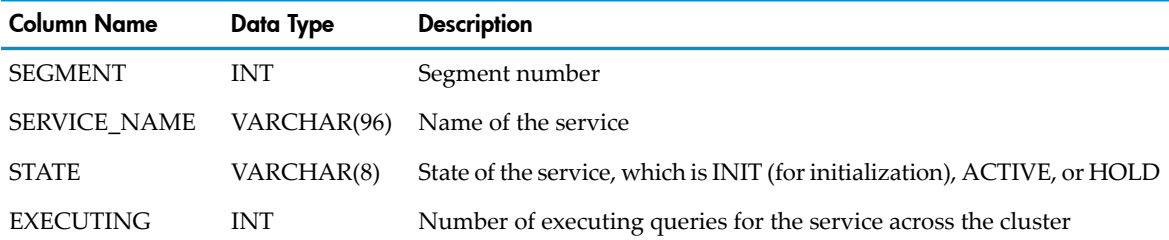

Table A-7 Statistics for All Services on the System *(continued)*

| Column Name    | Data Type  | <b>Description</b>                                           |
|----------------|------------|--------------------------------------------------------------|
| <b>WAITING</b> | <b>INT</b> | Number of waiting queries for the service across the cluster |
| HOLDING        | INT        | Number of holding queries for the service across the cluster |

<span id="page-69-0"></span>• The STATUS QUERIES and STATUS QUERY without the STATS, PLAN, or TEXT option return this status information:

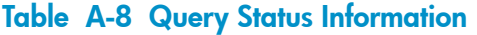

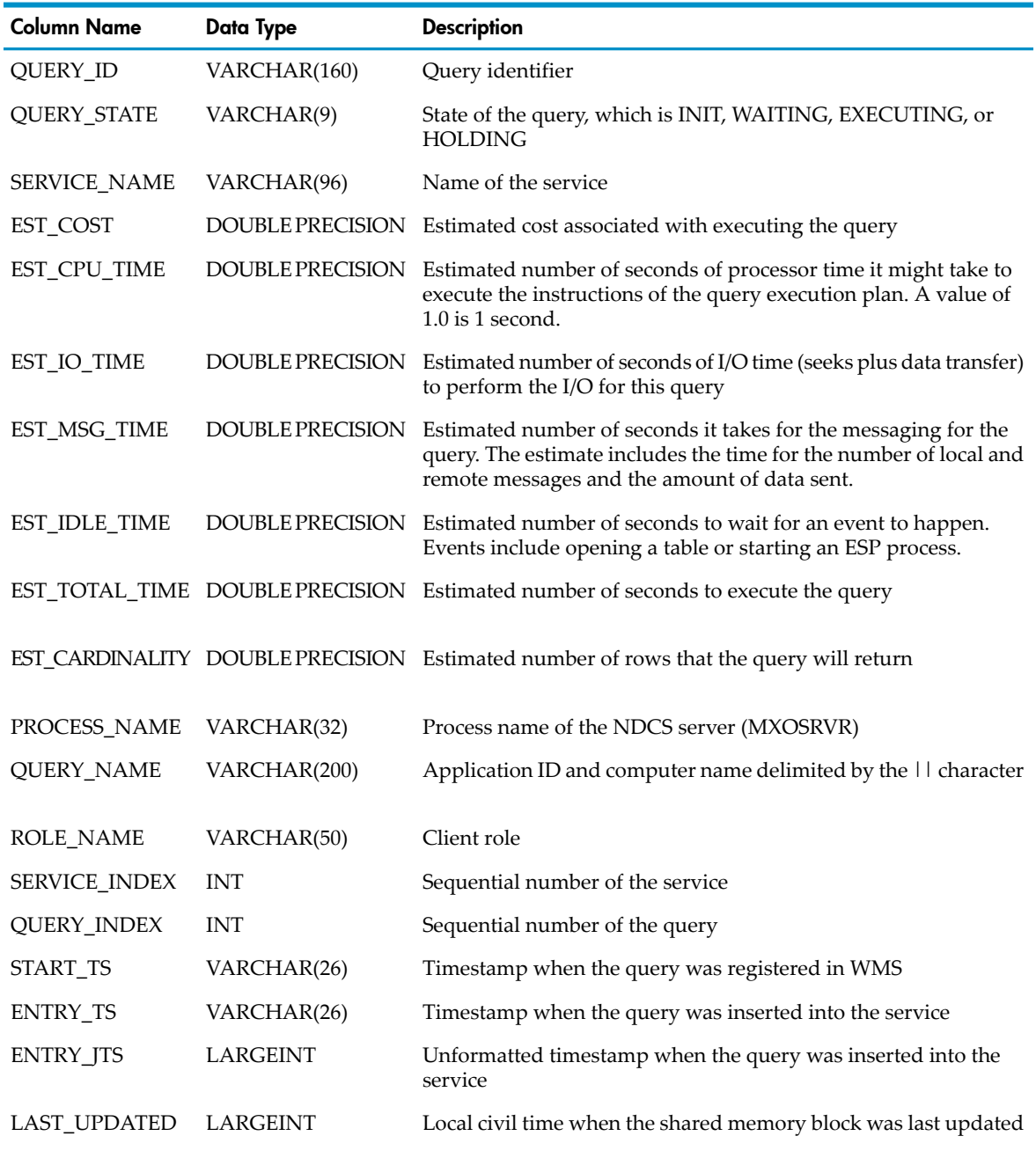

• The STATUS QUERIES EXECUTING STATS returns these numbers of executing queries in various states on each segment of the Neoview platform:

<span id="page-70-1"></span>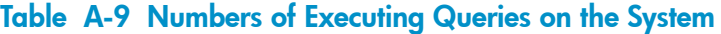

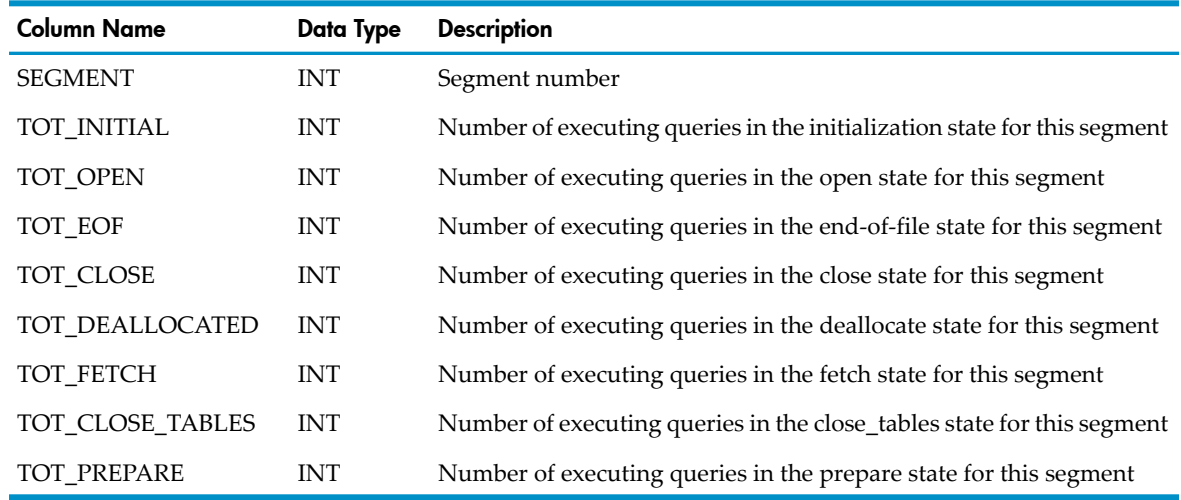

<span id="page-70-0"></span>• The STATUS QUERY with STATS, STATUS QUERY ALL STATS, and STATUS QUERIES ALL STATS return this status information:

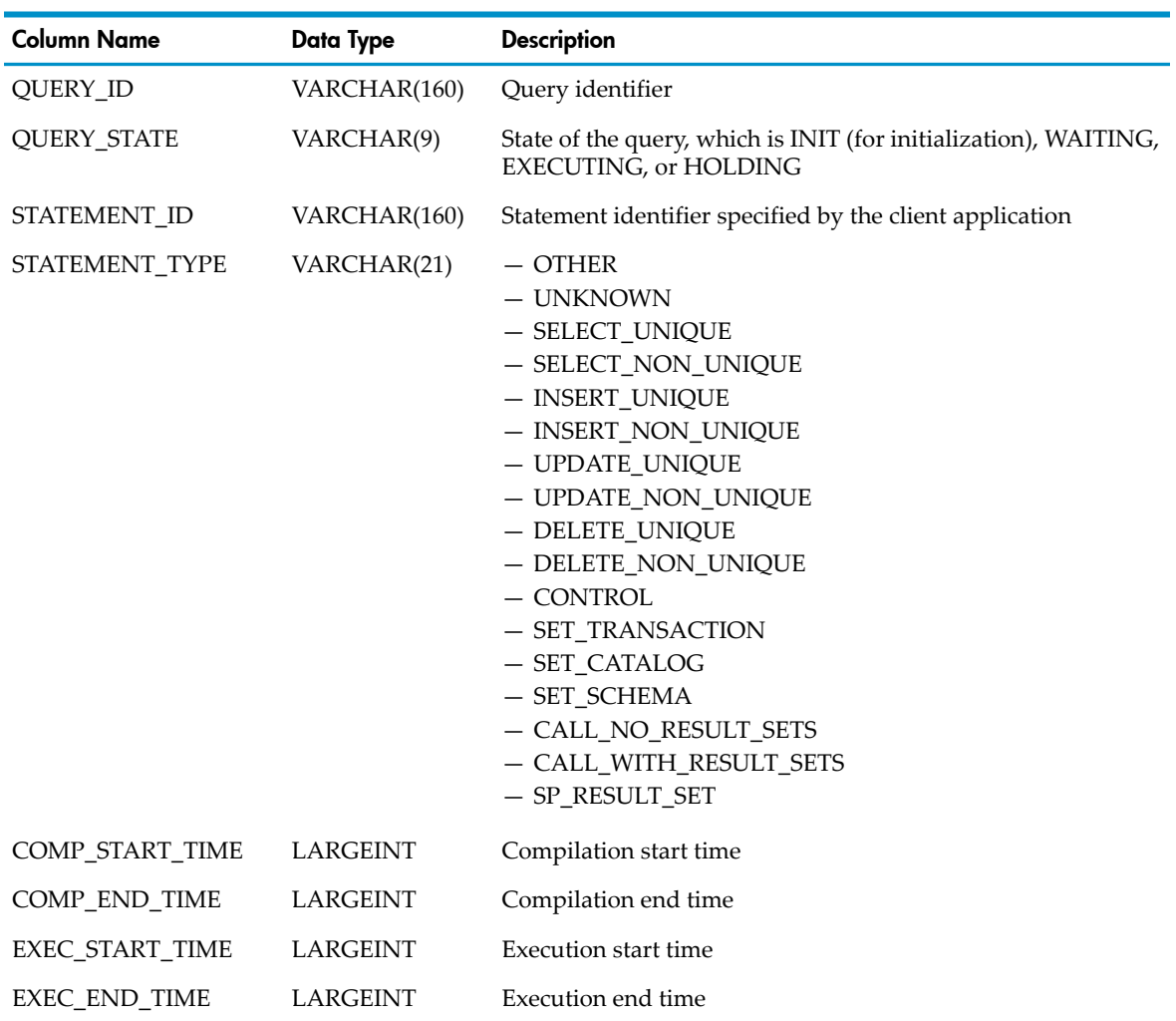

#### Table A-10 Query Runtime Statistics

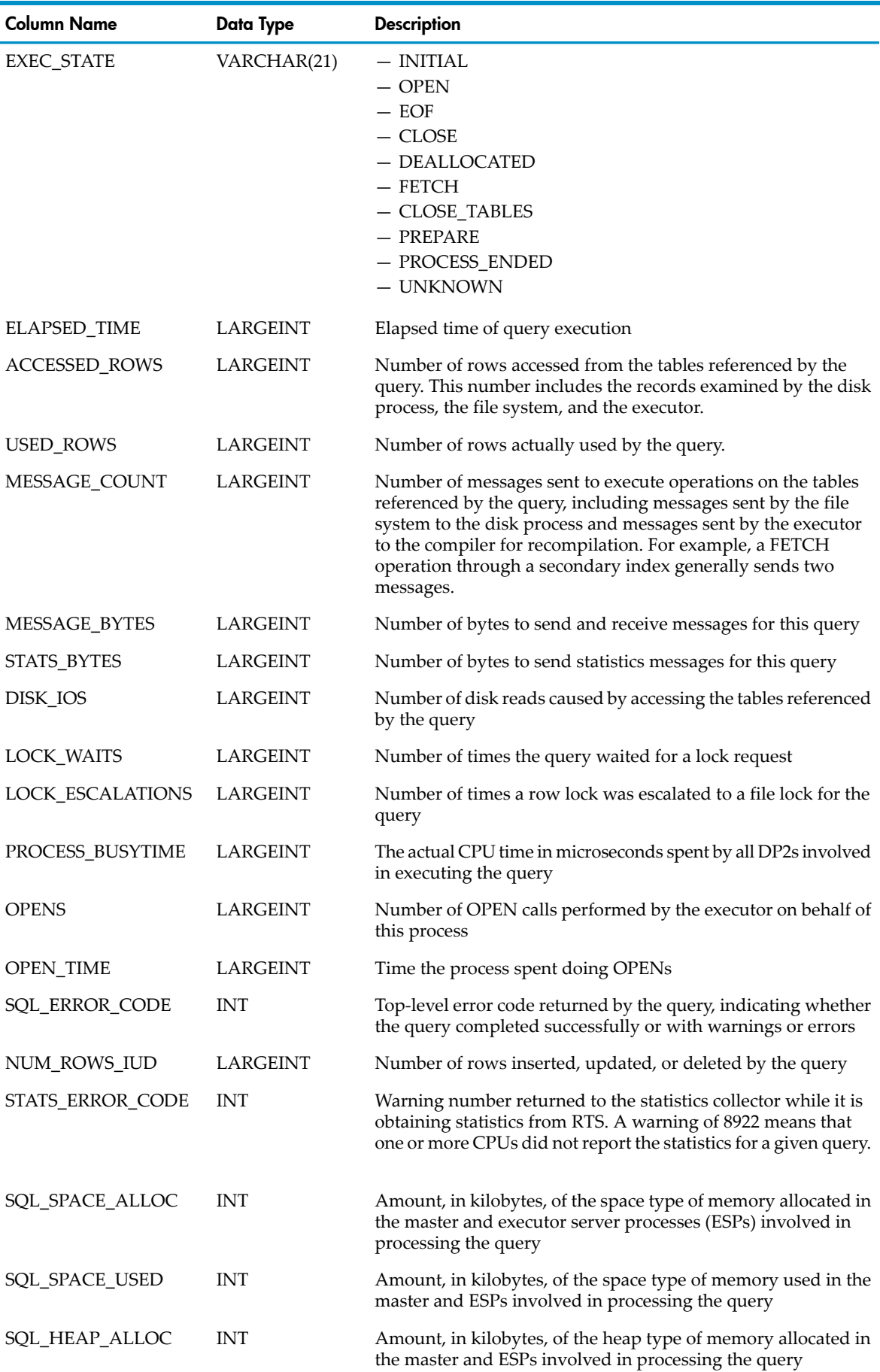

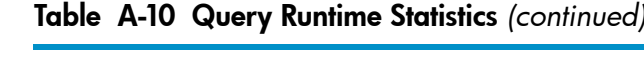
| <b>Column Name</b>           | <b>Data Type</b> | <b>Description</b>                                                                                                    |
|------------------------------|------------------|----------------------------------------------------------------------------------------------------|
| SQL_HEAP_USED                | <b>INT</b>       | Amount, in kilobytes, of the heap type of memory used in the<br>master and ESPs involved in processing the query                               |
| SQL_CPU_TIME                 | <b>LARGEINT</b>  | Approximation, in microseconds, of the total CPU time spent<br>in the master and ESPs involved in processing the query                         |
| EID_SPACE_ALLOC              | <b>INT</b>       | Amount, in kilobytes, of the space type of memory allocated in<br>the EID (executor code in DP2 processes) involved in processing<br>the query |
| EID SPACE USED               | <b>INT</b>       | Amount, in kilobytes, of the space type of memory used in the<br>EID involved in processing the query                                          |
| EID_HEAP_ALLOC               | <b>INT</b>       | Amount, in kilobytes, of the heap type of memory allocated in<br>the EID involved in processing the query                                      |
| EID_HEAP_USED                | <b>INT</b>       | Amount, in kilobytes, of the heap type of memory used in the<br>EID involved in processing the query                                           |
| EST_ACCESSED_ROWS FLOAT      |                  | Estimated number of rows accessed by the query                                                                                                 |
| <b>EST_USED_ROWS</b>         | <b>FLOAT</b>     | Estimated number of rows used by the query                                                                                                    |
| PROCESSES_CREATED            | LARGEINT         | Number of processes generated by the executor on behalf of<br>this query                                                                       |
| PROCESS_CREATE_TIME LARGEINT |                  | Time spent creating processes                                                                                                    |
| <b>LAST UPDATED</b>          | <b>LARGEINT</b>  | Local civil time when the shared memory block was last<br>updated.                                                                             |

Table A-10 Query Runtime Statistics *(continued)*

• The STATUS QUERY with PLAN returns the query execution plan:

#### Table A-11 Query Execution Plan

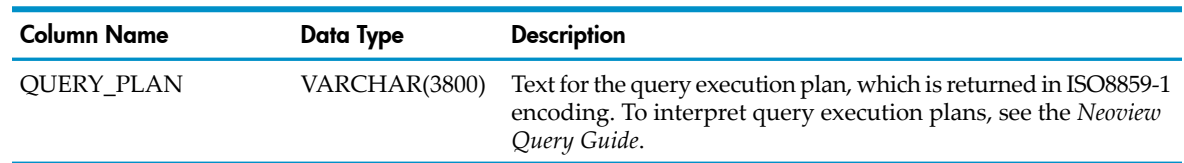

• The STATUS QUERY with TEXT returns the SQL syntax for the query:

#### Table A-12 SQL Text

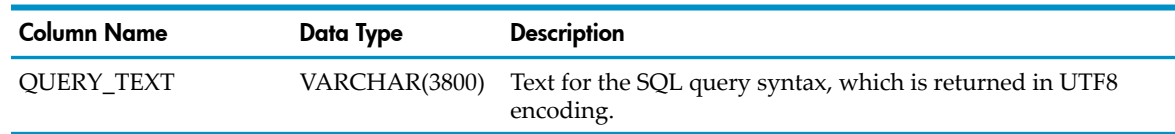

• To execute this command in NS mode in NCI, see "How to Execute WMS [Commands](#page-54-0) in NCI" [\(page](#page-54-0) 55).

# Examples

- This command displays status information about WMS: STATUS WMS
- This command displays version information for the internal WMS processes: STATUS WMS VERSION
- This command displays status information for all the services on the system: STATUS SERVICE ALL
- This command displays status information for the SALESQUERIES service: STATUS SERVICE salesqueries
- This command displays statistics for all the services on the system: STATUS SERVICE STATS
- This command displays status information for all the queries on the system: STATUS QUERIES ALL
- This command displays runtime statistics information about all the queries on the system: STATUS QUERIES ALL STATS
- This command displays status information for all the waiting queries on the system: STATUS QUERIES WAITING
- This command displays the total number of executing queries in various states on the system: STATUS QUERIES EXECUTING STATS
- This command displays status information for all queries in the DATALOADING service: STATUS QUERIES SERVICE dataloading
- This command displays status information for the executing queries in the DATALOADING service:

STATUS QUERIES SERVICE dataloading EXECUTING

- This command displays status information for all the queries that belong to the role, role.mgr: STATUS QUERIES ROLE role.mgr
- This command displays status information for the holding queries that belong to the role, role.mgr:

STATUS QUERIES ROLE role.mgr HOLDING

- This command displays runtime statistics information about all the queries on the system: STATUS QUERY ALL STATS
- This command displays status information of the specified query: STATUS QUERY MXID0100100050121203677536...
- This command displays the runtime statistics of the specified query: STATUS QUERY MXID0100100050121203677536... STATS
- This command displays the query execution plan of the specified query: STATUS QUERY MXID0100100050121203677536... PLAN
- This command displays the SQL text of the specified query: STATUS QUERY MXID0100100050121203677536... TEXT

# Index

# A

Active period, setting start and end times, [30](#page-29-0) ACTIVE state, [42](#page-41-0) ACTIVE threshold, syntax of, [57,](#page-56-0) [59](#page-58-0) ACTIVE\_TIME description of, [32,](#page-31-0) [42](#page-41-1) setting the value, [30](#page-29-0) ADD SERVICE command example of, [29](#page-28-0) syntax of, [56](#page-55-0) ALTER SERVICE command, syntax of, [58](#page-57-0) ALTER WMS command example of, [34](#page-33-0) syntax of, [60](#page-59-0)

## $\subset$

CANCEL command example of, [52](#page-51-0) syntax of, [61](#page-60-0) Client data source, specifying a service, [35](#page-34-0) Client role, [35](#page-34-1) COMMENT, [32](#page-31-1) Compile-time statistics, examples of, [43](#page-42-0), [44](#page-43-0) Configuration, WMS, [25](#page-24-0)

## D

Data source, specifying a service, [35](#page-34-0) DELETE SERVICE command, syntax of, [62](#page-61-0) Documents, related information, [13](#page-12-0)

# E

EXEC\_TIMEOUT, syntax of, [57](#page-56-1), [59](#page-58-1) Executing queries displaying in NCI, [45](#page-44-0), [46](#page-45-0) monitoring, [43,](#page-42-0) [44](#page-43-1) Execution statistics, [47](#page-46-0) Explain plan, [50](#page-49-0)

## G

GET SERVICE statement, [38](#page-37-0) getServiceName method, [37](#page-36-0)

## H

HOLD command example of, [51,](#page-50-0) [52](#page-51-1) syntax of, [63](#page-62-0) HOLD state, [42](#page-41-2) HP\_DEFAULT\_SERVICE description of, [25](#page-24-1) mapping to, [19](#page-18-0), [32](#page-31-2)

## I

INFO SERVICE command example of, [33](#page-32-0) output of, [32](#page-31-3)

syntax of, [64](#page-63-0) INFO WMS command example of, [34](#page-33-1) syntax of, [65](#page-64-0)

## J

JDBC application getting the service in effect, [37](#page-36-0) setting the service of queries, [37,](#page-36-1) [38](#page-37-1)

#### M

MAX\_CPU\_BUSY threshold default value, [34](#page-33-2) description of, [32](#page-31-4), [41](#page-40-0) displaying, [34](#page-33-3) setting, [34](#page-33-2) syntax of, [57](#page-56-2), [59,](#page-58-2) [61](#page-60-1) MAX\_MEM\_USAGE threshold default value, [34](#page-33-4) description of, [32](#page-31-5), [41](#page-40-1) displaying, [34](#page-33-4) setting, [34](#page-33-5) syntax of, [57](#page-56-3), [59,](#page-58-3) [61](#page-60-2) MODE NS command, [55](#page-54-1) Multibyte characters, service name, [38](#page-37-2) MXODSN file, specifying a service, [37](#page-36-2)

## N

NCI installing, [23](#page-22-0) NS mode, [55](#page-54-2) setting the service of queries, [38](#page-37-3) using WMS commands, [55](#page-54-2) NDCS server, [17](#page-16-0) Neoview Database Connectivity Service (NDCS), [17](#page-16-0) Neoview Workload Management Services (WMS), description of, [17](#page-16-1) NO\_PLAN, syntax of, [57](#page-56-4), [59](#page-58-4) NO\_TEXT, syntax of, [57](#page-56-5), [60](#page-59-1) NS mode, [55](#page-54-2)

## O

ODBC application getting the service in effect, [37](#page-36-3) setting the service of queries, [37,](#page-36-4) [38](#page-37-4) ODBC Data Source Administrator, [35](#page-34-2)

## P

PLAN, syntax of, [57,](#page-56-6) [59](#page-58-5)

## Q

**Oueries** associating with a service, [35](#page-34-3) cancelling, [52](#page-51-2) checking the status of all queries, [43](#page-42-0) checking the status of queries in a service, [44](#page-43-0)

compile-time statistics, [43](#page-42-0), [44](#page-43-0) execution statistics, [47](#page-46-0) explain plan, [50](#page-49-0) filtering, [44](#page-43-0) holding all queries in a service, [51](#page-50-1) all queries in all services, [51](#page-50-2) specific query, [52](#page-51-3) managing, [52](#page-51-4) monitoring, [41](#page-40-2) releasing all sets of queries, [51](#page-50-3) specific query, [52](#page-51-5) specific set of queries, [51](#page-50-4) runtime statistics, [48,](#page-47-0) [49](#page-48-0) SQL text, [50](#page-49-1) Query plan, [50](#page-49-0) Query text, [50](#page-49-1)

#### R

RELEASE command example of, [51,](#page-50-5) [52](#page-51-6) syntax of, [66](#page-65-0) Role, [35](#page-34-1) Runtime statistics, [48,](#page-47-0) [49](#page-48-0)

#### S

SERVICE\_NAME, [32](#page-31-6), [41](#page-40-3) SERVICE\_PRIORITY, [32](#page-31-7), [41](#page-40-4) Services activ e period, [30](#page-29-0) adding, [29](#page-28-0) altering, [31](#page-30-0) associating with queries, [35](#page-34-3) checking the status, [41](#page-40-5), [42](#page-41-3) comment, [57](#page-56-7), [59](#page-58-6) configuring, [29](#page-28-1) deleting, [32](#page-31-8) displaying statistics, [42](#page-41-4) holding all services, [51](#page-50-2) specific service, [51](#page-50-1) managing, [51](#page-50-6) monitoring, [41](#page-40-2) naming, [56](#page-55-1) priorities, [25](#page-24-2), [56](#page-55-2) releasing all services, [51](#page-50-3) specific service, [51](#page-50-4) SET SERVICE statement, [38](#page-37-3) setServiceName method, [37](#page-36-1) SQL text, [50](#page-49-1) SQLGetConnectAttr function, [37](#page-36-3) SQLSetConnectAttr function, [37](#page-36-4) STATE, [41](#page-40-6) **Statistics** compile-time, [43](#page-42-0), [44](#page-43-0) runtime, [48](#page-47-0), [49](#page-48-0) STATS\_INTERVAL threshold

default value, [34](#page-33-6) displaying, [34](#page-33-6) setting, [34](#page-33-7) syntax of, [61](#page-60-3) STATUS command QUERIES <state> option, example of, [45](#page-44-1) QUERIES ALL STATS option, example of, [48](#page-47-0) QUERIES ROLE option, example of, [46](#page-45-1) QUERIES SERVICE option, example of, [46](#page-45-2) QUERY <query-id>, example of, [47](#page-46-1) QUERY STATS option, example of, [49](#page-48-1) SERVICE <service> option, example of, [42](#page-41-5) SERVICE ALL option, example of, [42](#page-41-3) SERVICE STATS option, example of, [42](#page-41-4) syntax of, [66](#page-65-1) WMS option, example of, [41](#page-40-7) System resources configuring, [34](#page-33-8) monitoring, [41](#page-40-7) System thresholds, altering, [34](#page-33-8)

#### T

TEXT, syntax of, [57,](#page-56-8) [60](#page-59-2) Thresholds service, [57,](#page-56-9) [59](#page-58-7) system, [34](#page-33-8), [61](#page-60-4) Timeout executing queries, [30](#page-29-1) waiting queries, [30](#page-29-2)

#### W

WAIT\_TIMEOUT, syntax of, [57,](#page-56-10) [59](#page-58-8) WMS configuring, [25](#page-24-0) description of, [17](#page-16-1) how to use, [20](#page-19-0) installing, [23](#page-22-1) monitoring, [41](#page-40-7) WMS commands list of, [55](#page-54-3) using in NCI, [55](#page-54-2) Workload, definition of, [17](#page-16-2)

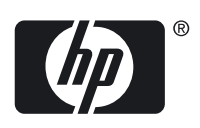